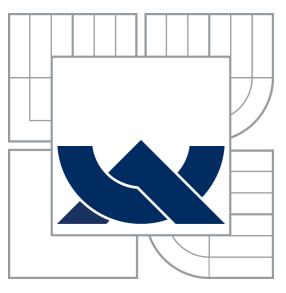

# VYSOKÉ UČENÍ TECHNICKÉ V BRNĚ

BRNO UNIVERSITY OF TECHNOLOGY

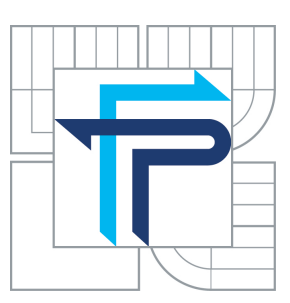

FAKULTA PODNIKATELSKA´ **ÚSTAV INFORMATIKY** FACULTY OF BUSINESS AND MANAGEMENT INSTITUTE OF INFORMATICS

# VIRTUALIZÁCIA KONCOVÝCH ZARIADENÍ

WORKSTATION VIRTUALIZATION

DIPLOMOVÁ PRÁCE

MASTER'S THESIS

AUTOR PRÁCE BC. PETER HATINA

AUTHOR

**SUPERVISOR** 

VEDOUCÍ PRÁCE Ing. VIKTOR ONDRÁK, PhD.

BRNO 2013

# **ZADÁNÍ DIPLOMOVÉ PRÁCE**

## **Hatina Peter, Bc.**

Informační management (6209T015)

Ředitel ústavu Vám v souladu se zákonem č.111/1998 o vysokých školách, Studijním a zkušebním řádem VUT v Brně a Směrnicí děkana pro realizaci bakalářských a magisterských studijních programů zadává diplomovou práci s názvem:

#### **Virtualizácia koncových zariadení**

v anglickém jazyce:

#### **Workstation Virtualization**

Pokyny pro vypracování:

Úvod

Vymezení problému a cíle práce Analýza současného stavu Teoretická východiska řešení Návrh řešení Zhodnocení a závěr Seznam použité literatury Přílohy

Podle § 60 zákona č. 121/2000 Sb. (autorský zákon) v platném znění, je tato práce "Školním dílem". Využití této práce se řídí právním režimem autorského zákona. Citace povoluje Fakulta podnikatelská Vysokého učení technického v Brně.

Seznam odborné literatury:

DOLEŽAL, J. a kol. Projektový management podle IPMA. 2. aktualizované a doplněné vydání. Praha: Grada, 2012, 526 s. ISBN 978-80-247-4275-5.

LOWE, S. Mastering VMWare vSphere 5. 1st edition. Indiana: Sybex, 2011. 768 p. ISBN 978-0470890806.

RUEST, D. a N. RUEST. Virtualizace: Podrobný průvodce. 1. vydání. Brno: Computer Press, 2010. 408 s. ISBN 978-80-251-2676-9.

SCHWALBE, K. Řízení projektů v IT: kompletní průvodce. 1. vydání. Brno: Computer Press, 2011. 632 s. ISBN 978-80-251-2882-4.

WOLF, Ch. a E. M. HALTER. Virtualization: From the Desktop to the Enterprise. 1st edition. [s.l.]: Apress, 2005. 600 p. ISBN 978-1590594957.

Vedoucí diplomové práce: Ing. Viktor Ondrák, Ph.D.

Termín odevzdání diplomové práce je stanoven časovým plánem akademického roku 2012/2013.

L.S.

doc. RNDr. Bedřich Půža, CSc. doc. Ing. et Ing. Stanislav Škapa, Ph.D. Ředitel ústavu Děkan fakulty

V Brně, dne 29.04.2013

 $\_$  , and the contribution of the contribution of  $\mathcal{L}_\mathcal{A}$  , and the contribution of  $\mathcal{L}_\mathcal{A}$ 

# Abstrakt

Táto diplomová práca pojednáva o modernom prístupe k používaniu pracovnej stanice s využitím virtualizácie operačného systému a aplikácií. V práci je popísaný princíp virtualizácie, analýza súčasného stavu zvolenej organizácie a výber vhodného riešenia pre danú organizáciu. Práca zároveň popisuje realizáciu virtualizácie koncových zariadení ako projekt.

# Abstract

This diploma thesis is devoted to a modern attitude of desktop computer usage, that uses operating system and applications virtualization. The paper describes theoretical principles of virtualization techniques and selection of the proper solution for the organization. Diploma thesis also describes the project implementation.

# Kľúčové slova

virtualizácia, pracovná stanica, tenký klient, VMware, Citrix, projekt

# Keywords

virtualization, workstation, thin client, VMwarre, Citrix, project

# Bibliografická citácia

HATINA, P. Virtualizácia koncových zariadení. diplomová práca, Brno: Vysoké učení technické v Brně, Fakulta podnikatelská, 2013. 89 s. Vedúci diplomovej práce Ing. Viktor Ondrák, PhD.

# Čestné prehlásenie

Prehlasujem, že som túto diplomovú prácu vypracoval samostatne pod vedením pána Ing. Viktora Ondráka, PhD. Prehlasujem, že citácia použitých prameňov je úplná, že som vo svojej práci neporušil autorské práva (v zmysle zákona č. 121/2000 Zb., o práve autorskom a o právach súvisiacich s právom autorským).

V Brne dňa 29. apríla 2013 . . . . . . . . . . . . . . . . . . . . . . . .

Peter Hatina

# Poďakovanie

Na tomto mieste by som rád poďakoval Ing. Viktorovi Ondrákovi, PhD., vedúcemu diplomovej práce, za čas, ochotu a odbornú pomoc na konzultáciách diplomovej práce.

# Obsah

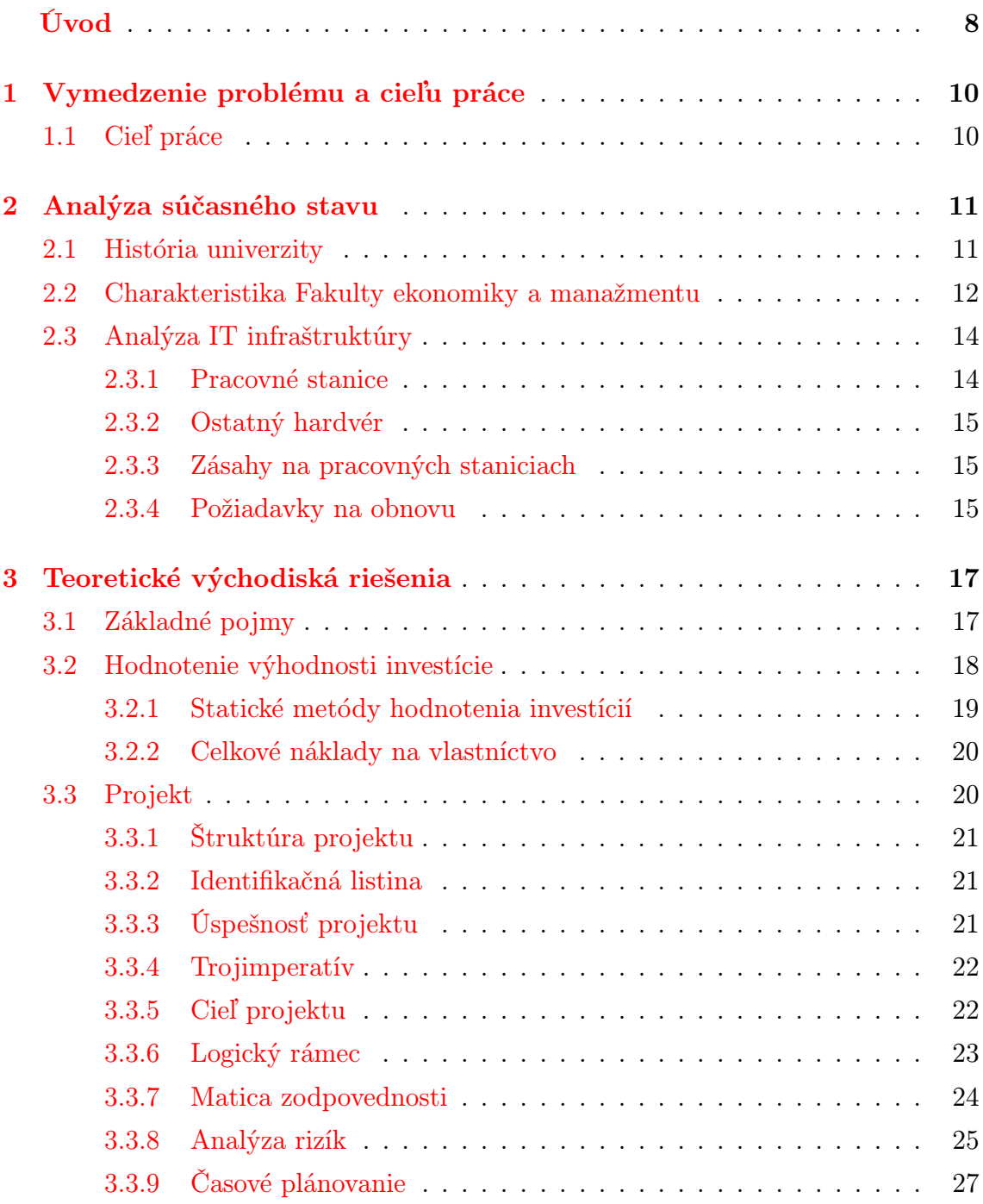

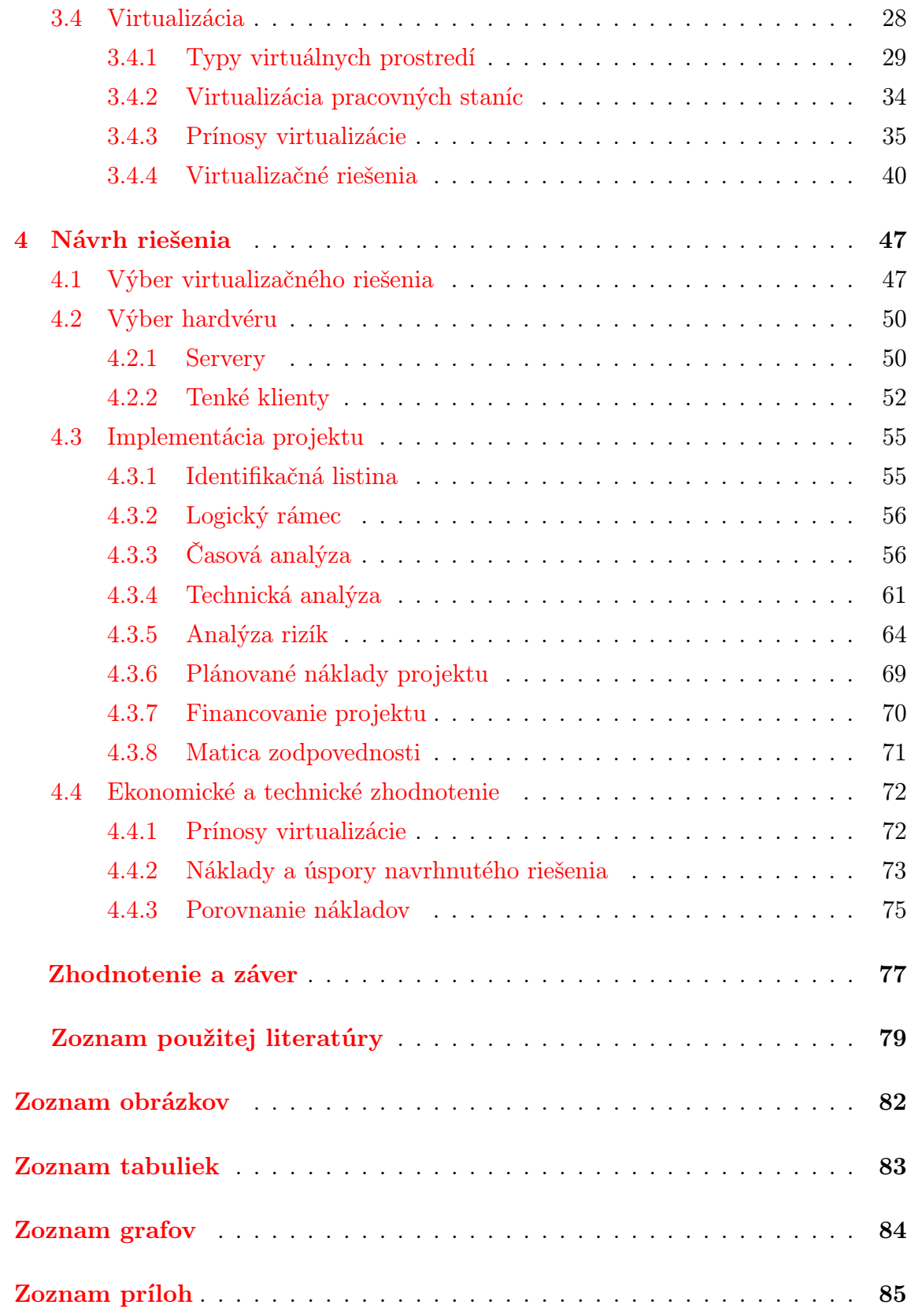

# <span id="page-9-0"></span>Úvod

Rozsiahla infraštruktúra pracovných staníc a časté softvérové problémy vyžadujú značné množstvo času, ktorý spotrebuje administrátor daných počítačov pri výkone zásahov. Aplikovanie aktualizácii operačného systému na pracovné stanice alebo inštalácia nových aplikácii pre potreby zamestnancov tvoria bod, kedy je pre podnik vhodné zvážiť zavedenie virtualizácie koncových zariadení. Táto technológia prináša množstvo výhod a najväčší prínos pre podnik je redukcia prevádzkových nákladov.

Virtualizácia koncových zariadení ponúka administrátorom nástroj, ktorý zefektívňuje využívanie dostupných výpočtových prostriedkov, umožňuje centrálne spravovať virtuálne počítače a veľmi rýchlo zaviesť novú pracovnú stanicu. Migrácia virtuálnych počítačov alebo rýchle zotavenie po softvérovej havárii sú jednými z mnoha výhod tohto aktuálneho trendu.

Cieľom diplomovej práce je navrhnúť vhodné virtualizačné riešenie pre zvolenú Fakultu ekonomiky a manažmentu Slovenskej Poľnohospodárskej Univerzity v Nitre. Tento cieľ zahŕňa jednak výber vhodného virtualizačného softvéru, ale aj hardvéru, na ktorom budú virtuálne počítače prevádzkované a tenké klienty ako zariadenia pre zobrazenie pracovnej plochy virtuálneho počítača.

Práca je štruktúrovaná do štyroch kapitol, ktoré na seba logicky nadväzujú. Predmetom prvej kapitoly je vytýčenie cieľu diplomovej práce.

Kapitola – Analýza súčasného stavu – sa venuje teoretickému úvodu do danej problematiky a zoznamuje čitateľa s Fakultou ekonomiky a manažmentu a dáva do pozornosti aktuálny stav fakultného hardvéru. V tretej kapitole sa nachádzajú nevyhnutné teoretické poznatky a definície používané v praktickej časti práce. Táto kapitola sa venuje jednak pojmom z oblasti virtualizácie, ale aj projektového manažmentu.

Nosnou kapitolou tejto práce je kapitola nesúca názov Návrh riešenia a delí sa na štyri rámcovo rozdielne časti. Obsahom jednej podkapitoly je samotný výber virtualizačného softvéru, kdežto v druhej časti kapitoly možno nájsť výber hardvérového vybavenia zahŕňajúceho výber serverov a tenkých klientov. Tretia podkapitola sa nesie v duchu projektového návrhu, ktorý zahŕňa identifikačnú listinu, logický rámec, časovú a technickú analýzu, maticu rizík, plánované náklady a zdroje financovania projektu. V závere štvrtej kapitoly sa nachádza technické a ekonomické zhodnotenie navrhovaného riešenia, kde sú vyzdvihnuté prínosy a vyčíslené dôležité ukazovatele ako doba návratnosti a celkové náklady na vlastníctvo.

# <span id="page-11-0"></span>Kapitola 1

# Vymedzenie problému a cieľu práce

Táto kapitola sa venuje popisu problému a definície cieľu práce.

# <span id="page-11-1"></span>1.1 Cieľ práce

Diplomová práca si kladie za hlavný cieľ navrhnúť vhodné riešenie pre IT infraštruktúru zvolenej organizácie pomocou virtualizovania pracovných staníc zamestnancov. Na základe analýzy súčasného stavu danej organizácie bude zostavený projekt nasadenia virtualizácie pracovných staníc zamestnancov.

Cieľom teoretickej časti je objasnenie základného pojmového aparátu, nevyhnutného pre pochopenie princípu jednak virtualizácie, ale aj projektového manažmentu. Po definícii pojmov si text kladie za cieľ zoznámiť čitateľa s princípmi virtualizácie, štruktúrou projektu a nástrojmi a ukazovateľmi na hodnotenie výhodnosti investície.

Cieľom praktickej časti je predstavenie virtualizačných riešení, ktoré sú dostupné na trhu, výber vhodného riešenia, ktoré spĺňa potrebné vlastnosti, pre úspešné nasadenie v podnikovej praxi. Okrem softvérovej časti si práca kladie za cieľ vybrať vhodné hardvérové prostriedky, na ktorých bude riešenie realizované ako projekt. V neposlednom rade sa práca bude venovať technickému a ekonomickému zhodnoteniu projektu.

Pre navrhované riešenie očakávam flexibilné využívanie dostupných výpočtových zdrojov, centralizovanej správe a jednoduchšej možnosti obnovovania hardvérového a softvérového vybavenia firmy. Okrem spomenutých prínosov očakávam nižšie náklady na obstaranie hardvéru a virtualizačného softvéru v porovnaní s klasickým prístupom zostavovania pracovnej stanice.

# <span id="page-12-0"></span>Kapitola 2

# Analýza súčasného stavu

V tejto kapitole sa čitateľ zoznámi s Fakultou ekonomiky a manažmentu Slovenskej Poľnohospodárskej Univerzity v Nitre, v ktorej bude zavedená virtuálizácia pracovných staníc. Okrem samotnej charakteristiky fakulty sa v texte nachádza aj analýza poslanie, ciele a stratégia fakulty. Ďalšia časť práce sa zaoberá analýzou súčasného stavu IT infraštruktúry spoločnosti a budú zadefinované požiadavky na obnovu zastaralej infraštruktúry. V tejto kapitole sa vychádzalo z [\(1\)](#page-80-1) a [\(2\)](#page-80-2).

## <span id="page-12-1"></span>2.1 História univerzity

Začiatky poľnohospodárskeho vysokého školstva na Slovensku sú späté so Slovenskou vysokou školou technickou v Bratislave (SVŠT). Práve na nej sa v roku 1941 zriadil obor lesníckeho a poľnohospodárskeho inžinierstva. Z odboru lesníckeho a poľnohospodárskeho inžinierstva SVŠT bola zriadená Vysoká škola poľnohospodárskeho a lesníckeho inžinierstva v Košiciach (VŠPLI). Na základe reorganizácie slovenského poľnohospodárskeho vysokého školstva v roku 1952 bola zrušená VŠPLI a z jej dvoch fakúlt vznikli dve samostatné vysoké školy – Vysoká škola poľnohospodárska v Nitre a Vysoká škola lesnícka a drevárska vo Zvolene.

Vo svojich počiatkoch mala Vysoká škola poľnohospodárska v Nitre dve fakulty, a to fakultu Agronomickú a Zootechnickú. V roku 1959 sa Zootechnická fakulta začlenila do Agronomickej, okrem toho vznikla nová fakulta, Prevádzkovo-ekonomická. Rok 1969 bol významný tým, že pribudla jedna z ďalších fakúlt a to Mechanizačná. V roku 1995 pribudla Fakulta záhradníctva a krajinného inžinierstva. Zákon Národnej rady Slovenskej republiky č. 324/1996 Zb. mal za následok premenovanie Vysokej školy poľnohospodárskej na Slovenskú poľnohospodársku univerzitu v Nitre. V roku 2003 rozdelením Agronomickej fakulty vznikli dve samostatné fakulty, a to Fakulta agrobiológie a potravinových zdrojov a Fakulta biotechnológie a potravinárstva. Najmladšou je Fakulta európskych štúdií a regionálneho rozvoja, ktorá má svoje počiatky v roku 2004. Rok 2008 priniesol premenovanie Mechanizačnej fakulty na Technickú fakultu.

Súčasne je možné študovať na Slovenskej poľnohospodárskej univerzite v Nitre na šiestich fakultách, ktoré ponúkajú 41 bakalárskych programov, 28 magisterských programov a 21 programov doktorandského štúdia [\(2\)](#page-80-2).

# <span id="page-13-0"></span>2.2 Charakteristika Fakulty ekonomiky a manažmentu

Korene Fakulty ekonomiky a manažmentu (FEM) siahajú do roku 1959, kedy pôsobila pod názvom Prevádzkovo-ekonomická fakulta. Od svojho vzniku vychovala cez 17 000 študentov a doktorandov. V súčasnosti na fakulte študuje 2 500 študentov dennej a externej formy bakalárskeho, magisterského a doktorandského štúdia. Fakultu momentálne ju tvorí 11 katedier: katedra ekonomiky, manažmentu, marketingu, štatistiky a operačného výskumu, financií, informačných systémov, informatiky, odborného jazykového vzdelávania, matematiky, spoločenských vied a katedra pedagogiky a psychológie [\(1\)](#page-80-1).

Fakulta ekonomiky a manažmentu úspešne rozvíja medzinárodnú spoluprácu so 47 vzdelávacími a vedeckovýskumnými inštitúciami v Európe, ale i mimo nej a podieľa sa na mnohých medzinárodných projektoch. V súčasnosti Fakulta ekonomiky a manažmentu zamestnáva 171 akademických pracovníkov. Okrem tejto činnosti je FEM pravidelným účastníkom medzinárodných konferencií a to najmä:

- International Days of Statistics and Economics in Prague,
- ICoSTAF2012 Conference,
- International Conference on Entrepreneurship, Family Firms and Economics Development,
- International Scientific days.

### Hodnoty

Hodnoty fakulty možno definovať v nasledovných bodoch (viď [\(1\)](#page-80-1)):

• Vzdelanosť – rozvíjanie akademickej excelentnosti, šírenie poznania a vedomosti, slobody slova a myšlienok v prospech rozvoja ľudského potenciálu;

- Zodpovednosť konať čestne a pocitovo s ohľadom na zachovanie rozvoja budúcich generácií;
- Spolupráca čeliť výzvam pomocou vzájomnej spolupráce, odvahy a kreativity;
- Ľudskosť budovať vzdelanostnú spoločnosť pomocou vzájomného pochopenia a akceptovania.

## Misia

Misia fakulty je definované takto: Dosahovať úspech prostredníctvom vzdelávania ľudí  $(1)$ .

## Poslanie

Poslaním fakulty je šírenie vzdelanosti, vedeckého poznania a vychovávanie vysoko kvalifikovaných odborníkov, ktorí budú schopí naďalej rozvíjať svoje vedomosti a schopnosti v praxi a tak sa stanú plnohodnotnou kvalifikovanou pracovnou silou na trhu práce [\(1\)](#page-80-1).

## Analýza SWOT

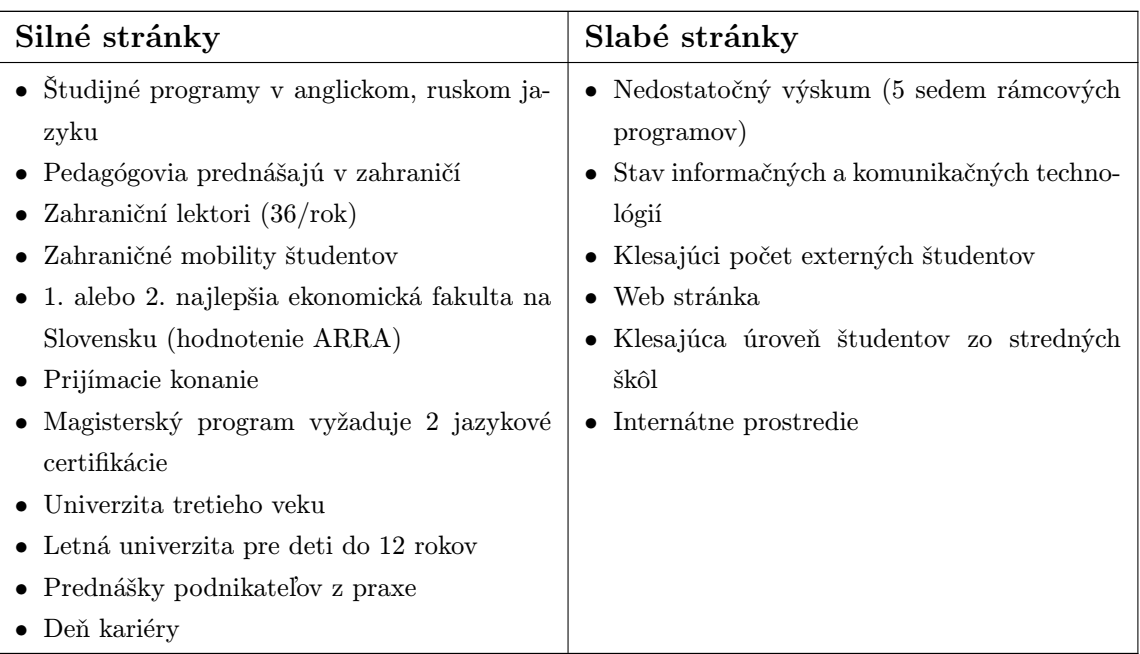

Tabuľka č. 2.1: Analýza SWOT (Zdroj: vlastné spracovanie)

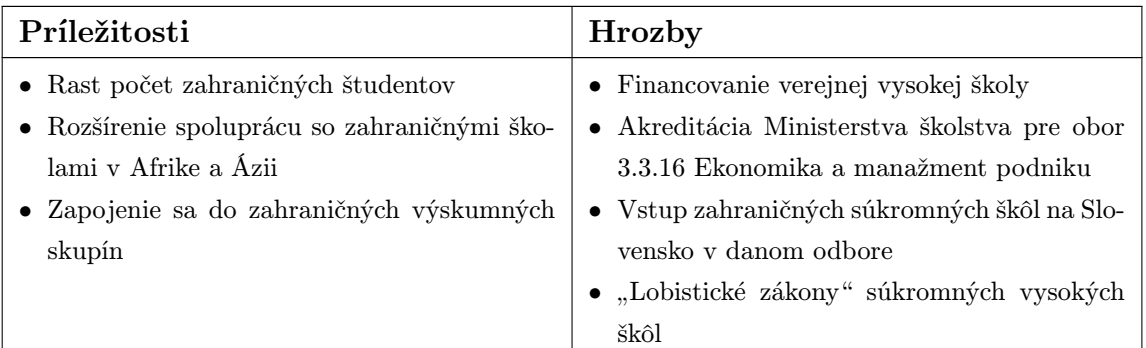

# <span id="page-15-0"></span>2.3 Analýza IT infraštruktúry

Pred pristúpením k samotnému návrhu virtualizačného riešenia na fakulte je nevyhnutné analyzovať aktuálny stav a zadefinovať požiadavky na nový systém. Nasledovný text popisuje súčasnú situáciu Fakulte ekonomiky a manažmentu (ďalej len fakulta).

#### <span id="page-15-1"></span>2.3.1 Pracovné stanice

Fakulta je vlastníkom 234 kusov desktopových pracovných staníc, ktoré sa využívajú pre potreby akademických pracovníkov na účely publikácií, tvorba materiálov pre účel výuky, zostavovanie testov a zadaní skúšok. Ďalej sa počítače využívajú na prácu s ekonomickým softvérom, softvérom pre správu podniku. Na fakulte sa nachádza taktiež 6 cvičební vybavených pracovnými stanicami, ktoré slúžia pre podporu výuky, kde celkový počet pracovných staníc činí 71 kusov. Celkový počet desktopových pracovných staníc využívaných na fakulte predstavuje 305 kusov.

Na desktopoch bežia operačné systémy od spoločnosti Microsoft (Windows XP až Windows 7). Softvérové vybavenie zahŕňa kancelársky balík, rôzne druhy ekonomického softvéru, softvér pre podniky SAP, Statistica (matematický softvér), 3D Studio Max, Land Change Modeler, Matlab, a rôzny iný potrebný softvér.

I keď neboli všetky pracovné stanice zakúpené v rovnakom období, ich priemerný vek je rovný približne piatim rokom a štyrom mesiacom a z hľadiska obnovy ich možno považovať už za zastaralé. Desktopové pracovné stanice pochádzajú od jedného dodávateľa, ktorý bol víťazom verejného obstarávania na určité obdobie, ktorého platnosť skončila v čase písania diplomovej práce. Avšak podľa vyjadrení vedenia fakulty je zrejmé, že k zmene dodávateľa na nasledovné obdobie nedôjde. Preto pri cenových kalkuláciách táto práca vychádza podľa cenníka pôvodného dodávateľa.

Hardvérovú konfiguráciu prevažnej väčšiny pracovných staníc možno zhrnúť v nasledovnom zozname:

- Desktop značky HP alebo Asus,
- CPU označenia Core 2 Duo,
- 1 GB DDR2 pamäte RAM,
- 500 GB 5400 rpm platňový disk.

Na fakulte sa okrem väčšiny pracovných staníc s predošlou konfiguráciou nachádzajú množstvo staníc, kde vek a konfigurácia zaostáva omnoho viac, ako bolo spomenuté.

### <span id="page-16-0"></span>2.3.2 Ostatný hardvér

Fakulta ekonomiky a manažmentu prešla v nedávnom období rozsiahlou rekonštrukciou, ktorá zahŕňala:

- výmenu sieťovej infraštruktúry aktívne sieťové prvky, ako prepínače, smerovače. Všetok sieťový hardvér je značky Cisco a spĺňa požiadavky, ktoré vyplývajú z virtualizácie (šírka pásma, prenosová rýchlosť).
- obnovu sieťového úložiska každý z užívateľov fakultnej siete má svoj súkromný úložný priestor na sieťovo pripojenom úložisku.

#### <span id="page-16-1"></span>2.3.3 Zásahy na pracovných staniciach

Na základe štatistiky vedenej na fakulte došlo za uplynulý rok 2012 k 209 zásahom nutným na pracovných staniciach zamestnancov, ale aj na počítačoch umiestnených v cvičebniach. Jednalo sa prevažne o úkony ako:

- (re)inštalácia operačného systému,
- inštalácia dodatočného softvéru,
- odstraňovanie vírusov.

### <span id="page-16-2"></span>2.3.4 Požiadavky na obnovu

Nakoľko pracovná stanica, alebo akýkoľvek druh hardvéru v dnešnej dobe rýchlo starne, softvérové vybavenie je čím ďalej, tým náročnejšie na výpočtové zdroje, na fakulte došlo k potrebe obnoviť aktuálne využívaný hardvér. Fakulta ekonomiky a manažmentu na obnovu hardvéru kladie nasledovné požiadavky:

• centralizovaná správa – možnosť vykonávať softvérové zásahy centralizovane z jedného miesta;

- dostupný servis pre firmu je dôležitý faktor pri výbere hardvéru rýchlosť a dostupnosť servisu;
- energetická nenáročnosť;
- možnosť prevádzky aktuálneho softvéru;
- pokiaľ možno, čo najmenšie zásahy do infraštruktúry firmy.

# <span id="page-18-0"></span>Kapitola 3

# Teoretické východiská riešenia

Nasledovná kapitola sa venuje základným pojmom využívaným naprieč prácou. Budú spomenuté pojmy ako virtualizácia a jej princípy. V ďalšej časti kapitoly budú prebrané pojmy ako nákladovosť a rentabilita celkového kapitálu, ktoré úzko súvisia s rozhodovaním podniku o investovaním do zavedenia virtualizácie. V ďalších častiach sa text venuje princípom virtualizácie a jej prínosom.

# <span id="page-18-1"></span>3.1 Základné pojmy

<span id="page-18-3"></span>Táto časť textu bude pojednávať o základných pojmoch a definíciách<sup>[1](#page-18-2)</sup> používaných v nasledujúcich kapitolách textu. Pri tvorbe definícii sa vychádzalo z [\(3\)](#page-80-3), [\(4\)](#page-80-4),  $(5), (6)$  $(5), (6)$  $(5), (6)$  a  $(7).$  $(7).$ 

#### Definícia 3.1 (Host)

Host predstavuje fyzický počítač, na ktorom sa prevádzkuje virtualizačný softér.

#### Definícia 3.2 (Klient)

Klient, alebo guest je označenie pre virtualizovaný systém.

#### Definícia 3.3 (Hypervisor)

Hypervisor, alebo Manažér virtuálnych strojov (angl. Virtual machine manager), je softvér alebo služba, ktorá virtualizuje hardvér pre virtuálny stroj.

#### Definícia 3.4 (Cluster)

Technológia clusteringu umožňuje viacerým fyzickým počítačom spoločne hostovať jeden a viac virtuálnych počítačov. Podstata clusteringu spočíva v poskytovaní súvislej prístupovej doby k virtuálnym počítačom (hlavne v prípade výpadku jedného

<span id="page-18-2"></span> $^1$  $^1$  Definície sa v rôznych literatúrach môžu mierne líšiť.

fyzického počítaču z clusteru). V prípade clusteringu je klient pripojený k jednému logickému virtuálnemu serveru namiesto fyzickému serveru.

#### Definícia 3.5 (Virtuálny počítač)

Virtuálny počítač predstavuje softvérovú implementáciu fyzického počítača, bežiaceho v manažéri virtuálnych strojov.

#### Definícia 3.6 (Produkčný systém)

Produkčný systém predstavuje softvérové prostredie a iné produkty v prevádzke určené pre koncových užívateľov alebo zákazníkov.

#### Definícia 3.7 (Tenký klient)

Tenký klient je označenie zariadenia, počítača alebo programu, ktorý je závislý na inom zariadení, serveri, vykonávajúceho požadované operácie. Často býva súčasťou väčšej infraštruktúry a postráda tradičné komponenty pracovných staníc, ako sú pevné disky, optické mechaniky. Tenký klient možno označiť aj ako zobrazovacie zariadenie, nakoľko samotné výpočtové úlohy na ňom neprebiehajú.

#### Definícia 3.8 (Cloud computing)

Cloud je tvorený paralélnym a distribuovaným výpočtovým systémom, ktorý pozostáva zo vzájomne prepojených virtuálnych počítačov predstavujúci jednotné výpočtové zdroje, prostredie.

#### Definícia 3.9 (Data centrum)

Data centrum je centralizované prostredie alebo vybavenie, ktoré uschováva množstvo technického vybavenia ako napr. servery, dátové úložiská, sieťové a monitorovacie zariadenia a poskytuje rôzne funkcie. Jedná sa o poskytovanie úložného priestoru, spracovanie a výmenu informácií.

#### Definícia 3.10 (Riziko)

Riziko je kombinácia pravdepodobnosti nejakej udalosti a jej následkov.

# <span id="page-19-0"></span>3.2 Hodnotenie výhodnosti investície

Pri rozhodovaní sa podniku o investícii je nutné brať do úvahy množstvo faktorov, ktoré sú kľúčové pre danú doménu. Podnik musí v prvom rade zobrať do úvahy počiatočné náklady investície, prevádzkové náklady zavedenej technológie, ale aj s tým spojenú návratnosť investície. Nasledovný text bude popisovať spomenuté 2 oblasti, na ktoré sa podnik, z ekonomického pohľadu, zameriava.

### <span id="page-20-0"></span>3.2.1 Statické metódy hodnotenia investícií

Statické metódy sa zameriavajú najmä na sledovanie peňažných prínosov alebo úspor z investície, ale aj na ich pomerovanie s počiatočnými výdajmi. Tieto metódy však nezohľadňujú vo svojom výpočte faktor rizika. Faktor času je rovnako vo väčšine metód neprítomný s pár výnimkami, kde sa uvažuje v obmedzenom rozsahu. Využitie týchto metód nachádza uplatnenie v projektoch s krátkou dobou živostnosti, prípadne vo všetkých projektoch v predprojektovej fáze, kde slúžia ako dobrý indikátor výhodnosti alebo nevýhodnosti investície [\(8\)](#page-80-8).

Z hľadiska tejto práce uvažujeme ukazovatele: Priemerná ročná úspora, Priemerná ročná návratnosť, Priemerná doba návratnosti a Doba návratnosti.

#### Definícia 3.11 (Priemerná ročná úspora)

Priemerná ročná úspora sa počíta ako súčet všetkých ročných úspor  $(R\tilde{U}_i)$  spojených s investíciou podelených počtom rokov živostnosti investície [\(8\)](#page-80-8):

$$
\phi R\tilde{U} = \frac{\sum_{i=1}^{n} R\tilde{U}_i}{n}
$$
\n(3.1)

kde  $R\tilde{U}$  – ročná úspora,

n – počet rokov živostnosti investície.

Definícia 3.12 (Priemerná ročná návratnosť)

Priemerná ročná návratnosť udáva, koľko percent investovanej čiastky sa ročne priemerne vráti [\(8\)](#page-80-8):

<span id="page-20-1"></span>
$$
\phi r = \frac{\phi R}{IN} \tag{3.2}
$$

kde  $\phi R$  – priemerná ročná úspora,

IN – počiatočný investovaný výdaj.

Definícia 3.13 (Priemerná doba návratnosti)

Priemerná doba návratnosti udáva, za akú dobu by malo dôjsť pri rovnomernej realizácii peňažných tokov k splateniu investície:

$$
\phi \, doba = \frac{1}{\phi \, r} \tag{3.3}
$$

kde  $\phi r$  určíme podľa vzora  $(3.2)$ .

#### Definícia 3.14 (Doba návratnosti)

Doba návratnosti udáva, kedy dôjde k vráteniu investície, síce bez zohľadnenia faktoru rizika, ale pri započítaní úspor z investície tak, ako nasledujú v rokoch po sebe. Pre každý rok zvlášť je prepočítaná hodnota čistej úspory z investície a rok návratnosti je ten, kedy je čistá úspora z investície kladná alebo rovná 0 [\(8\)](#page-80-8).

### <span id="page-21-0"></span>3.2.2 Celkové náklady na vlastníctvo

Analýza nákladov tvorí jednu z oblastí, ktorá si nachádza svoju úlohu pri zabezpečovaní plynulosti podnikovej činnosti a je základom pre plánovanie, kontrolu a riadenie nákladov. Podľa informačných zdrojov možno analýzu nákladov rozčleniť nasledovne:

- analýza nákladov na podnikovej úrovni,
- analýza nákladov vnútropodnikových útvarov,
- analýza výrobkových nákladov.

Z pohľadu zavedenia virtualizácie sa zameriame na ukazovateľ celkových nákladov na vlastníctvo (angl. Total cost of ownership, TCO), ktorý bude v našom prípade zodpovedať analýze nákladov na úrovni vnútropodnikových útvarov.

Hodnota ukazovateľu Celkových nákladov na vlastníctvo zahŕňa všetky náklady, ktoré musí prevádzkovateľ za určité obdobie vynaložiť na prevádzku. Tieto náklady zahŕňajú obstarávacie náklady, náklady na správu, údržbu a opravy, školenia, inovácie a iné náklady vynaložené v priebehu celého životného cyklu prevádzkovaného systému. Ukazovateľ TCO sa používa k stanoveniu veľkosti investície [\(9\)](#page-80-9).

# <span id="page-21-1"></span>3.3 Projekt

Vďaka tomu, že pojem projekt nachádza široké uplatnenie v odbornej literatúre ale i praxi, nie je možné jednoznačne vymedziť jeho obsahovú náplň. Významová rôznorodosť pritom vzniká ako dôsledok aplikácie pojmu v rozličných oblastiach spoločenského, technického či ekonomického života. V dôsledku toho projekt mení svoj obsah, a teda i hlavný myšlienkový zámer, avšak princíp ostáva zachovaný. Táto podkapitola čerpá z [\(10\)](#page-80-10) a [\(11\)](#page-81-0).

Pojem projekt možno definovať nasledovne:

#### Definícia 3.15 (Projekt)

Projekt predstavuje časovo a nákladovo obmedzená operácia, ktorej účelom je rea-

lizácia množiny definovaných výstupov pri dodržaní štandardov a požiadavkov kvality [\(10\)](#page-80-10).

#### Definícia 3.16 (Projekt)

Pod pojmom projekt rozumieme jedinečný proces zmeny, ktorý pozostáva zo množiny koordinovaných a riadených činností s jasne stanoveným dátumom zahájenia a ukončenia projektu, vykonávaný pre dosiahnutie cieľa, ktorý vyhovuje špecifickým požiadavkom, vrátane časových nákladových a zdrojových obmedzení [\(10\)](#page-80-10).

## <span id="page-22-0"></span>3.3.1 Štruktúra projektu

I keď sa definície projektu môžu rôzniť, štruktúra projektu býva zachovaná. Nasledovný text popisuje štruktúru projektu:

- 1. Stanovenie cieľa projektu
- 2. Špecifikácia činností
- 3. Špecifikácia väzieb medzi činnosťami
- 4. Definovanie zodpovednosti za činnosti vrátane právomocí pre realizáciu daných činností
- 5. Analýza rizík
- 6. Vlastná realizácia projektu
- 7. Vyhodnotenie

### <span id="page-22-1"></span>3.3.2 Identifikačná listina

Identifikačná listina je dokument, ktorý obsahuje tie najdôležitejšie informácie týkajúce sa projektu. Tento dokument slúži ako kotva, ktorá jasne stanovuje cieľ projektu, medze rozpočtu, ktoré nesmú byť prekročené, taktiež harmonogram a požadované výsledky projektu. Jeho súčasťou taktiež je meno projektového manažéra, zoznam základných míľnikov, ale aj vymenovanie projektového tímu [\(10\)](#page-80-10).

## <span id="page-22-2"></span>3.3.3 Úspešnosť projektu

Úspešnosť projektu možno označiť za kľúčový aspekt, ktorý nás zaujíma jednak zadávateľa projektu, ale aj zainteresované strany projektu. V nasledovnom texte bolo čerpané z [\(10\)](#page-80-10). Projekt považujeme za úspešný ak je:

- funkčný;
- akceptovaný zákazníkom alebo zadávateľom projektu;
- sú splnené očakávania zainteresovaných strán;
- ukončený pri dodržaní stanoveného časového intervalu;
- ukončený pri dodržaní definovaného rozpočtu;

• ukončený s minimálnym rozdielom od zadania projektu. Projekt je neúspešný ak:

- došlo k prekročeniu plánovaných termínov a nákladov;
- sa nedodržala požadované kvalita výstupného produktu;
- nie je akceptovaný zákazníkom;
- nie sú spokojné zainteresované strany.

Je zrejmé, že kritéria úspešnosti projektu sa rôznia podľa domény vypracovania, konkrétnych požiadaviek zadávateľa a iných okolností.

### <span id="page-23-0"></span>3.3.4 Trojimperatív

V súvislosti s projektom sa často spomínajú tri dôležité termíny, a to cieľ, čas a náklady projektu – tzv. trojimperatív projektového riadenia. Účelom trojimeratívu je optimálne vyváženie spomenutých troch požiadavkov cieľa, času a nákladov [\(10\)](#page-80-10).

<span id="page-23-2"></span>Tieto tri veličiny sú vzájomne previazané a pri zmene jednej veličiny, pričom predpokladáme nemennosť druhej veličiny, musí dôjsť k zmene tretej veličiny. Trojimperatív možno graficky znázorniť pomocou rovnostranného trojuholníka, viď obrázok [3.1.](#page-23-2)

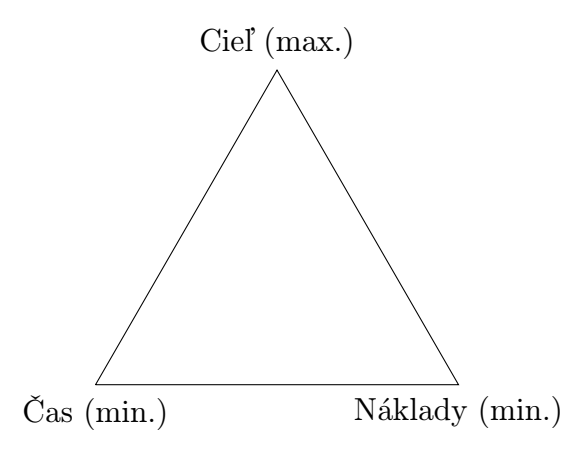

Obrázok č. 3.1: Trojimperatív projektu (Zdroj: vlastné spracovanie)

## <span id="page-23-1"></span>3.3.5 Cieľ projektu

Cieľ ako zámer projektu považujeme za kľúčový faktor úspechu projektu. Ak by cieľ projektu nebol jasne, zrozumiteľne definovaný, môže nastať situácia, kedy jedna alebo viac zainteresovaných strán začne zisťovať, že výstup realizácie projektu nie je to, čo bolo definované. Z tohto dôvodu je žiadúce cieľ projektu jasne definovať a to tak, aby si rôzne zainteresované strany rozumeli, čo má byť výstupom projektu, k čomu má slúžiť a za akých podmienok má byť cieľ splnený [\(10\)](#page-80-10).

Jedna z pomôcok pre jasnú definíciu projektového cieľa je technika SMART, kde každá hláska predstavuje nasledovné:

- $S$  špecifický a špecifikovaný
- $M$  merateľný
- $A akceptovateľný$
- $\mathbf{R}$  realistický
- $\mathbf{T}$  termínovaný

## <span id="page-24-0"></span>3.3.6 Logický rámec

Pre stanovenie cieľa projektu je možné použiť techniku logického rámca, pričom logický rámec môže slúžiť aj ako pomôcka pre dosahovanie cieľa. Svoje uplatnenie nachádza v prípravnej a plánovacej fáze projektu. Logický rámec vyzdvihuje svoju dôležitosť pri príprave, v implementácii a hodnotení projektov [\(10\)](#page-80-10).

Logický rámec má tabuľkový zápis, ktorý možno pozorovať v tabuľke [4.3.](#page-58-0)

Tabuľka č. 3.1: Logický rámec (Zdroj: spracované podľa Doležal, 2012)

| Vyšší<br>ciel/Zåmer  | Objektívne<br>overiteľné<br>ukazovatele | Spôsob overenia         |                         |
|----------------------|-----------------------------------------|-------------------------|-------------------------|
| Cieľ                 | Objektívne<br>overiteľné<br>ukazovatele | Spôsob overenia         | Predpoklady<br>a riziká |
| Konkrétne<br>výstupy | Objektívne<br>overiteľné<br>ukazovatele | Spôsob overenia         | Predpoklady<br>a riziká |
| Kľúčové činnosti     | Zdroje                                  | Časový rámec<br>aktivít | Predpoklady<br>a riziká |
|                      |                                         |                         | Predbežné<br>podmienky  |

#### Význam jednotlivých polí

#### Prvý stĺpec:

- Vyšší cieľ/Zámer deklaruje príčinu vykonávania projektu
- Cieľ popisuje zameranie projektu a definuje, čo konkrétne chceme v projekte dosiahnuť
- Konkrétne výstupy hovorí, čo konkrétne bude projektový tím realizovať
- Kľúčové činnosti rozhodujúcim spôsobom vplývajú na realizáciu konkrétnych výstupov

#### Prvý riadok:

- $Popis vy\check{s}\check{s}i$  cieľ/zámer, cieľ, konkrétne výstupy a kľúčové činnosti
- Objektívne overiteľné ukazovatele každá položka na riadky by mala obsahovať aspoň 2 merateľné ukazovatele, pomocou ktorých sa hodnotí splnenie zámeru
- Spôsob overenia definuje, akým spôsobom budú ukazovatele overené
- Predpoklady a riziká predpoklady predstavujú prvotné podmienky realizácie projektu a riziká skutočnosti, ktoré môžu realizáciu projektu ohroziť

Logické väzby Logický rámec vo svojej podstate obsahuje 2 druhy logických väzieb: horizontálnu a vertikálnu [\(10\)](#page-80-10).

1. Horizontálna väzba – má rovnaký význam pre všetky riadky logického rámca, pričom má tento význam:

Popis  $\rightarrow$  Objektívne overiteľné ukazovatele  $\rightarrow$  Spôsob overenia  $\rightarrow$  Predpoklady a riziká

Pri splnení položiek na danom riadku, overení pomocou ukazovateľov, za platnosti predpokladov a vyriešení rizík plníme vyššiu úroveň.

2. Vertikálna väzba – prebieha odspodu hore a má nasledovný význam: Kľúčové činnosti → Konkrétne výstupy → Cieľ → Vyšší cieľ/Zámer Výkon kľúčových činností má za následok vznik konkrétnych výstupov, s pomocou ktorých je možné vykonať požadovanú zmenu – dosiahne sa cieľ, ktorý pomáha k naplneniu vyššieho cieľa alebo zámeru.

#### <span id="page-25-0"></span>3.3.7 Matica zodpovednosti

Matica zodpovednosti je nástroj pre jasné, presné a konkrétne vymedzenie kompetencií členov projektového tímu za jednotlivé projektové činnosti.

Stĺpce matice obsahujú organizačnú štruktúru projektového tímu, kdežto riadky obsahujú konkrétne dielčie činnosti projektu s prislúchajúcej vzťahom člena projektového tímu a danej činnosti [\(11\)](#page-81-0).

#### <span id="page-26-0"></span>3.3.8 Analýza rizík

Riadenie rizík z hľadiska projektu možno definovať ako sústavný proces, ktorý sa odohráva počas celej doby existencie projektu, teda od prvotného nápadu až po ukončenie projektu. Úspešné riadenie rizík je jednou z činností, ktorá podstatným spôsobom napomáha k úspešnému zakončeniu projektu [\(10\)](#page-80-10).

- 1. Identifikácia rizík Je snaha identifikovať a detailne popísať všetky nebezpečenstvá, ktoré môžu ohroziť projekt. Nakoľko v projekte nie je možné zostaviť kompletný zoznam obsahujúci všetky riziká, ktoré môžu na projekt pôsobiť, vyberáme v procese identifikácie rizík riziká s významným dopadom na projekt. Často používaná metóda je metóda brainstorming.
- 2. Analýza rizík Počas analýzy rizík sa vychádza zo zoznamu identifikovaných rizík, ktorým sa priradzujú jednak pravdepodobnosti výskytu daného nebezpečia a odhaduje sa jeho predpokladaný dopad na projekt. Pri tomto postupe sa používajú techniky expertných odhadov, štatistické metódy, ale aj informácie z predošle riešených projektov.

Analýza rizík môže byť:

- Kvantitatívna pri tomto prístupe sa určuje hodnota pravdepodobnosti a straty priamou číselnou hodnotou;
- Kvalitatívna pre stanovenie pravdepodobnosti a straty sa použije slovná hodnota alebo bodovacia stupnica.
- 3. Hodnotenie rizík Cieľom tohto kroku je posúdenie, ktoré riziká majú byť ošetrené, ktoré zanedbane a ktoré sú z hľadiska projektu neakceptovateľné.
- 4. Ošetrenie rizík V tomto kroku sa definujú reakcie ja predošle identifikované a ohodnotené riziká projektu. Cieľom ošetrenia rizík je zníženie celkovej hodnoty rizík na úroveň, kedy bude projekt s vysokou pravdepodobnosťou úspešne zrealizovaný. Jednou z možných reakcií na riziko je jeho pasívne prijatie. Úroveň rizika, ktorá je akceptovateľná závisí od firemnej stratégie riadenia rizík. Pre nebezpečenstvá s vyššou hodnotou rizika je vhodná reakcia, ktorá by hodnotu rizika znížila.

#### Metóda RIPRAN

Metóda RIPRAN™(RIsk PRoject ANalayiss) je jednou z empirických metód využívaných pri analýze rizík (viď [\(10\)](#page-80-10)). RIPRAN sa skladá zo 4 krokov:

- 1. Identifikácia nebezpečia projektu
- 2. Kvantifikácia rizík projektu
- 3. Reakcia na riziká projektu
- 4. Celkové posúdenie rizík projektu

Identifikácia nebezpečia V prvotnom kroku metódy RIPRAN zostavuje projektový tím zoznam možných rizík. Zvyčajne máva formu tabuľky so záhlaviami:

- $Hrozba$  popis potenciálneho nebezpečenstva
- $Scenario de$ j, ktorý nastane v prípade výskytu hrozby
- Poznámka komentár k nebezpečenstvu

Kvantifikácia rizík V druhom kroku metódy RIPRAN sa tabuľka z predošlého kroku rozšíri o ďalšie záhlavia:

- Pravdepodobnosť výskytu scenára
- Dopad scenára na projekt
- Hodnota rizika = pravdepodobosť · dopad

Nakoľko v mnohých prípadoch je obtiažne stanoviť číselnú hodnotu rizika a dopadu, používajú sa kvalitatívne slovné označenia.

Označenie pravdepodobnosti:

- Vysoká pravdepodobnosť (VP)  $\langle 66 \%, 100 \% \rangle$
- Stredná pravdepodobnosť  $(SP) \langle 33 \, \%, 66 \, \% \rangle$
- Nízka pravdepodobnosť  $(NP) \langle 0 \, \%, 33 \, \% \rangle$

Označenie dopadu:

- Veľký dopad  $(VD) \langle 20 \%, 100 \% \rangle$  hodnoty projektu
- Stredný dopad  $(SD) \langle 0, 5\%, 20\% \rangle$  hodnoty projektu
- Malý dopad  $(MD) \langle 0\%, 0, 5\% \rangle$  hodnoty projektu

<span id="page-27-0"></span>Pre určenie hodnoty rizika je možné použiť nasledovnú tabuľku [3.2:](#page-27-0)

Tabuľka č. 3.2: Hodnota rizika (Zdroj: vlastné spracovanie)

|    | VD   | <b>SD</b> | MD         |
|----|------|-----------|------------|
| VP | VHR. | VHR.      | <b>SHR</b> |
| SP | VHR. | NHR.      | NHR.       |
| NP | NHR  | NHR.      | SHR.       |

VHR Vysoká hodnota rizika SHR Stredná hodnota rizika NHR Nízka hodnota rizika

Reakcia na riziká Tretí krok metódy RIPRAN spočíva v definícii opatrení, ktorých poslaním je zníženie hodnoty rizika na akceptovateľnú úroveň. V tomto kroku sa tabuľka zostavená v predošlých krokoch rozšíri o ďalšie položky záhlavia:

- Návrh opatrenia
- Termín realizácie opatrenia
- Predpokladané náklady
- Zodpovedná osoba
- Nová hodnota rizika

Celkové posúdenie rizík V tomto kroku dochádza k posúdeniu celkovej hodnoty rizík a rizikovosti projektu, ale aj k rozhodnutiu, či je možné v projekte pokračovať bez nutných opatrení.

### <span id="page-28-0"></span>3.3.9 Časové plánovanie

Časový rozpis jednotlivých činností projektu je súčasťou projektového plánu. Časový plán obsahuje informácie o tom, v akých termínoch a časových sledoch budú dielčie činnosti projektu prebiehať. Ku každému prvku časového plánu sú priradené realizačné zdroje, ktoré vykonávajú požadované úkony [\(12\)](#page-81-1).

Časový plán projektu býva reprezentovaný diagramami a harmonogramami a poskytuje tieto informácie:

- míľniky,
- dôležité termíny projektu,
- hierarchickú štruktúru prác,
- údaje o predpokladanej dĺžke trvania jednotlivých činností,
- väzby a vzťahy činností, pričom existuje viac typov väzieb:
	- koniec začiatok,
	- koniec koniec,
	- začiatok začiatok,
	- začiatok koniec.

#### Ganttov diagram

Ganttov diagram sa používa najmä na grafické znázornenie postupnosti naplánovaných činností v čase. Metóda spočíva vo vynesení jednotlivých projektových činností do lineárnej časovej osi, pričom pred začatím konštrukcie Ganttovho diagramu je nutné mať na pamäti časové trvanie každej činnosti a ich následnosť [\(13\)](#page-81-2).

Na horizontálnej osi sa nachádza časové obdobie trvania projektu, kdežto na vertikálnej osi sa nachádzajú už jednotlivé činnosti projektu. Súčasťou Ganttovho diagramu býva tabuľka s popisom činností, pričom platí pravidlo, že v grafickom znázornení sledu činností je na riadku s popisom činnosti iba jedna časová reprezentácia činnosti.

Činnosti bývajú v diagrame znázornené obdĺžnikom, kde ľavá strana obdĺžnika definuje plánovaný začiatok činnosti a pravá strana plánovaný koniec danej činnosti. Samotná dĺžka obdĺžnika vyjadruje plánované trvanie tejto aktivity.

V diagrame sa náväznosť aktivít vyjadruje pomocou lomených šípok, ktoré spájajú 2 obdĺžniky. Vzťahy medzi obdĺžnikmi môžu byť 4 typov, ako bolo spomenuté v podkapitole [3.3.9.](#page-28-0)

## <span id="page-29-0"></span>3.4 Virtualizácia

Virtualizáciu možno považovať za jeden z moderných trendov súčasnosti. Ako technológia si nachádza uplatnenie v mnoho podnikoch a prispieva nielen k efektívnejšiemu využívaniu výpočtových prostriedkov, ale aj k šetreniu energie, hluku, v poslednom rade aj k úspore času, ktorý je potrebný pre správu virtuálnych počítačov.

Dnešná doba ponúka množstvo rôznych riešení, ktoré poskytujú virtualizačné riešenia pre stredné a veľké podniky, ale aj pre malé podniky. Preto výber toho správneho virtualizačného nástroja nemusí byť triviálna úloha. Trh je zastúpený komerčnými produktami od veľkých spoločností ako VMware, Microsoft, Oracle, a i. Okrem proprietárnych riešení na trhu nájdeme aj virtualizačný softvér, ktorý stavia na princípe open source.[2](#page-29-1) Všetky dostupné riešenia sú založené na jednom z všeobecne známych prístupov implementácie virtualizácie, ktoré budú predmetom aj tejto kapitoly.

<span id="page-29-2"></span>V predošlej časti boli spomenuté základné pojmy pre ľahšie pochopenie textu, avšak pojem virtualizácia je nutné definovať podrobnejšie. V tejto časti textu sa čitateľ zoznámi s definíciou virtualizácie, ako táto technológia pracuje, aké druhy virtualizácie existujú a aké majú vlastnosti.

#### Definícia (Virtualizácia)

Virtualizácia je framework alebo metodológia delenia zdrojov počítača na niekoľko

<span id="page-29-1"></span>[<sup>2</sup>](#page-29-2) Open source softvér je taký softvér, ktorého zdrojový kód je šírený pod licenciou, ktorá dovoľuje študovanie, úpravu a následné šírenie v upravenej alebo nezmenenej podobe. Spravidla sa na vývoji open source softvéru môže podieľať ktokoľvek.

výpočtových prostredí aplikovaním jedného alebo viacerých prístupov alebo technológií, hlavne rozdelenia hardvéru a softvéru, zdieľania výpočtového času, čiastočné alebo úplné simulovanie výpočtového prostredia, emulácie, kvality služieb a iných  $(14)$ .

Táto definícia je technicky presná, avšak nezohľadňuje podnikové a ekonomické aspekty. Iný možný prístup k definovaniu pojmu virtualizácie je nasledovný:

#### Definícia (Virtualizácia)

Virtualizácia tvorí konfiguráciu serverov alebo klientov, čo predstavuje delenie zdrojov na niekoľko izolovaných výpočtových prostredí aplikovaním jedného alebo viacerých prístupov alebo technológií, čím sa redukujú náklady a zvyšuje sa flexibilita nadobudnutia, implementácie, správy, rozširovania a obnovy kritických produkčných systémov [\(15\)](#page-81-4).

Takto definovaný pojem virtualizácie jednak spĺňa technické podmienky, ale zohľadňuje ak ekonomický pohľad – môže byť predmetom alokovania rozpočtu. Ak je samotná virtualizácia vhodne navrhnutá, je na jej prevádzkovaní možno pozorovať návratnosť investície.

#### <span id="page-30-0"></span>3.4.1 Typy virtuálnych prostredí

Samotný proces virtualizácie výpočtového prostredia nadobúda niekoľko podôb – podľa zvoleného technologického prístupu. Hypervisor môže buď hardvér kompletne emulovať alebo mapovať zdroje fyzického počítača klientovi.

Emulovanie virtuálneho stroja predstavuje situáciu, kedy je fyzický počítač duplikovaný použitím softvéru. Kdežto pri mapovaní dochádza k presmerovaniu softvérových volaní z klienta na fyzický hardvér.

Typ hypervisoru možno rozdeliť do 2 skupín podľa spôsobu jeho behu na fyzickom počítači: Typ 1 a Typ 2 [\(16\)](#page-81-5).

#### Typ 1

Hypervisor typu 1 beží priamo na hostujúcom hardvéri bez prítomnosti operačného systému. Častokrát býva označený ako natívny alebo anglicky bare metal. Na obrázku [3.2](#page-31-0) možno pozorovať schému hypervisoru typu 1.

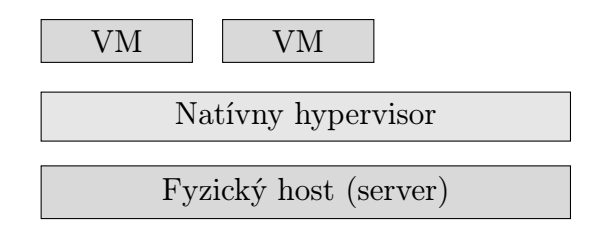

<span id="page-31-0"></span>Obrázok č. 3.2: Hypervisor typu 1 (Zdroj: spracované podľa Popek, 1974)

#### Typ 2

<span id="page-31-1"></span>Hypervisor typu 2, ktorého schéma je zobrazená na obrázku [3.3,](#page-31-1) vyžaduje pre svoj beh hostujúci operačný systém. V porovnaní s hypervisorom typu 1 dochádza k zvýšeniu počtu vrstiev tohto modelu.

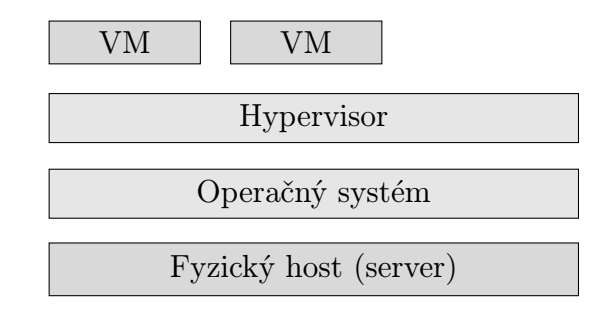

Obrázok č. 3.3: Hypervisor typu 2 (Zdroj: spracované podľa Popek, 1974)

Podľa spôsobu implementácie virtuálneho prostredia rozlišujeme tieto druhy virtualizačného prístupu (viď [\(17\)](#page-81-6), [\(18\)](#page-81-7)): plná virtualizácia, paravirtualizácia, kontajnerová virtualizácia a virtualizácia aplikácií.

#### Plná virtualizácia

Virtualizácia založená na tomto prístupe emuluje všetky dostupné fyzické zdroje hostitelského systému. Hypervisor, ktorý spostredkúva virtualizáciu prekladá všetky systémové volania v klientovi, ktoré žiadajú prístup k hardvéru ( v tomto prípade virtuálnemu) hostujúcemu systému – tvorí akýsi most, prostredník medzi fyzickým a virtuálnym prostredím.

Je nutné podotknúť, že tento prístup implementácie virtualizačného softvéru tvorí abstrakčnú vrstvu medzi hostujúcim operačným systémom a klientským operačným systémom. Z nasledovného vyplýva, že hostujúci operačný systém nevyžaduje žiadne modifikácie pre prevádzkovanie virtualizačného riešenia. Inými slovami, hostujúci operačný systém nemá informáciu o tom, že prevádzkuje virtuálne stroje.

Plná virtualizácia zo svojej podstaty prináša isté nevýhody, ktoré sa prejavia najmä v oblasti výkonu. Tento fakt je spôsobený práve plným emulovaním hardvéru a prekladaním systémových volaní z klienta na hostujúci systém. Tento prístup k virtualizovaniu však prináša výhodu v tom, že klientský operačný systém nevyžaduje žiadny zásah.

<span id="page-32-0"></span>Na obrázku [3.4](#page-32-0) je názorne zobrazený diagram architektúry plnej virtualizácie.

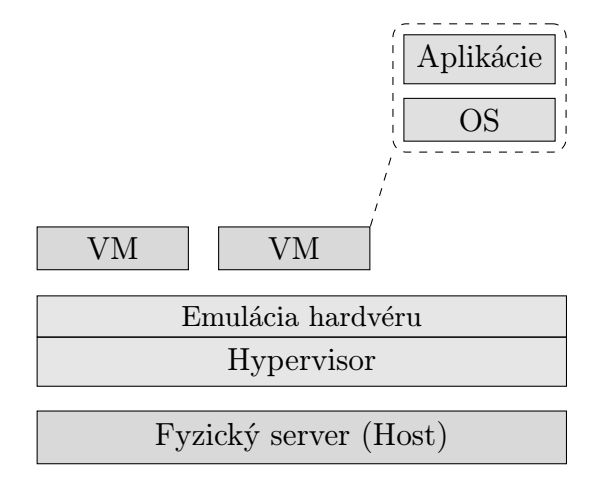

Obrázok č. 3.4: Plná virtualizácia (Vlastné spracovanie podľa: Jones, 2012)

Vhodnými predstaviteľmi tejto skupiny virtualizačnej technológie sú VMware a ich rodina hypervisorov, Xen a XenServer pochádzajúci z dielne spoločnosti Citrix, VirtualBox pôvodne od spoločnosti Sun, momentálne ho však vyvíja Oracle. Ďalším vhodným kandidátom je technológia KVM (angl. kernel-based virtual machine) pôvodne od firmy Qumranet, dnes je však vyvíjaná spoločnosťou Red Hat.

#### Paravirtualizácia

Iný prístup k vytvoreniu virtuálneho prostredia je paravirtualizácia. Tento spôsob virtualizovania výpočtového prostredia rieši výkonnostný problém, ktorý bol spomenutý v predošlom texte o plnej virtualizácii. Princíp riešenia výkonnostného problému spočíva v podpornom softvéri, ktorý je prítomný na oboch stranách – klient aj host vyžaduje doplnenie dodatočného softvéru, paravirtualizačné ovládače. Tieto ovládače umožňujú použiť " skratku", obísť vrstvu emulácie hardvéru a priamo pristupovať k fyzickým zariadeniam hostujúceho systému.

Nevýhoda tohto druhu virtualizácie spočíva v minimálne 2 dodatočných krokoch, ktoré je nutné vykonať: inštalácia paravirtualizačných ovládačov na klientskom a hostujúcom operačnom systéme. Napriek nutnosti modifikácie operačných systémov táto technika prináša poznateľný výkonnostný rozdiel.

Významným predstaviteľom tejto rodiny virtualizačných softvérov je hypervisor Xen, ktorý ako prvý predstavil pojem paravirtualizácia. V dnešnej dobe už väčšina virtualizačných riešení dostupných na trhu podporuje technológiu paravirtualizácie. VMware hypervisory, hypervisor od Microsoftu Hyper-V, ale aj Xen z dielne Red Hat-u implementujú technológiu paravirtualizácie.

<span id="page-33-0"></span>Obrázok [3.5](#page-33-0) názorne ilustruje schematické bloky systému paravirtualizácie.

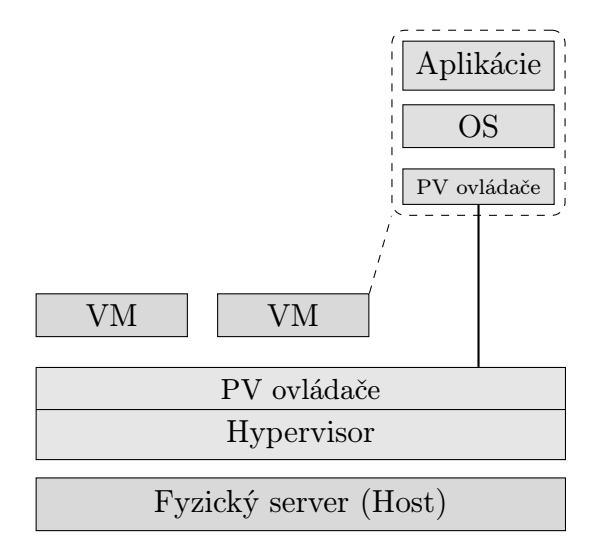

Obrázok č. 3.5: Paravirtualizácia (Vlastné spracovanie podľa: Jones, 2012)

#### Kontajnerová virtualizácia

Kontajnerová virtualizácia alebo virtualizácia na úrovni operačného systému je ďalší z možných implementácii celého riešenia. Patrí do skupiny virtualizačných techník, kedy sa dosahuje pomerne vysokých výpočtových výkonov.

Táto technika je často využívaná v hostingovými firmami, ktoré poskytujú virtuálne privátne servery (VPS) kvôli jej "ľahkej" podobe – nie je nutné doinštalovať žiaden dodatočný softvér. Virtuálny počítač je tvorený izolovaným výpočtovým prostredím, ktoré beží v užívateľskom priestore a zdieľa fyzické prostriedky hostujúceho systému.

V porovnaní s paravirtualizáciou, tento prístup prináša aj iné výhody, ktoré možno pozorovať v plnej virtualizácii. Jedná sa hlavne o škálovanie, obmedzenie zdrojov výpočtového prostredia: napr. limit procesorového času, pamäte, sieťovej komunikácie.

Slabá stránka tohto prístupu spočíva v zdieľaní jedného a toho istého jadra operačného systému medzi hostujúcim operačným systémom ako aj virtuálnymi privátnymi servermi.

Vo svete kontajnerovej virtualizácie existuje niekoľko vyspelých riešení, kde mnoho z nich je voľne šírených. Do tejto kategórie možno zaradiť technológiu chroot-u, ktorú podporujú unixové operačné systémy. Taktiež je dôležité spomenúť Linux-VServer, OpenVZ alebo LXC – sú to všetko technológie vyvinuté pre platformu GNU/Linux. V neposlednom rade sa do kategórie virtualizácie na úrovni operačného systému radia FreeBSD Jail, Parallels Virtuozzo Containers alebo Sanboxie.

<span id="page-34-0"></span>Obrázok [3.6](#page-34-0) názorne ilustruje schematické prepojenie častí, ktoré sa podieľajú na kontajnerovej virtualizácii.

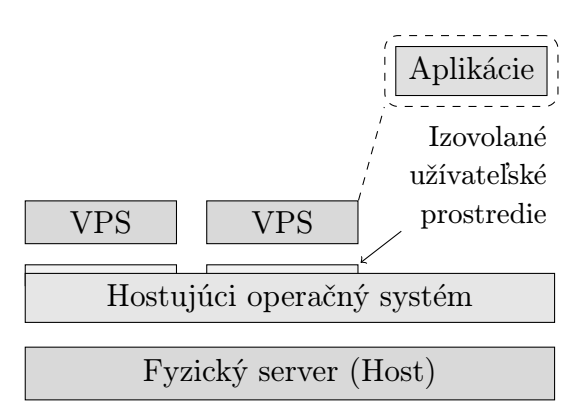

Obrázok č. 3.6: Kontajnerová virtualizácia (Vlastné spracovanie podľa: Jones, 2012)

#### Virtualizácia aplikácií

Táto technika je pomerne mladá v porovnaní s ostatnými prístupmi virtualizácie. Vo svojej podstate sa jedná o "najľahšiu" formu virtualizácie, nakoľko nevyžaduje virtualizovanie cieľového operačného systému, pre ktorý bola daná aplikácia vytvorená.

Virtualizácia aplikácií využíva abstrakciu cieľovej platformy. Tento spôsob je podobný plnej virtualizácii, ktorá emuluje hardvér. Aplikačná virtualizácia emuluje potrebné softvérové vybavenie, knižnice, prostriedky a systémové volania.

<span id="page-34-2"></span>Jedným z hlavných predstaviteľov tejto skupiny virtualizačných prístupov je ThinApp, ktorý pochádza od tvorcov zo spoločnosti VMware. Na trhu existujú riešenia ako Sandboxie a Xenocode, pričom obe zdieľajú jednú podstatnú vlastnosť – spú-šťajú aplikácie v oddelenom priestore, tzv. sandbox-e<sup>[3](#page-34-1)</sup> . V neposlednom rade je nutné spomenúť technológie Wine, ktoré podporuje spúštanie aplikácií s cieľovou platformou Microsoft Windows na unixových operačných systémoch. Wine má alternatívu

<span id="page-34-1"></span>[<sup>3</sup>](#page-34-2) Sandbox v informačných technológiách predstavuje techniku spúšťania aplikácií v izolovanom prostredí. Často sa používa pre spúšťanie neotestovaného, nedôveryhodného kódu. [\(19\)](#page-81-8)

z opačného pohľadu, jedná sa o technológiu Cygwin, ktorá dovoľuje prevádzku softvéru pre GNU/Linux na platforme Microsoft Windows.

<span id="page-35-1"></span>Obrázok [3.7](#page-35-1) zobrazuje schému aplikačnej virtualizácie.

<span id="page-35-3"></span>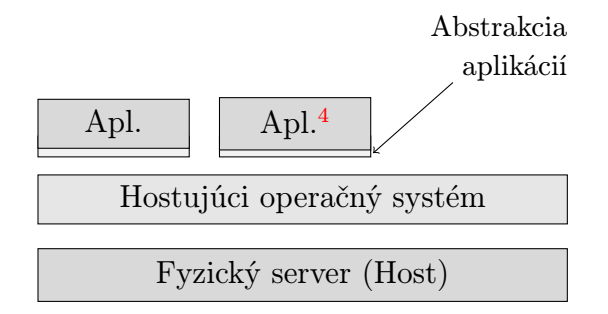

Obrázok č. 3.7: Virtualizácia aplikácií (Vlastné spracovanie podľa: Jones, 2012)

### <span id="page-35-0"></span>3.4.2 Virtualizácia pracovných staníc

Virtualizácia ako technológia predstavuje oblasť s prudkým rozvojom a svoje uplatnenie nachádza aj v oblasti koncových zariadení a pracovných staníc. Tento model využívania koncových zariadení a pracovných staníc si čoraz častejšie nachádza uplatnenie v podnikovej praxi kvôli svojim pozitívnym vlastnostiam, čo sa hlavne správy týka. Jeden z významných predstaviteľov tejto domény je technológia cloud computingu, kde sa prostredie pracovnej stanice nachádza v infraštruktúre virtualizačných serverov. Jedná sa o techniku rozdielnu voči tým, ktoré boli doposiaľ popísane v texte. Spomenuté prístupy k implementácii virtualizácie, hypervisoru sa skôr zaoberali problémom, ako vôbec virtuálne prostredie implementovať. Virtualizácia pracovných staníc vo svojej podstate pojednáva o aplikácii rôznych druhov virtualizačných technológii (napr. plná alebo paravirtualizácia).

Nakoľko virtuálny počítač existuje na serveri, ktorý môže byť dostupný na lokálnej sieti LAN alebo sa môže nachádzať aj mimo podnikovej siete a prístup k nemu je rozšírený do sietí oblastí WAN, bolo nutné vytvoriť rozhranie prístupu k daným virtuálnym počítačom. Jedná sa o rozhranie virtuálnej pracovnej stanice (angl. virtual desktop interface).

VDI rozhranie predstavuje aj rovnako nazvaný protokol slúžiaci pre virtualizovanie a sprístupnenie virtuálneho počítača vzdialenému užívateľovi. Hlavná výhoda VDI spočíva v jeho platformovej nezávislosti, takže dovoľuje platformovú nehomogenitu.

<span id="page-35-2"></span> $^4$  $^4$  Použitá skratka "Apl<br/>." v obrázku $3.7$ zodpovedá slovu "Aplikácia".<br>
Z oblasti unixových systémov VDI podporuje technológia Virtual Network Computing, z dielne Microsoftu sa využíva Remote Desktop Protocol. Ďalšia nemenej významná technológia od spoločnosti Citrix sa nazýva Independent Computing Architecture.

Nasledovná schéma na obrázku [3.8](#page-36-0) názorne ilustruje komponenty a ich usporiadanie pri virtualizovaní koncových zariadení alebo pracovných staníc.

<span id="page-36-0"></span>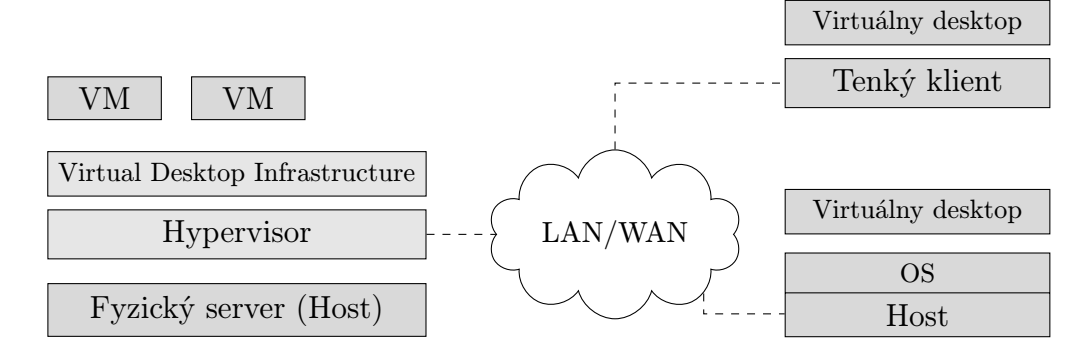

Obrázok č. 3.8: Virtualizácia pracovných staníc (Vlastné spracovanie podľa: Jones, 2012)

**Poznámka:** VDI v spojení s virtualizáciou pracovných staníc môže označovať aj iný pojem. Rozhranie virtuálneho zariadenia (angl. virtual device interface) predstavuje štandardný spôsob prístupu k virtuálnym zariadeniam pomocou softvérovej komponenty. Pre viac informácií odporúčam [\(20\)](#page-81-0).

Z obrázku je zrejmé, že s využitím VDI je možné použiť akékoľvek zariadenie, ktoré dokáže komunikovať pomocou protokolu VDI s hypervisorom a prenášať virtualizovaný klientský systém na vzdialenú pracovnú stanicu.

## 3.4.3 Prínosy virtualizácie

Ako bolo spomenuté v časti [3.2,](#page-19-0) podnik sa pri rozhodovaní o investícii do novej technológie na investíciu pozerá jednak z ekonomického hľadiska, kedy sa berú do úvahy jednak (obstarávacie) náklady investície, ale aj z technologického hľadiska, ktoré má nemenej dôležitú významosť. V nasledujúcej časti textu sa práca zaoberá niekoľkými významnými aspektami, ktoré zavedenie virtualizácie koncových, pracovných staníc prináša. Tieto prínosy bývajú často aj kľúčovými požiadavkami pri zvažovaní zavedenia spomenutej technológie.

Medzi hlavné prínosy virtualizovania pracovných staníc možno zaradiť nasledovné (jednotlivé prínosy virtualizácie sú prebrané z [\(18\)](#page-81-1) a [\(21\)](#page-81-2)):

Správa Z technického pohľadu sa jedná o významný krok k zjednodušeniu správy virtualizovaných pracovných staníc. Kľúčový faktor, ktorý prispieva k zefektívneniu správy pracovných staníc je centralizovanosť, tj. virtuálne počítače bežia v podnikovom datacentre a virtualizačný softvér má minimálne webové rozhranie pre správu bežiacich virtuálnych počítačov. Odstránením potreby technika pri výkone údržby, inštalácie a iných aktivít štandardne vykonávaných na zamestnaneckých fyzických počítačoch významne šetrí zdroje.

<span id="page-37-0"></span>Bezpečnosť Virtualizácii pracovných staníc ako taká zavádza istý druh bezpečnosti. Je založená na princípe oddelenia virtuálnych počítačov, kde každý z nich má svoje izolované zdroje, ku ktorým môže pristúpiť. V prípade istého bezpečnostného problému vo vnútri virtuálneho počítača nedôjde k narušeniu iných virtuálnych počítačov. Schéma na obrázku [3.9](#page-37-0) ilustruje túto techniku.

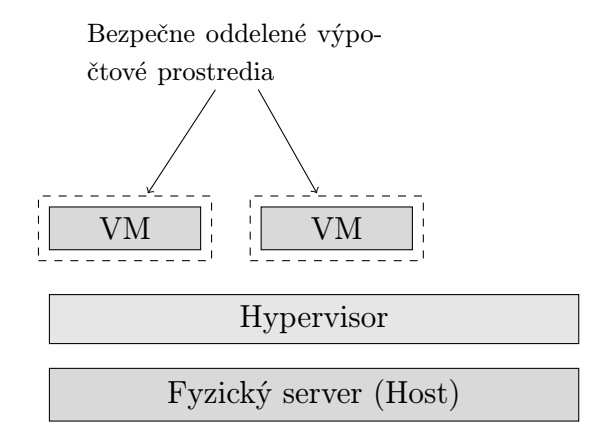

Obrázok č. 3.9: Bezpečnosť virtualizácie (Zdroj: vlastné spracovanie)

Využitie zdrojov Z pohľadu virtualizácie je možné efektívnejšie využívať dostupné výpočtové zdroje fyzického počítača, na ktorom beží hypervisor a virtuálne počítače. Moderné virtualizačné nástroje dovoľujú presúvať potrebné zdroje podľa potreby a definovanej politiky medzi virtuálnymi strojmi.

Spoľahlivosť a dostupnosť Podstata tejto vlastnosti virtualizácie spočíva v odhaľovaní chýb vzniknutých vo virtuálnych počítačoch a promptných reakciách na <span id="page-38-0"></span>dané chyby – napríklad realokáciou za záložný virtuálny počítač. Túto situáciu možno pozorovať na obrázku [3.10.](#page-38-0)

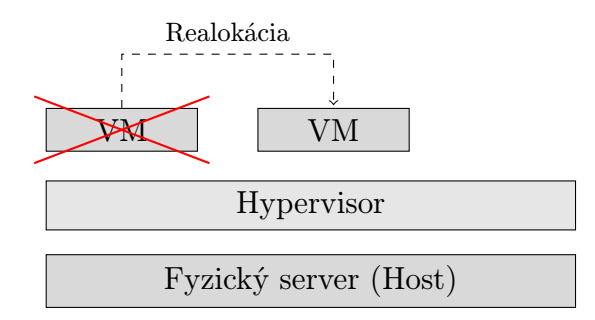

Obrázok č. 3.10: Spoľahlivosť a dostupnosť virtualizácie (Zdroj: vlastné spracovanie)

<span id="page-38-1"></span>Rôznorodosť architektúr So zavedením virtualizácie možno pracovať s rôznymi platformami a na rôznych architektúrach naraz bez nutnosti využívania techniky dualbootu. Týmto spôsobom sa skracuje "hluchý" čas a zvyšuje produktivita zamestnancov. Schéma na obrázku [3.11](#page-38-1) túto situáciu názorne ilustruje.

<span id="page-38-3"></span>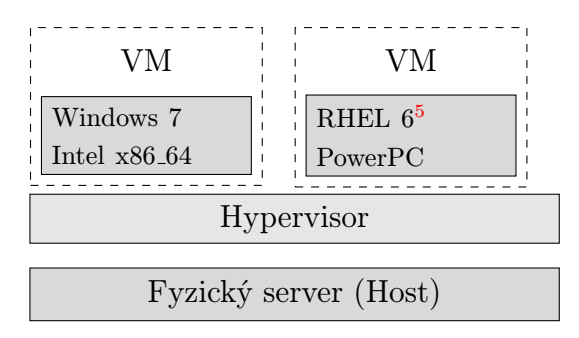

Obrázok č. 3.11: Rôznorodosť architektúr a platforiem (Zdroj: vlastné spracovanie)

Zotavenie po havárii V prípade, ak došlo k softvérovej chybe vo virtuálnom počítači, kedy nemožno tento problém jednoducho a rýchlo opraviť na danom klientovi, náprava môže byť vykonaná jednoduchým nahraním tzv. čistého obrazu virtuálneho počítača.

Migrácia Migrácia v terminológii virtualizácie znamená presun virtuálneho počítača alebo aplikácie z jedného hypervisoru na iný hypervisor. Pri migrácii virtuálneho počítača sa uchováva stav operačnej pamäte, úložného priestoru, sieťového pripojenia a iných komponent pripojených k virtuálnemu stroju.

<span id="page-38-2"></span>[<sup>5</sup>](#page-38-3) Red Hat Enterprise Linux (RHEL) je operačný systém založený na GNU/Linux-e vyvíjaný firmou Red Hat.

Z hľadiska výkonu procesu migrácie môžeme túto techniku rozdeliť nasledovne  $(\text{vid}'(22))$  $(\text{vid}'(22))$  $(\text{vid}'(22))$ :

- Studená migrácia jedná sa o druh migrácie, kedy je virtuálny počítač vo vypnutom stave.
- Migrácia uspatých virtuálnych počítačov tento druh migrácie sa voči studenej líši v tom, že okrem konfigurácie virtuálneho stroja, obrazu disku, vyžaduje preniesť na nový hypervisor aj obraz, ktorý obsahuje dáta pre obnovenie prevádzky zo stavu spánku.
- Živá migrácia predstavuje techniku migrácie virtuálneho počítača na iný hypervisor bez toho, aby došlo k jeho vypnutiu a teda nedochádza k prerušeniu spojenia medzi užívateľom, ktorý pracuje s virtuálnym počítačom.

<span id="page-39-0"></span>Obrázok [3.12](#page-39-0) názorne zobrazuje proces migrácie.

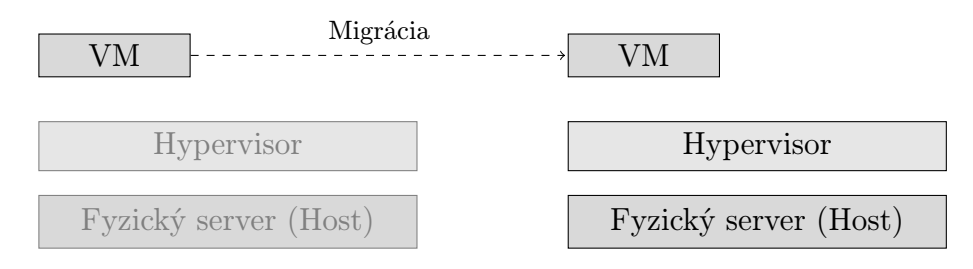

Obrázok č. 3.12: Migrácia virtuálneho počítača (Zdroj: vlastné spracovanie)

Jednoduchosť nasadenia Uvažujme virtualizáciu pracovných staníc, v prípade potreby je možné promptne vytvoriť nový virtuálny počítač, prideliť ho pracovníkovi, ktorý môže behom krátkeho času začať pracovať. Odpadá tak potreba inštalácie pracovnej stanice priamo pre pracovníka, nakoľko konfigurácia hypervisoru ostáva počas prevádzky v relatívne nemennom stave. Za tohto predpokladu je možné vytvárať virtuálne počítače z tzv. šablón a vykonávať minimálne konfiguračné nastavenia pre daného pracovníka.

Prostredie Jedným z dôležitých prínosov virtualizácie je tvorba prostredia s rôznym určením (pre bližšie informácie odporúčam [\(23\)](#page-82-1)):

- Testovacie prostredie tento druh prostredia poskytuje administrátorom nízkorizikový priestor pre experimentovanie s novými druhmi operačných systémov, aplikácií, bezpečnostných opráv a iných kritických úkonov, ktoré vyžadujú overenie správnosti fungovania.
- Vývojové prostredie je prostredie, ktoré poskytuje možnosti a vývojové prostriedky pre dané cieľovú platformu, na ktorej klientský systém beží. Tento

prístup si nájde uplatnenie, ak spoločnosť vytvára produkty, ktoré majú definovanú kompatibilitu s rôznymi druhmi operačných systémov a architektúr.

• Prostredie so spätnou kompatibilitou – sa používa v prípade, ak už vývoj technológie natoľko pokročil, že na súčasných systémoch už aplikácia potrebná pre chod firmy nie je schopná fungovať. Vytvorením vhodného virtuálneho počítača môže podnik docieliť "predĺženie životnosti" danej aplikácie.

Zhodnotenie výhod virtualizácie Nasledovná tabuľka [3.3](#page-40-0) prehľadne zobrazuje výhody, ktoré virtualizácia (koncových zariadení) prináša.

<span id="page-40-0"></span>Tabuľka č. 3.3: Výhody virtualizácie pracovných staníc (Zdroj: vlastné spracovanie)

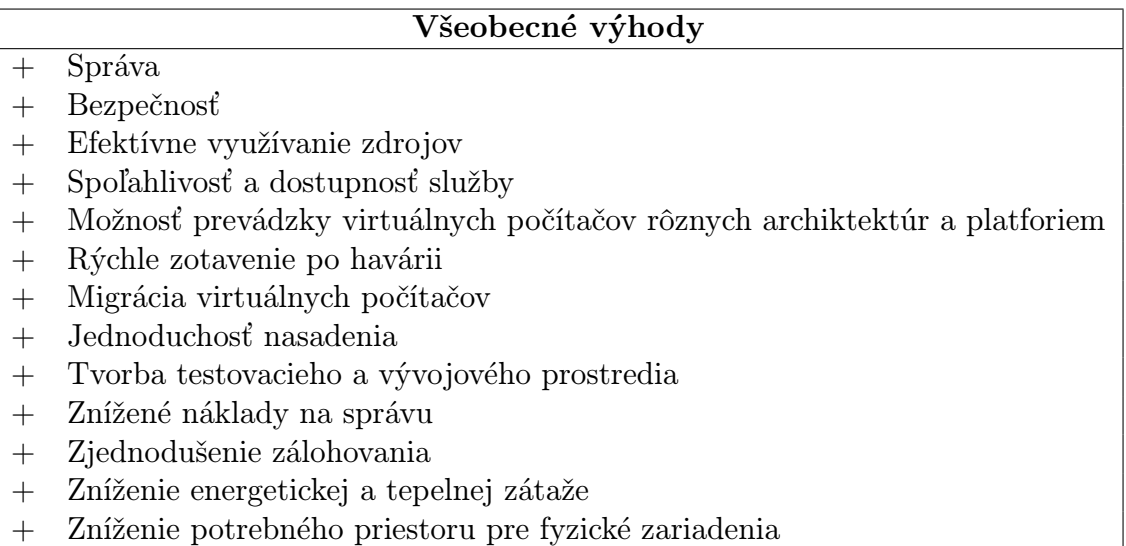

## 3.4.4 Virtualizačné riešenia

<span id="page-41-0"></span>Nasledovný text popisuje niekoľko dostupných virtualizačných riešení, ktoré sú v súčasnej dobe dostupné na trhu. Na grafe [3.1](#page-41-0) možno vidieť trhový podiel jednotlivých hypervisorov dostupných v roku 2012 [\(24\)](#page-82-2). V texte sa nachádza popis riešení od dvoch najväčších hráčov na trhu s virtualizáciou – VMware a Citrix.

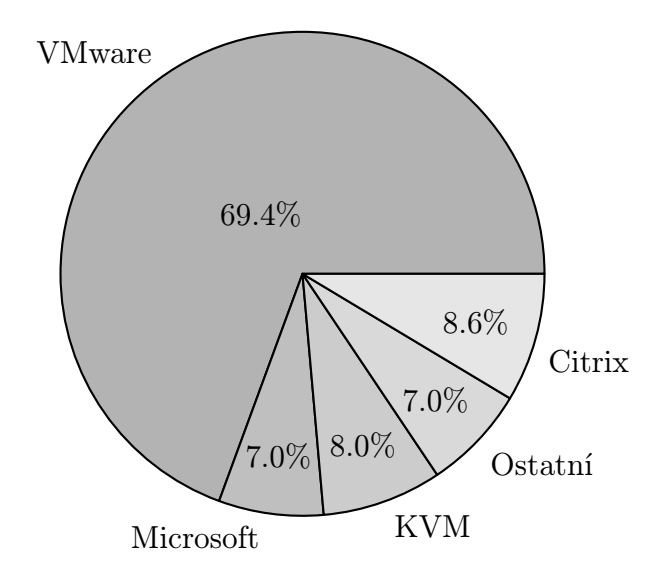

Graf 3.1: Trhový podiel hypervisorov za rok 2012 (Zdroj: Berg, 2013)

#### VMware

VMware možno zaradiť na pozíciu lídra trhu s virtualizačnými a cloud technológiami, ktorý dodáva zákazníkom spoľahlivé a odladené riešenia, čím prispieva k akcelerácii IT rozvoja pomocou znižovania komplexnosti a zvyšovania flexibility.

VMware na trh prináša mnoho produktov, medzi ktoré patria nasledovné:

- cloud a datacenter infraštruktúra,
- produkty pre malé a stredné podniky,
- desktopové produkty,
- sieťové a bezpečnostné produkty,
- správa aplikácií,
- správa infraštruktúry,
- produkty na aplikačnej platforme,
- IT biznis manažment.

Nasledovná schéma na obrázku [3.13](#page-42-0) ilustruje zapojenie jednotlivých komponentov z predošlého textu pre implementáciu virtuálnej infraštruktúry za použitia produktov od spoločnosti VMware. V tomto prostredí vystupujú nasledovné komponenty: Hostujúci server s potrebnými parametrami, na ktorom beží natívny hypervisor VMware ESX, klientské zariadenia, VMware View Connection Server, VMware View Client, VMware View Composer, VMware vCenter Server, VMware View Transfer Server, VMware ThinApp a klientské zariadenia. Výber komponent bol zvolený podľa požiadaviek Fakulty ekonomiky a manažmentu. Pre bližšie informácie odporúčam [\(25\)](#page-82-3) a [\(26\)](#page-82-4).

<span id="page-42-0"></span>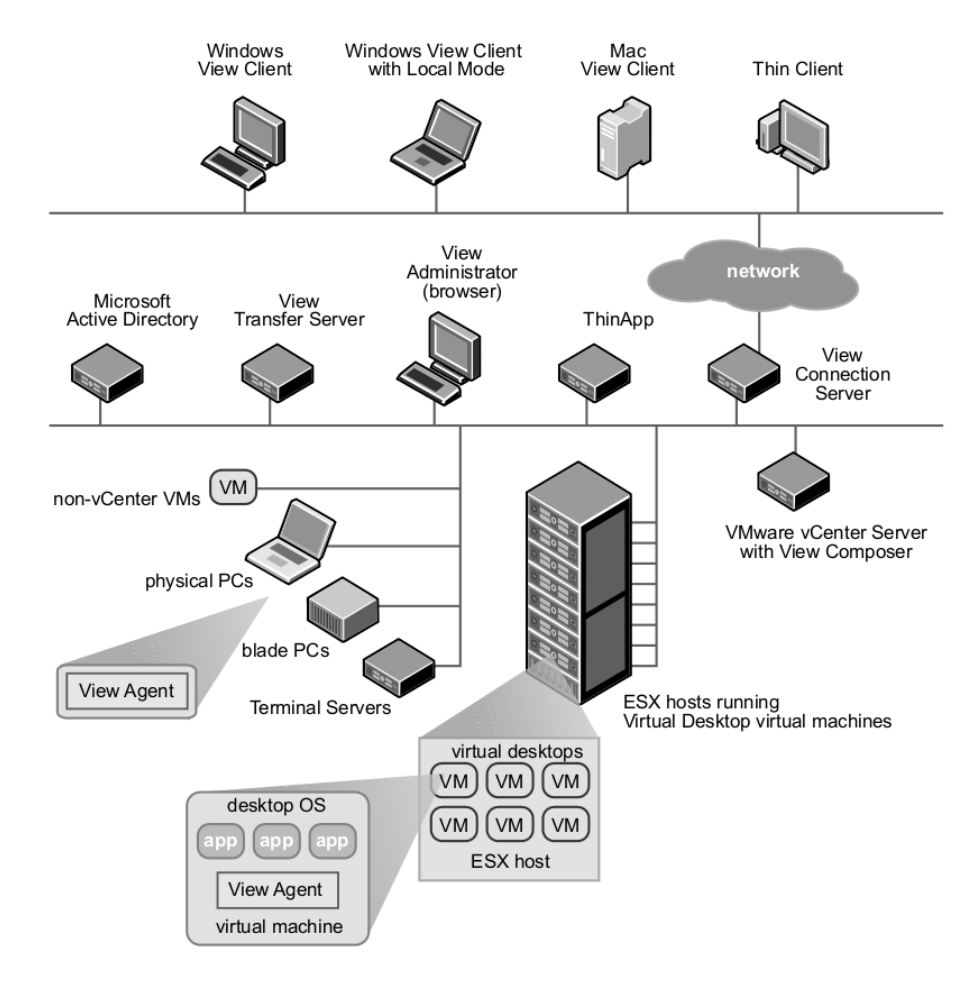

Obrázok č. 3.13: Schematické zapojenie komponentov prostredia VMware View (Zdroj: <http://www.vmware.com/support>, 2010)

VMware ESX Hypervisor VMware ESX sa radí do rodiny natívnych hypervisorov, ktorý beží priamo na hardvéri fyzického serveru. VMware ESX predstavuje robustný, rokmi overený a vysoko výkonný hypervisor typu 1, ktorý poskytuje abstrakciu hardvérových prostriedkov a ich zdieľanie medzi virtuálnymi počítačmi. Z hľadiska implementácie ho možno taktiež zaradiť do skupín plnej virtualizácie, ale aj do množiny paravirtualizácie. Hypervisor ESX sa pýši nasledovnými vlastnosťami:

• Vstavaný nástroj správy – balík VMware vSphere je distribuovaný s ná-

<span id="page-43-1"></span>strojom VMware vSphere Client, ktorý umožňuje spravovať virtuálne počítače behom krátkeho času po inštalácii.

- Pokročilá správa pamäte hypervisor ESX disponuje nástrojom správy pamäte, ktorý vie jednak zdieľať stránky[6](#page-43-0) pamäte, ale podporuje aj ich kompresiu.
- Vysoká podpora ovládačov VMware je partnerom mnohých výrobcov hardvéru, čo umožňuje spoločnosti VMware implementovať čo najefektívnejšie ovládače hardvéru.

VMware View Connection Server Komponenta VMware View Connection Server zohráva rolu sprostredkovateľa pripojení z VMware View Client alebo zo zobrazovacieho zariadenia. Ďalšia dôležitá úloha, ktorá pripadá na View Connection Server je autentizácia užívateľa pomocou Windows Active Directory alebo technológie LDAP. Po úspešnej autentizácií dôjde k prideleniu virtuálneho počítača, fyzického počítača alebo Windows Terminal Server. VMware View Connection Server slúži v infraštruktúre virtuálnych počítačov pre tieto účely:

- autentifikácia užívateľov,
- prideľovanie konkrétneho virtuálneho počítača danému užívateľovi,
- prideľovanie konkrétnej virtualizovanej aplikácie pomocou ThinApp virtuálnym počítačom podľa stanovených pravidiel,
- správa relácii medzi VMware View Client-om a virtuálnym počítačom,

VMware View Client VMware View Client je klientský softvér, ktorý beží na pracovných staniciach, notebookoch, mobilných zariadeniach a vyznačuje sa výsadou multiplatformnosti. Slúži na prístup k virtuálnemu počítaču a zobrazenie jeho pracovnej plochy. Po úspešnej autentifikácii užívateľa je možné vybrať z dostupných virtuálnych počítačov ten, na ktorý si užívateľ želá pripojiť. Pre autentizaciu sa používajú moderné technológie ako Microsoft Active Directory, heslo, smart karta alebo RSA SecurID token. VMware View Client disponuje možnosťou používať virtuálny počítač lokálne v takzvanom "lokálnom" režime, kedy dôjde k jeho prenosu na klientské zariadenie.

<span id="page-43-0"></span> $6$  Stránka pamäte je najmenšia možná jednotka pamäte, ktorú je možné v logickom adresnom priestore vyčleniť. Logický adresný priestor je virtuálny adresný priestor, s ktorým pracuje procesor pri vykonávaní kódu (každý proces má svoj virtuálny adresný priestor).

VMware View Composer VMware View Composer je nástroj inštalovaný spolu s VMware vCenter manažovacím softvérom a dovoľuje vytvárať obrazy virtuálnych počítačov na mieru podľa potreby. S použitím technológie VMware Linked Clones je možné vytvoriť obraz virtuálneho počítača raz a následne ho zdieľať medzi mnohými ďalšími virtuálnymi počítačmi. Vlastnosti, ktorými VMware View Composer disponuje sú:

- Správa jedného obrazu po vytvorení tzv. "rodičovského" obrazu je možné tento obraz prideliť iným virtuálnym počítačom. Hlavnou výhodou tejto technológie je možnosť aktualizácie mnoho virtuálnych počítačov v krátkom momente – stačí aktualizovať rodičovský obraz. Rovnako je možné rozširovať softvérovú základňu, pridávať opravy a vykonávať iné potrebné úkony s rodičovským obrazom, čo sa prejaví na celej množine virtuálnych počítačov.
- Redukcia úložného priestoru s použitím techniky rodičovského obrazu dochádza aj k šetreniu úložného priestoru na fyzickom serveri až do úrovne 50 %.

VMware vCenter Server Tento komponent z infraštruktúry slúži ako hlavný nástroj centrálnej správy pre VMware ESX servery. Ako už bolo spomenuté, je možné spoločne s VMware vCenter Server inštalovať aj produkt VMware View Composer, ktorý umožňuje tvorbu tzv. Linked Clones čím prispieva k tvorbe množiny virtuálnych počítačov, z ktorých sa následne vyberá pomocou VMware View Connection Server. Ďalšou úlohou vCenter Server je správa výpočtových zdrojov pridelených k danému virtuálnemu stroju.

VMware View Transfer Server VMware View Transfer Server tvorí kľúčovú komponentu v prípade, ak chce užívateľ používať virtuálny počítač v offline režime – čiže bez nutnosti vytvorenej relácie medzi VMware View Client a datacentrom. VMware View Transfer Server poskytuje:

- prenos obrazu virtuálneho počítača na VMware View Client-a,
- synchronizácia lokálneho obrazu späť na server.

VMware ThinApp Tento produkt od spoločnosti VMware prináša rapídnu akceleráciu nasadenia aplikácií vo virtuálnej infraštruktúre a zjednodušuje proces migrácie na rozdielne verzie danej aplikácie. VMware ThinApp balí virtualizované aplikácie vo forme samostatných balíčkov izolovaných vzhľadom na verziu aplikácie a operačný systém. Virtualizované aplikácie môžu byť nasadené (zatiaľ) na rôzne vydania operačného systému Microsoft Windows.

## Citrix

Spoločnosť Citrix sa v roku 2012 umiestnila na druhom mieste z pohľadu podielu na trhu s virtualizačnými riešeniami (viď obrázok [3.1\)](#page-41-0) a možno ju taktiež označiť za dodávateľa kvalitných virtualizačných riešení, ktoré nachádzajú uplatnenie v podnikovej praxi.

Citrix dodáva na trh produkty v nasledovných kategóriách:

- Podnikové mobilné produkty aplikácie, ktoré dovoľujú vzdialene a bezpečne spravovať údaje a aplikácie pomocou mobilných zariadení;
- Cloud sieťovanie táto rada produktov napomáha akcelerácii a zabezpečení sieťovej komunikácie naprieč sieťami typu LAN, WAN, internet a cloud;
- Platforma cloud produkty, ktoré pomáhajú automatizovať a škálovať datacentrum, ale aj poskytujú nástroje pre jeho správu;
- Virtualizácia pracovných staníc a aplikácií produkty, ktoré umožňujú transformáciu aplikácií pre platformu Microsoft Windows, ale aj samotných pracovných staníc, na ktorých bežia operačné systémy Microsoft Windows na súkromný cloud.
- Kolaboračné produkty jedná sa o produkty, ktoré dovoľujú viesť konferenciu a spolupracovať s ľuďmi kdekoľvek na svete;
- Produkty na zdieľanie údajov aplikácie, ktoré poskytujú zabezpečené zdieľanie, uchovávanie a synchronizáciu údajov.

Pre potrebu zavedenie virtualizácie pracovných staníc na Fakulte ekonomiky a manažmentu je vhodný produkt od spoločnosti Citrix, Citrix VDI-in-a-Box. Jedná sa o produkt, ktorý je určený pre podnikové nasadenie akejkoľvek veľkosti so zameraním na jednoduchosť nasadenia. Vo virtuálnej infraštruktúre od Citrixu vystupujú tieto komponenty: Citrix VDI-in-a-Box, Citrix XenClient a klientské zariadenia. V tabuľke [3.4](#page-45-0) je možné pozorovať potrebné komponenty pre minimálnu inštaláciu virtuálnej infraštruktúry od spoločnosti Citrix a VMware.

| Citrix                           | <b>VMware</b>                 |
|----------------------------------|-------------------------------|
| Citrix VDI-in-a-Box   VMware ESX |                               |
| Citrix XenClient                 | VMware View Connection Server |
|                                  | VMware View Client            |
|                                  | VMware vCenter Server         |

<span id="page-45-0"></span>Tabuľka č. 3.4: Komponenty minimálnej inštalácie (Zdroj: vlastné spracovanie)

Citrix VDI-in-a-Box Balík virtualizačného riešenia Citrix VDI-in-a-Box je zameraný jednak na samotnú virtualizáciu pracovných staníc, avšak jeho kľúčovým aspektom je jednoduchosť nasadenia a potrebného hardvérového vybavenia. Citrix VDI-in-a-Box stavia na týchto pilieroch:

- Jednoduchosť nasadenia VDI-in-a-Box je možné nasadiť do podnikovej praxe behom krátkeho času v málo nutných krokoch.
- Jednoduchosť správy s využitím VDI-in-a-Box je nutné znalosť softvéru a klientského operačného systému.
- Jednoduchosť rozširovania v prípade potreby rozširovania kapacity a výpočtových prostriedkov stačí doplniť dodatočný server s inštaláciou VDI-in-a-Box.

Virtualizačné riešenie VDI-in-a-Box sa distribuuje v 3 rôznych podobách v závislosti na použitom hypervisore – je možné použiť Citrix XenServer, VMware ESX alebo Microsoft Hyper-V.

V prípade tejto práce zoberieme do úvahy vlastný hypervisor z dielne Citrixu, Citrix XenServer. Jedná sa rovnako o natívny hypervisor postavený na opensource projekte Xen. Vlastnosť, ktorá odlišuje tento hypervisor od konkurencie je technika prístupu k výpočtovým zdrojom fyzického servera. Prvý virtuálny počítač (v kontexte projektu Xen, alebo XenServer označovaný ako "doména") beží v najviac privilegovanom režime a má za úlohu správu výpočtových prostriedkov. Prvý doména typický býva upravená distribúcia GNU/Linux-u, NetBSD alebo Solaris. Z iného hľadiska možno zaradiť tento hypervisor do rodiny paravirtualizácie, nakoľko po doinštalovaní potrebného klientského softvéru môžu virtuálne počítače pristupovať k fyzickému hardvéru pomocou prvej (najviac privilegovanej) domény. Pre viac informácií odporúčam [\(27\)](#page-82-5).

Fyzické servery, na ktorých beží produkt Citrix VDI-in-a-Box, spolu tvoria cluster. Cluster je možné podľa potreby za behu rozširovať doplnením nového serveru, prípade aj zmenšovať, ak disponuje príliš mnohými výpočtovými zdrojmi.

Citrix VDI-in-a-Box disponuje týmito vlastnosťami:

- vstavaný manažér spojení,
- vstavaný load balancer,
- vstavaný nástroj pre tvorbu tzv. Linked Clones,
- nevyžaduje sieťovo pripojené úložné priestory,
- nevyžaduje dodatočné služby pre autentizáciu (SQL, LDAP),
- centralizovaná správa celého riešenia pomocou jednej konzoly,
- možnosť výberu vlastného hypervisoru.

Citrix XenClient Klientský softvér Citrix XenClient, ktorý je stvorený pre vzdialený prístup k virtuálnemu počítaču, jeho pracovnej ploche a aplikáciám. Vyznačuje sa pomerne širokým platformovým záberom a množstvom typov zariadení, na ktorých je možné tento softvér používať. Tak isto, ako VMware View Client, aj Citrix XenClient podporuje techniku offline práce s virtuálnym strojom, kedy dôjde k jeho prenosu na zariadenie, s ktorým koncový užívateľ pracuje. Rovnako zastupuje rolu VMware ThinApp, čiže je možné s použitím jedného softvéru pristúpiť k pracovnej ploche virtuálneho počítača, ale aj používať virtuálne aplikácie streamované z gridu Citrix VDI-in-a-Box.

Citrix XenApp Citrix XenApp je produkt, ktorý sa radí do kategórie virtualizácie aplikácií. XenApp napomáha nasadeniu korporátnych aplikácii naprieč organizáciou, pričom takto virtualizovaná aplikácia sa nachádza iba v data centre spoločnosti. Citrix XenApp využíva klientský softvér Citrix Receiver ako párový softvér, ktorý dokáže virtualizovanú aplikáciu v data centre streamovať a zobraziť na klientskom zariadení. XenApp je schopný pracovať s virtualizovanými aplikáciami aj v offline režime, ale aj v nie natívnom prostredí aplikácie – je možné používať virtualizované aplikácie jednej platformy na inej platforme (napr. aplikácia určená pre Microsoft Windows na Apple Mac OS X).

Klientské zariadenia Výhodou oboch riešení, či už od VMware alebo od Citrixu je, že koncový užívateľ môže pristupovať ku svojmu virtuálnemu počítaču odkiaľkoľvek. Použitím desktopovej pracovnej stanice, notebooku, mobilného zariadenia alebo v prípade tejto práce pomocou tenkého klienta je možné vytvoriť reláciu medzi virtuálnym počítačom a zobrazovacím zariadením.

Užívatelia desktopových pracovných staníc, notebookov, alebo mobilných zariadení spustia VMware View Client alebo Citrix XenClient a môžu pracovať na virtuálnom počítači. V prípade tenkých klientov je situácia mnohokrát jednoduchšia, nakoľko tieto zariadenia bývajú predpripravené na prevádzku vo virtuálnej infraštruktúre – bývajú označené titulom tzv. "VMware ready", resp. "Citrix ready".

# Kapitola 4 Návrh riešenia

Kapitola sa venuje vlastnému návrhu riešenia virtualizácie koncových zariadení na Fakulte ekonomiky a manažmentu Slovenskej Poľnohospodárskej Univerzity v Nitre. Text jednak popisuje výber komponentov, ktoré sú nutné pre zostavenie hardvérového základu virtualizácie, ale aj výber vhodného virtualizačného riešenia, ktoré bude spĺňať požiadavky kladené fakultou na celkový projekt. V druhej časti kapitoly sa práca venuje popisu realizácie projektu.

## 4.1 Výber virtualizačného riešenia

Táto časť práce sa zaoberá výberom virtualizačného softvéru s ohľadom na požiadavky fakulty. Jedným z kľúčových faktorov pre výber virtualizačného riešenia je možnosť virtualizácie aplikácií, centrálna správa a jednoduchosť nasadenia, čo sa konfigurácie a potrebného hardvéru týka.

V nasledovnej tabuľke [4.1](#page-49-0) sa nachádza názorné porovnanie vlastností virtualizačných riešení VMware View Premier a Citrix VDI-in-a-Box, ktoré sú dodávané ako softvérový balík niekoľkých nástrojov. Výber práve týchto dvoch riešení môže byť zdôvodnený jednak trhovým podielom oboch spoločností a zároveň aj faktom, že z výkonnostných dôvodov sa práca zameriava na virtualizačné riešenia, ktoré sú postavené na natívných (angl. bare metal) hypervisoroch. Natívne hypervisory však majú vlastnosti plnej virtualizácie, po doplnení klientského softvéru nadobúdajú vlastnosti aj paravirtualizácie. Iným, avšak dôležitým faktorom je existencia zákazníckej podpory, ktorá však nie je dostupná pri všetkých riešeniach na trhu.

## Porovnanie riešení

Pre označenie dvojstavovej logiky boli v tabuľke použité symboly  $\sqrt{a} \times$ . Tabuľka [4.1](#page-49-0) však obsahuje položky, ktoré nebolo možné dostatočne vyjadriť dvoma stavmi a preto volím numerické ohodnotenie jednoduchosti, ľahkosti a použiteľnosti danej vlastnosti virtualizačného nástroja. Hodnotenie vychádza z vlastných praktických skúseností a nadobúda hodnoty od 0 do 10, pričom hodnota 10 vyjadruje ľahkosť nasadenia, použitia hodnotenej vlastnosti.

Riešenia pochádzajúce od VMware a Citrixu fungujú v praxi už niekoľko rokov a je možné konštatovať, že mnoho vlastností zdieľajú. Obe riešenia je možné použiť za účelom vytvorenia privátneho (firemného) cloudu. Obe riešenia podporujú automatické prideľovanie výpočtových prostriedkov, migráciu virtuálnych počítačov za behu (tzv. živá migrácia), ale aj migráciu úložného priestoru virtuálneho počítača. Citrix a VMware disponujú nástrojmi, ktoré poskytujú základňu pre virtualizáciu aplikácií, nástrojmi pre správu výpočtových zdrojov, nástrojom pre aktualizácie komponentov virtualizačnej infraštruktúry. Veľký nápor spôsobený štartovaním mnoho virtuálnych počítačov v jednom momente netvorí problém ani jednému riešeniu, či už pochádza od Citrixu alebo od VMware, nakoľko podporujú technikou tzv. akcelerácie bootovania. Citrix VDI-in-a-Box a VMware View Premier podporujú technológiu Flash a 3D akceleráciu, avšak nie na rovnakej úrovni.

<span id="page-49-1"></span>

| Položka                                     | VMware                   | Citrix |
|---------------------------------------------|--------------------------|--------|
| Centralizovaná správa                       |                          | 9      |
| Jednoduchosť tvorby clustera                | 7                        |        |
| Podpora vírusovej ochrany                   |                          | X      |
| Monitoring hardvéru hostujúceho systému     | 9                        | 8      |
| Možnosť výberu hypervisoru                  | $\times$                 |        |
| Offline režim                               | 6                        | 9      |
| Multiplatformnost                           | 8                        |        |
| Jednoduchosť nasadenia                      | 7                        |        |
| Technológia Linked Clones                   | 8                        |        |
| Cena za licenciu na jeden virtuálny počítač | $4\,736\,{\rm K}$ č $^1$ | 3694Kč |

<span id="page-49-0"></span>Tabuľka č. 4.1: Porovnanie vlastností virtualizácie pracovných staníc (Zdroj: vlastné spracovanie)

Po prehliadnutí tabuľky [4.1](#page-49-0) je možno konštatovať, že obe riešenia, či už od spoločnosti VMware alebo Citrix sú veľmi podobné riešenia a líšia sa v málo vlastnostiach. Obe riešenia sú postavené pre uplatnenie od malých podnikov až po veľké.

VMware View Premier okrem spoločných vlastností prináša zlepšenú podporu antivírusovej ochrany pomocou produktu VMware vShield, ktorý je súčasťou celého balíku. Ďalším rozdielom je plná podpora technológie Adobe Flash. Z pohľadu Fakulty ekonomiky a manažmentu sa jedná o vlastnosti, ktoré nie sú kritické pre prácu akademických pracovníkov a pracovné stanice umiestnené v cvičebniach. Nakoľko fakulta už antivírusovú ochranu má vyriešenú, prenos tohto softvéru do virtuálneho prostredia nepredstavuje problém.

Citrix VDI-in-a-Box na rozdiel od produktu od VMware disponuje vlastnosťou jednoduchého nasadenia a správy. Servery s hypervisorom tvoria tzv. cluster a poskytujú tak navonok jednu komponentu, na ktorej bežia virtuálne počítače. V porovnaní s VMware View Priemer sa vyznačuje menšou infraštruktúrou potrebnou pre vytvorenie virtuálneho prostredia, túto skutočnosť možno pozorovať aj v tabuľke [3.4.](#page-45-0) Pre nasadenie VMware View Premier je nutné okrem samotných serverov s virtuálnymi počítačmi inštalovať dodatočný hardvér, kde bude bežať služba VMware vCenter pre správu, VMware View Connection Server pre sprostredkovanie pripojenia k virtuálnemu stroju, VMware View Composer pre tvorbu obrazu virtuálneho počítača a tvorbu Linked Clones obrazov, VMware Transfer Server pre používanie virtuálneho počítača v offline režime a VMware ThinApp pre poskytovanie virtualizácie aplikácií. Všetky spomenuté služby Citrix VDI-in-a-Box poskytuje v jednej inštalácii, čím prispieva k rapídnemu zjednodušeniu infraštruktúry a minimalizuje potenciálne problémy, ak by jeden komponent celkovej infraštruktúry vypadol z prevádzky. V inom aspekte, ktorý Citrix odlišuje od VMware je fakt, že pri inštalácii VDI-in-a-Box je možné vybrať, aký hypervisor bude na serveri použitý, nakoľko pri prevádzke špecifického operačného systému vo virtuálnom počítači nemusí vždy správne fungovať.

Z cenového hľadiska možno obe riešenia zaradiť do rovnakej cenovej hladiny, nakoľko Fakulta ekonomiky a manažmentu je držiteľom licencie na produkty od spoločnosti VMware, čo posúva fakultu do inej cenovej hladiny.

Z celkového pohľadu pre Fakultu ekonomiky a manažmentu Slovenskej Poľnohospodárskej Univerzity v Nitre volím riešenie od spoločnosti Citrix, VDI-in-a-Box,

<span id="page-50-0"></span>[<sup>1</sup>](#page-49-1) Jednotková cena bez akejkoľvek inej zakúpenej licencie na produkty VMware. V prípade tejto práce je fakulta už vlastníkom licencie na softvér spoločnosti VMware, preto je jednotková cena za licenciu VMware View Premier rovná 3 599 Kč.

nakoľko je to riešenie jednoduchšie pre nasadenie, nevyžaduje dodatočný hardvér pre beh podporných služieb ako napr. VMware vCenter. Jednoduchosti nasadenia nahráva aj spôsob inštalácie, ktoré je distribuované v jednom samostatnom inštalačnom médiu, ktoré obsahuje všetok potrebný softvér inštalovaný naraz v porovnaní s VMware View Premier, ktorý je tvorený niekoľkými inštalačnými médiami zvlášť. V poslednom rade voľbe riešenia od Citrixu napomohol faktor multiplatformovosti – Citrix Receiver, ako zobrazovací softvér pracovnej plochy virtuálneho počítača, má širšiu paletu podporovaných platforiem v porovnaní s VMware View Client. Citrix Receiver je schopný bežať na platforme Microsoft Windows, Apple Mac OS X, Google Chrome OS, GNU/Linux, IBM OS/2, Windows CE, ale aj IBM AIX, Solaris, Android, Apple iOS a Blackberry. VMware View Client je možné používať na platformách Microsoft Windows, Apple Mac OS X, GNU/Linux, Android, Apple iOS a Cisco Cius. V porovnaní s VMware je paleta podporovaných platforiem značne širšia, čím poskytuje voľnosť výberu zobrazovacieho zariadenia.

## 4.2 Výber hardvéru

V tejto časti textu sa práca zameriava na výber hardvérových komponentov potrebných pre realizáciu VDI infraštruktúry vo fakultnom prostredí. Pri výbere potrebných komponentov sa berie ohľad na budúceho dodávateľa hardvéru.

## <span id="page-51-0"></span>4.2.1 Servery

Na základe osobných skúseností s rackovými servermi Dell PowerEdge rady R, ale aj na základe poskytovaných služieb spoločnosťou Dell volím v rámci tejto práce server značky Dell PowerEdge R420, ako jeden z nových produktov predstavených na konci roku 2012. Keďže budúci dodávateľ je zmluvný partner so spoločnosťou Dell, cesta pre výber tohto hardvéru je voľná.

Jedná sa o tenký (1 U rack) server zameraný na prevádzku aktuálnych aplikácií s využitím rodiny procesorov Intel Xeon E5-2400, pričom svoje uplatnenie nachádza v datacentrách s potenciálnym rastom vďaka svojim rozmerom a flexibilite.

R420 sa vyznačuje týmito vlastnosťami:

- Vďaka 2 socketom pre procesory Intel Xeon a 12 slotom pre moduly RAM sú tieto servery vhodné pre prevádzku virtualizácie.
- Sú vhodné pre výpočtovo a pamäťovo náročnú prevádzku vďaka PCI-express zbernici tretej generácie (oba pohľady sú potrebné vo virtuálnej infraštruk-

túre).

- Umožňujú výmenu, rozširovanie úložného priestoru za behu serveru.
- Vo firmvéri základnej dosky implementujú CIM model vzdialenej správy, preto je možné tieto servery spravovať aj keď nebežia (avšak je nutné, aby boli napájané).

Pre potreby Fakulty ekonomiky a manažmentu na základe webového konfigurátora Dell volím nasledovnú konfiguráciu servera Dell PowerEdge R420:

- PowerEdge R420 2.5"Chassis s možnosťou zapojenia až 8 Hot Plug diskov, rozmer 1 U rack;
- $2 \times$  Intel Xeon E5-2430 s 2,2 GHz taktovacou frekvenciou, 6 fyzickými jadrami, 15 M Cache;
- 12  $\times$  16 GB DDR3 s taktovacou frekvenciou 1 600 MHz;
- 8  $\times$  900 GB 2,5" disk s 10 000 otáčkami za sekundu;
- $\bullet$  2  $\times$  550 W zdroj;
- iDRAC7 jedná sa o samostatnú komponentu s vlastným napájaním, procesorom, pamäťou, sieťovým rozhraním a slúži pre správu Dell serverov jednak pomocou webového rozhrania, ale aj pomocou rozhrania z príkazového riadku;
- 2  $\times$  1 GBE sieťová karta;
- $\bullet\,$ tzv. "servis ďalší pracovný deň" po dobu 3 rokov;

#### <span id="page-52-0"></span>Zhrnutie

Spomenutá konfigurácia bola zvolená na základe odporúčaní technikov zo spoločnosti Citrix, kde bolo doporučené prevádzkovať približne 10 virtuálnych počítačov na jedno jadro procesora Intel Xeon E5-2430. V prípade konfigurácie zvolenej v tejto práci je možné prevádzkovať zhruba 120 virtuálnych počítačov na jednom serveri Dell PowerEdge R420. Operačná pamäť bola zvolená taktiež podľa odporúčaní, na virtuálny počítač pripadá približne 1,6 GB pamäte pri 120 virtuálnych počítačoch. Úložný priestor pre virtuálny počítač tvorí približne 50 GB. Množstvo diskov a tým pádom celkový úložný priestor pripadajúci na jeden server bol mierne predimenzovaný, nakoľko je nutné mať diskový priestor pre ukladanie obrazov virtuálnych počítačov a virtualizovania aplikácií. Server rovnako disponuje 2 sieťovými kartami, čím je možné vytvoriť redundantné spojenie (napr. technológia bonding).

Ak uvažujeme 242 virtualizovaných staníc, čo zahŕňa 171 akademických pracovníkov a 71 kusov pracovných staníc umiestnených v cvičebniach fakulty, prevádzka takto rozsiahlej virtuálnej infraštruktúry vyžaduje minimálne 3 servery Dell PowerEdge R420. Počiatočná inštalácia počíta aj s rezervou výpočtového výkonu o veľkosti 118 virtuálnych počítačov, čo predstavuje rezervu výpočtového výkonu takmer jedného serveru a celá infraštruktúra by mohla fungovať na 2 severoch Dell PowerEdge R420. Takto veľká rezerva je však rozdelená naprieč troma zariadeniami a zároveň práca uvažuje rezervu výpočtového výkonu, nakoľko Fakulta ekonomiky a manažmentu je v stave rekonštrukcie a je plán zvýšiť počet cvičební.

Hypervisor Citrix XenServer, ktorý je súčasťou balíku Citrix VDI-in-a-Box, je schopný spolupráce s viacerými hypervisormi rovnakého typu a tak vytvoriť jednotný cluster. Takto vytvorený cluster však vyžaduje pre svoju prevádzku tzv. SAN (angl. Storage Area Network), sieťovo pripojené úložisko vo forme napr. diskového poľa, kde budú uložené obrazy virtuálnych počítačov. V prvotnej inštalácii virtualizácie pre Fakultu ekonomiky a manažmentu tvorbu clusteru neuvažujeme z dôvodu jednoduchosti výmeny existujúcich pracovných staníc, nutnosti prevádzky ďalšieho hardvéru a na záver aj z finančného dôvodu.

Každý zo serverov bude prevádzkovať pevne stanovené množstvo virtuálnych počítačov a to nasledovne:

- 2 servery budú prevádzkovať virtuálne počítače prislúchajúce zamestnancom Fakulty ekonomiky a manažmentu, na ktoré pripadá 171 virtuálnych počítačov. Rozdelenie medzi 2 servery závisí od konkrétneho umiestnenia kancelárií fakulty, avšak pri implementácii bude snaha rozdeliť tento počet virtuálnych počítačov rovnomerne, aby boli servery približne rovnako zaťažené a koncový užívateľ netrpel nedostatkom výkonu.
- 1 server bude prevádzkovať virtuálne počítače cvičební.

Z predošlého zoznamu s rozdelením počtu virtuálných počítačov je zrejmé, že nedôjde k maximálnemu vyťaženiu serverov a tým pádom spomínané teoretické hodnoty týkajúce sa hlavne operačnej pamäte je možné podľa potreby navýšiť.

V budúcnosti je možné virtuálnu infraštruktúru modifikovať a vytvoriť cluster z pôvodných serverov, doplniť sieťové úložisko a tak získať jeden virtuálny server.

## <span id="page-53-0"></span>4.2.2 Tenké klienty

Pri výbere tenkých klientov rovnako vychádzam z osobných skúseností s produktami firmy 10Zig, HP a Dell Wyse. I keď dodávateľ tieto produkty vo svojej ponuke nevedie, nie je problém zariadenia dodať. Hlavným parametrom pri výbere tenkých klientov definovaným fakultou je cena, jednoduchosť integrácie do virtuálnej infraštruktúry a 2 grafické výstupy.

Dell Wyse sa radí medzi popredných výrobcov tenkých klientov súčasnosti. Jeho produktové portfólio zahŕňa tenké klienty, zero klienty (tenký klient bez operačného systému), ktoré sú označené tzv. "Citrix Ready", čo značí, že je možné ich okamžite zapojiť do virtuálnej infraštruktúry od Citrixu bez nutnosti inštalácie dodatočného softvéru do tenkého klienta.

Z produktovej ponuky Dell Wyse vyhovuje zariadenie Dell Wyse R50L, ktorého konfigurácia je nasledovná:

- AMD Sempron s taktovacou frekvenciou 1,5 GHz;
- 2 GB DDR3 operačnej pamäte;
- $2 \times$  grafický výstup;
- drôtové sieťové rozhranie;
- $6 \times$  USB rozhranie;
- PS2 rozhranie;
- Audio vstup a výstup;

HP možno zaradiť medzi výrobcov kvalitného hardvéru, počínajúc servermi, pracovnými stanicami, notebookmi, ale aj tenkými klientmi. Z produktového portfólia spĺňa podmienky fakulty zariadenie HP T610, ktorého hardvérová konfigurácia je nasledovná:

- AMD Dual-Core T56N s taktovacou frekvenciou 1,65 GHz;
- 2 GB DDR3 operačnej pamäte;
- $2 \times$  grafický výstup;
- drôtové a bezdrôtové sieťové rozhranie;
- $6 \times$  USB rozhranie;
- PS2 rozhranie;
- Audio vstup a výstup;

10Zig je popredný výrobca tenkých klientov so zameraním na virtualizačné technológie najväčších hráčov na trhu s virtualizáciou – VMware, Citrix, Microsoft, Red Hat.

Nakoľko sa 10Zig orientuje aj na VDI-in-a-Box virtualizačné riešenie, v ich ponuke sú zaradené tenké klienty s nálepkou "Citrix ready". Z tejto množiny zariadení pre potreby fakulty vyhovuje zariadenie 10Zig 5672v, ktoré je svojou softvérovou konfiguráciou pripravené na integráciu do Citrix virtuálnej infraštruktúry. 10Zig 5672v podporuje tieto technológie Citrixu: Citrix Receiver, XenDesktop, VDI-in-a-Box, XenApp.

Hardvérová konfigurácia spomenutého tenkého klienta je nasledovná:

- Intel Atom s taktovacou frekvenciou 1,6 GHz;
- 2 GB DDR3 operačnej pamäte;
- 2  $\times$  grafický výstup;
- bezdrôtové a ethernetové sieťové rozhranie;
- $4 \times$  USB rozhranie;
- PS2 rozhranie;
- Audio vstup a výstup.

#### Porovnanie tenkých klientov

Tenké klienty 10Zig, Dell Wyse alebo HP sa vyznačujú továrenskou predpripravenosťou na rýchle nasadenie do virtuálnej infraštruktúry. V prípade tejto práce jediné, čo treba po prvom zapnutí tenkého klienta vykonať, je nastaviť doménové meno alebo IP adresu serveru, ktorý prevádzkuje XenServer hypervisor. Ostatné nastavenia sa udejú automaticky, počínajúc získaním IP adresy, nastavenie metódy prenosu obrazu pracovnej plochy a kvality obrazu. Okrem spomenutých nastavení je možné zvoliť aké periférie chceme používať na tenkom klientovi – ide o periférie, ktoré budú presmerované do nášho virtuálneho počítača. Je možné zvoliť, či chceme pracovať s USB a sériovým rozhraním a s tlačiarňami. Pre zvýšenie odozvy a kvality práce na virtuálnom počítači pomocou tenkého klienta od 10Zig alebo Dell Wyse je možné zvoliť typ sieťového spojenia, v ktorom sú jednotlivé komponenty virtuálnej infraštruktúry zapojené.

V tabuľke [4.2](#page-56-0) je možné pozorovať rozdielne vlastnosti spomenutých zariadení. Nakoľko zariadenia od rôznych výrobcov disponujú približne rovnakým výpočtovým výkonom, ktorý v prípade tenkého klienta nie je príliš dôležitý, keďže pôsobí ako zobrazovacie zariadenie. Tenké klienty od spomenutých výrobcov majú rovnaký počet grafických výstupov. Zariadenia rovnako disponujú porovnateľným množstvom operačnej pamäte, avšak líšia sa v počte USB konektorov a sieťových rozhraniach. V prípade 10Zig 5672v sa jedná len o 4 USB porty, čo je však dostatok a netvorí prekážku pri používaní s bežnými perifériami (klávesnica, myš, flash disk a pod). Z predošlého textu vyplýva, že jediným kritériom je cena zariadenia a preto volím tenký klient 10Zig 5672v.

| Položka             | $10\mathrm{Zig}$ 5672 $\mathrm{v}$ | Dell Wyse R50L | <b>HP T610</b>           |
|---------------------|------------------------------------|----------------|--------------------------|
| Procesor            | Intel Atom                         | AMD Sempron    | AMD Dual-Core            |
| Sieťová konektivita | $with + \text{ethernet}$           | ethernet       | $with + \text{ethernet}$ |
| USB rozhranie       |                                    |                |                          |
| Cena.               | 6830 Kč                            | 10 545 Kč      | 8 289 Kč                 |

<span id="page-56-0"></span>Tabuľka č. 4.2: Porovnanie vlastností tenkých klientov (Zdroj: vlastné spracovanie)

### Zhrnutie

Ako bolo spomenuté v predošlej podkapitole [4.2.1,](#page-52-0) zavedenie virtualizácie do fakultného prostredia vyžaduje minimálne 242 tenkých klientov 10Zig 5672v. Diplomová práca uvažuje minimálnu rezervu tenkých klientov, ak by pri takto rozsiahlej náhrade pracovných vznikla potrebna inštalovať niekoľko tenkých klientov naviac, preto počet tenkých klientov je stanovený na 250.

# 4.3 Implementácia projektu

V tejto časti práce sa nachádza projektový časť riešenej problematiky. V kapitole sa čitateľ zoznámi s cieľmi projektu, bude definovaná identifikačná listina projektu a následne sa práca bude venovať popisu predprojektovej fázy a fázy plánovania projektu. V závere časti textu budú stručne zhrnuté aj zvyšné fázy životného cyklu projektu s prislúchajúcimi odporúčaniami pre realizačný tím, nakoľko riadenie, monitorovanie a kontrola projektu prekračuje rámec tejto práce.

## 4.3.1 Identifikačná listina

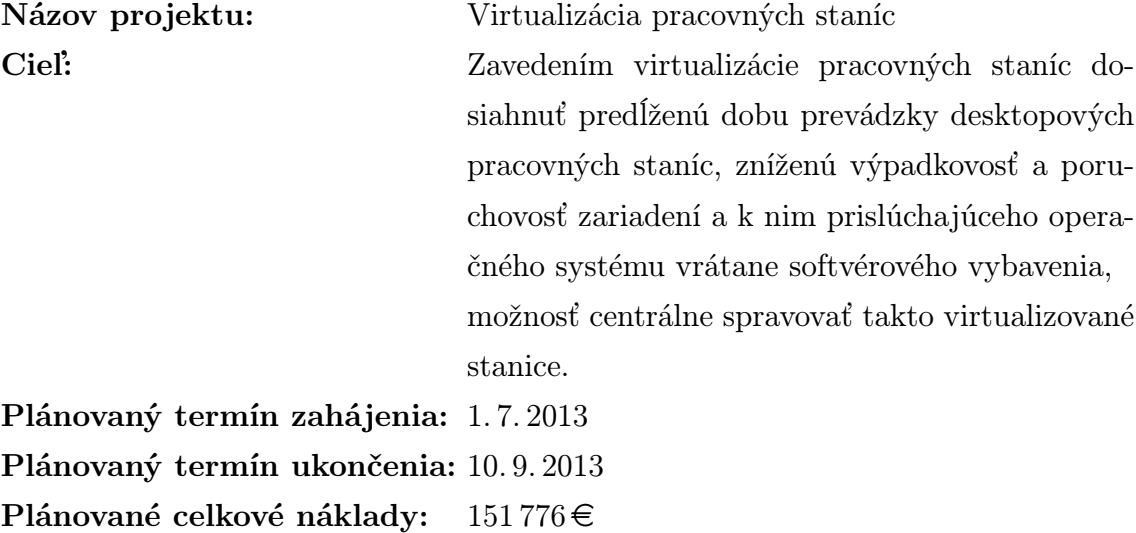

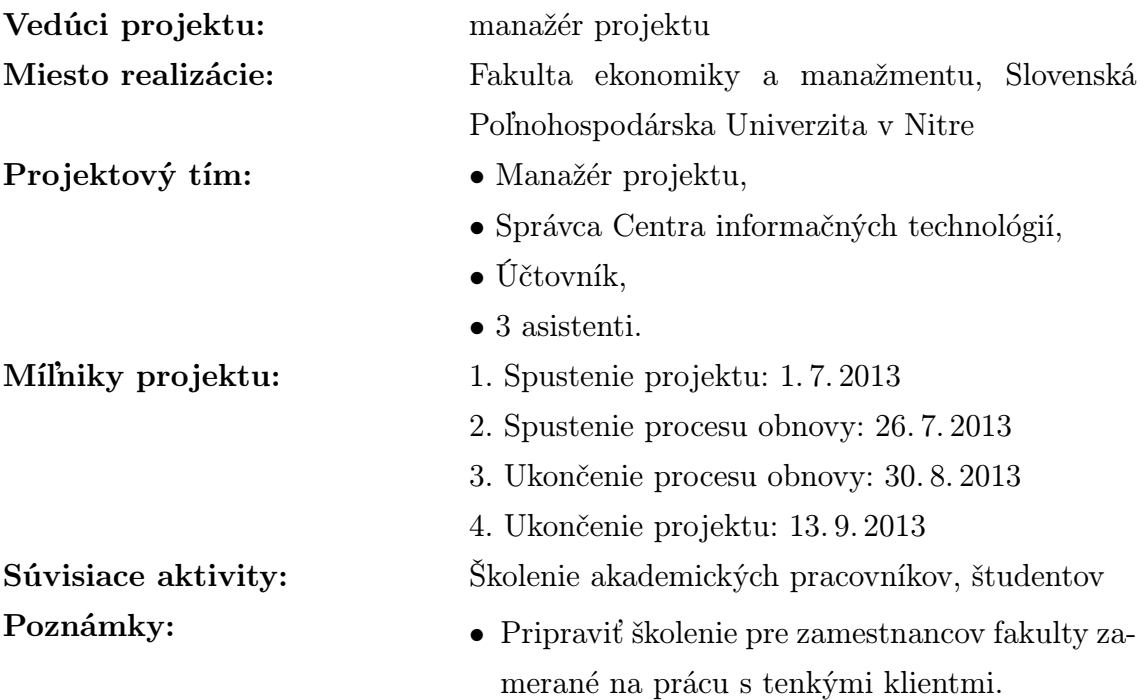

## 4.3.2 Logický rámec

Logický rámec býva dôležitým prvkom v prípravnej fáze projektu. Tento nástroj poskytuje formou diagramu celistvý náhľad na projekt všetkým zúčastneným stranám. Logický rámec pre projekt, ktorý bude realizovaný na Fakulte ekonomiky a manažmentu je možné pozorovať v tabuľke [4.3.](#page-58-0)

## <span id="page-57-0"></span>4.3.3 Časová analýza

Časová analýza sa radí k najdôležitejším úkonom, ktorý je treba vykonať v plánovacej fáze projektu. Jej dôležitosť spočíva v tom, že definuje sled aktivít, ktoré treba vykonať a ich časové zaradenie v priebehu projektu.

Fakulta ekonomiky a manažmentu si naplánovala spustenie projektu na 1. 7. 2013, čo predstavuje obdobie po letnom semestri a prislúchajúcom skúškovom období. Dôvod tohto termínu je prostý, vyhnúť sa času, kedy bude potreba terajší hardvér využívať, či už študentami, ale aj zamestnancami fakulty.

Projekt možno rozložiť na dielčie činnosti nasledovne:

- 1. Spustenie projektu
- 2. Technická analýza
- 3. Výber hardvéru
	- (a) Výber serverov pre virtualizáciu
	- (b) Výber tenkých klientov

<span id="page-58-0"></span>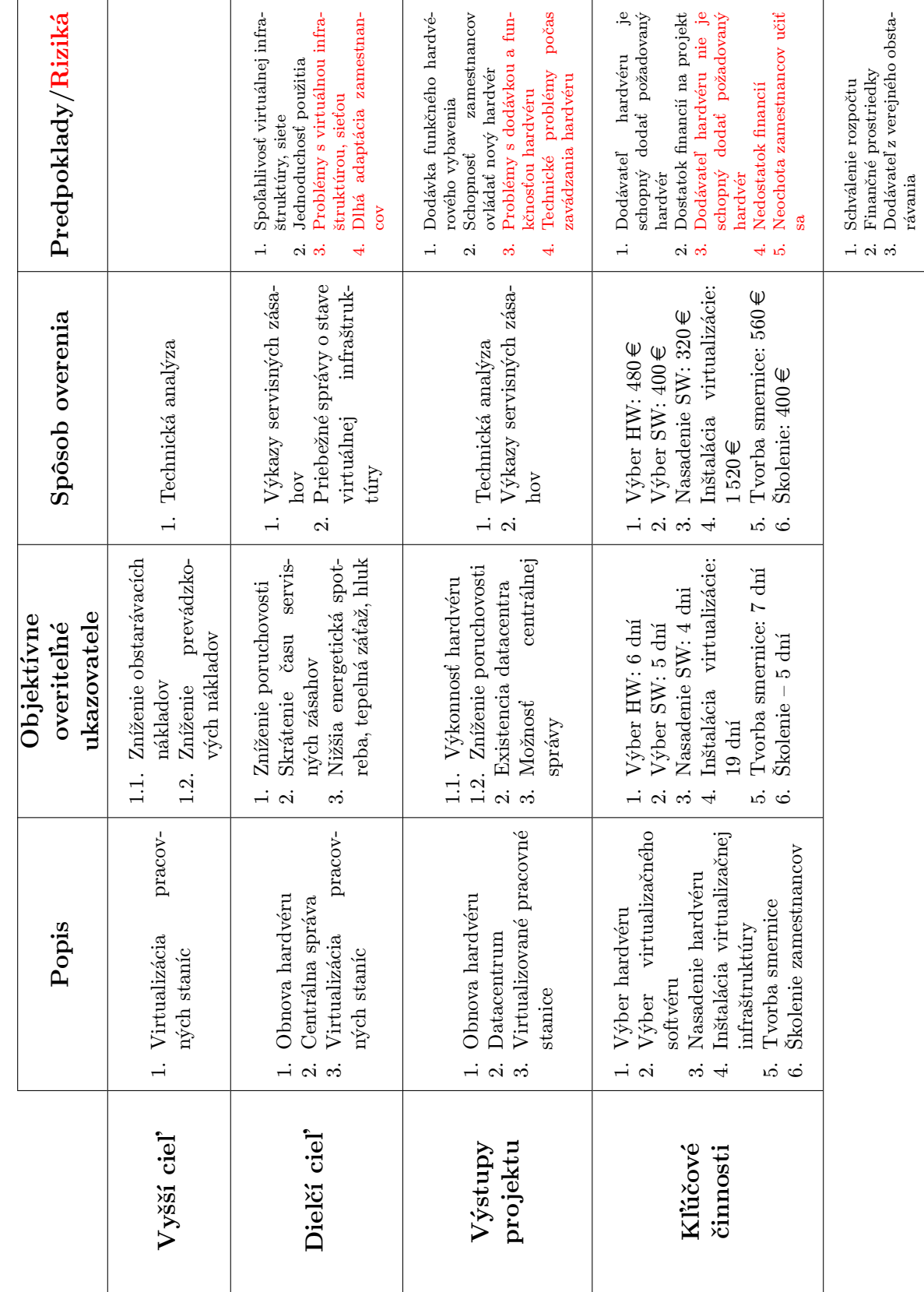

Tabuľka č. 4.3: Logický rámec (Zdroj: vlastné spracovanie) Tabuľka č. 4.3: Logický rámec (Zdroj: vlastné spracovanie)

- (c) Výber ostatného materiálu
- 4. Výber virtualizačného riešenia
- 5. Dodávka hardvéru
- 6. Zavedenie serverov do existujúcej infraštruktúry
- 7. Inštalácia virtualizačného softvéru na servery
- 8. Príprava virtuálnych počítačov
	- (a) Príprava obrazu virtuálneho počítača
		- i. Inštalácia operačného systému do virtuálneho počítača
		- ii. Inštalácia základného softvérového vybavenia vo virtuálnom počítači
	- (b) Tvorba poolu virtuálnych počítačov
	- (c) Inštalácia virtuálnych aplikácií
- 9. Nastavenie bezpečnostnej politiky
- 10. Zavedenie tenkých klientov
	- (a) Zavedenie tenkých klientov do existujúcej infraštruktúry
	- (b) Likvidácia starých pracovných staníc
- 11. Testovacia prevádzka
- 12. Školenie zamestnancov
- 13. Tvorba smernice na prevádzku virtuálnej infraštruktúry
- 14. Projektová kontrola
- 15. Ukončenie projektu

#### Identifikácia činností

V podkapitole [4.3.3](#page-57-0) sa nachádza zoznam činností, ktoré je nutné počas implementácie projektu vykonať. V tejto podkapitole sa nachádza ich detailnejší popis.

- 1. Spustenie projektu Zahájenie projektu, míľnik.
- 2. Technická analýza Po spustení projektu je nutné vykonať technickú analýzu, ktorej obsahom bude výber a špecifikácia umiestnenia serverových súčastí budúcej infraštruktúry, analýza možnosti napájania, splnenie elektrických dimenzií, vedenie kabeláže a pod.
- 3. Výber serverov pre virtualizáciu V tomto kroku projektu sa vykoná výber serverového vybavenia, ktoré bude potrebné pre implementáciu virtualizácie pracovných staníc. Z pohľadu tejto práce už výber serverov bol vykonaný ako súčasť praktického výstupu. Pre tento projekt sa zvolili servery Dell PowerEdge R420, kde konkrétne parametre možno nájsť v podkapitole [4.2.1.](#page-51-0)
- 4. Výber tenkých klientov Tento krok projektu vyžaduje výber nahradzujúcich

zariadení za existujúce zastaralé pracovné stanice. Výber tenkých klientov je rovnako predmetom praktickej časti tejto práce a bol vykonaný v podkapitole [4.2.2.](#page-53-0) Pre projekt virtualizácie pracovných staníc sa volí zariadenie 10Zig 5672v.

- 5. Výber ostatného materiálu Po zvolení kľúčových hardvérových prvkov virtuálnej infraštruktúry pristupujeme k výberu dodatočných komponent, ktoré zahŕňajú výber kabeláže, montážnych líšt pre vedenie kabeláže, ale aj výber potrebného hardvéru, ktorý tenké klienty neobsahujú; optické mechaniky.
- 6. Výber virtualizačného riešenia V tomto kroku projektu je nutné vybrať z dostupných riešení na trhu vhodné virtualizačné riešenie, ktoré bude spĺňať požiadavky Fakulty ekonomiky a manažmentu. Nakoľko táto činnosť je súčasťou praktickej časti diplomovej práce, možno konštatovať, že pre účel projektu bol zvolený Citrix VDI-in-a-Box.
- 7. Dodávka hardvéru V tomto kroku sa pripraví dodaný hardvér na inštaláciu.
- 8. Spustenie procesu výmeny začiatok procesu inštalácie virtualizačnej infraštruktúry a náhrady doterajších pracovných staníc za tenké klienty. Jedná sa o míľnik projektu.
- <span id="page-60-1"></span>9. Zavedenie serverov do existujúcej infraštruktúry – Pri tomto kroku je potrebné umiestniť a pripevniť servery do racku v serverovni a zapojiť potrebné periférie. V tomto prípade sa jedná o napájanie a sieťové káble. Nakoľko server disponuje dvoma sieťovými kartami, je možné nakonfigurovať bonding pre každý server.[2](#page-60-0)
- 10. Inštalácia virtualizačného softvéru na servery V tomto kroku sa na 3 Dell Power-Edge R420 inštaluje virtualizačný balík Citrix VDI-in-a-Box. Nakoľko pre tento projekt bol vybraný virtualizačný softvér s čo najjednoduchšou inštaláciou, nie je nutné inštalovať žiadne dodatočné služby a hardvér, iba Citrix VDI-in-a-Box z inštalačného média na server.
- 11. Inštalácia operačného systému do virtuálneho počítača Po príprave serverom možno pristúpiť k inštalácii operačného systému, ktorý bude bežať vo virtuálnom počítači. Nakoľko virtuálne počítače sa svojou konfiguráciou z hľadiska virtualizovaného hardvéru nelíšia, vykoná sa jedna inštalácia a tá sa následne použije pre ďalšie virtuálne stroje.
- 12. Inštalácia základného softvérového vybavenia vo virtuálnom počítači Po dokončení inštalácie operačného systému je potrebné vybaviť čerstvo nainštalovaný systém základným balíkom softvérového vybavenia. Pri tomto kroku v projekte sa vyberá iba ten softvér, ktorý nie je predmetom virtualizovania aplikácií (napr.

<span id="page-60-0"></span>[<sup>2</sup>](#page-60-1) Bonding je technika, kedy sa dve a viac sieťových rozhraní správa ako jedno s účelom zvýšenia priepustnosti dátového toku.

rezidentná antivírová ochrana, klientský softvér virtuálneho počítača).

- 13. Tvorba poolu virtuálnych počítačov Po inštalácii "šablónového" virtuálneho počítača sa pristúpi k tvorbe poolu virtuálnych počítačov, kde dochádza k tvorbe a rozdeleniu virtuálnych počítačov do skupín podľa dostupných výpočtových prostriedkov. Pri tvorbe poolu sa využíva technika Linked Clones, kedy sa pre tvorbu nového virtuálneho počítača použije obraz už existujúceho virtuálneho stroja, čím sa šetrí jednak čas, ale aj úložný priestor.
- 14. Inštalácia virtuálnych aplikácií Na fakulte sa pracuje s podnikovým, matematickým, ekonomickým, kancelársky a iným softvérom, ktorý je predmetom pre virtualizáciu. Preto v tejto časti projektu dochádza k inštalácii virtualizovaných aplikácii, ktoré sú následne pridelené podľa potreby k poolom virtuálnych počítačov.
- 15. Nastavenie bezpečnostnej politiky V tejto časti projektu sa nastavuje bezpečnostná politika týkajúca sa poolu virtuálnych počítačov. Jedná sa najmä o spôsob autentizácie a tvorba užívateľských účtov a prideľovanie prístupov jednotlivým užívateľom ku konkrétnym poolom virtuálnych počítačov.
- 16. Zavedenie tenkých klientov do existujúcej infraštruktúry V tejto fázi projektu dochádza k náhrade existujúcich pracovných staníc tenkými klientmi. Tenké klienty boli zvolené tak, aby existujúce periférie a zobrazovacie zariadenia bolo možné pripojiť k tenkému klientu bez nutnosti výmeny, či použitia redukcií.
- 17. Likvidácia starých pracovných staníc Zastaralé, opotrebované pracovné stanice je nutné ekologicky odstrániť. V tomto prípade odovzdať dodávateľovi hardvéru, ktorý sa o samotné odstránenie postará.
- 18. Testovacia prevádzka Pred pristúpením ku školeniu akademických pracovníkov Fakulty ekonomiky a manažmentu je potrebné virtuálnu infraštruktúru podrobiť skúšobnej prevádzke, kedy dôjde k overeniu, či všetky elementy infraštruktúry pracujú správne. Jedná sa hlavne o bezproblémový štart virtuálnych počítačov, overenie autentizácie a bezpečnostnej politiky definovanej v skoršej fáze projektu. Okrem toho je potrebné overiť, či pripojené periférie k tenkým klientom správne pracujú — či je ich vstup presmerovaný do virtuálneho počítača.
- 19. Ukončenie procesu výmeny míľnik.
- 20. Školenie zamestnancov Po úspešnej testovacej prevádzke sa začne školenie zamestnancov fakulty. Predmetom školenia je hlavne poučenie zamestnancov o tenkých klientoch, ukážka práce s virtuálnym počítačom a demonštrácia, že nebol vykonaný veľký zásah do typu ich práce s pracovnou stanicou v ich kancelárii.
- 21. Tvorba smernice na prevádzku virtuálnej infraštruktúry Po zavedení virtuali-

zácie do prostredia fakulty je potrebné zviazať práva a povinnosti vyplývajúce z tohto úkonu s istou pozíciou na fakulte. Počas tejto činnosti projektu sa tvorí smernica, ktorá jasne definuje právomoci, ale aj povinnosti vedúceho pracovníka informačných technológií.

- 22. Projektová kontrola Jedná sa o záverečnú fázu projektu, kedy je potrebné overiť, či boli naplnený projektový cieľ, či nedošlo k prečerpaniu zdrojov vyčlenených na projekt, či bol dodržaný časový plán.
- 23. Ukončenie projektu uzatvorenie projektu Virtualizácie pracovných staníc, míľnik.

#### Ganttov diagram

Z predošlého textu možno pristúpiť k tvorbe Ganttovho diagramu, ktorý názorne ilustruje časovú náväznosť dielčích činností a možno ho pozorovať na obrázku [4.1.](#page-63-0) Z Ganttovho diagramu je zrejmé, že celková doba trvania projektu činí 71 dní a časovo najnáročnejšie činnosti projektu sú: technická analýza, výber virtualizačného riešenia, dodanie zvoleného hardvéru, testovacia prevádzka riešenia a tvorba smernice na prevádzku virtuálnej infraštruktúry.

## 4.3.4 Technická analýza

Pod pojmom technická analýza sa z hľadiska projektu myslí zistenie a popísanie technického stavu pracovných staníc na Fakulte ekonomiky a manažmentu. Tento druh úlohy pripadá na vedúceho pracovníka Centra informačných technológií spomínanej fakulty. Táto činnosť povinnou štatistickou činnosťou, ktorá býva každým rokom vypracovaná.

#### Súčasný stav

Podkapitola [2.3](#page-15-0) popisuje aktuálne využívaný hardvér v prostredí Fakulty ekonomiky a manažmentu.

## Cieľový stav

Projektový zámer spočíva jednak vo virtualizácii pracovných staníc a náhrade klasických desktopových pracovných staníc za tenké klienty. Nakoľko sa pri využívaní pracovných staníc na fakulte prevádzkujú väčšinou kancelárske, štatistické a ekonomické aplikácie, nasadenie virtualizácie v spojení s tenkými klientmi je ideálnym

<span id="page-63-0"></span>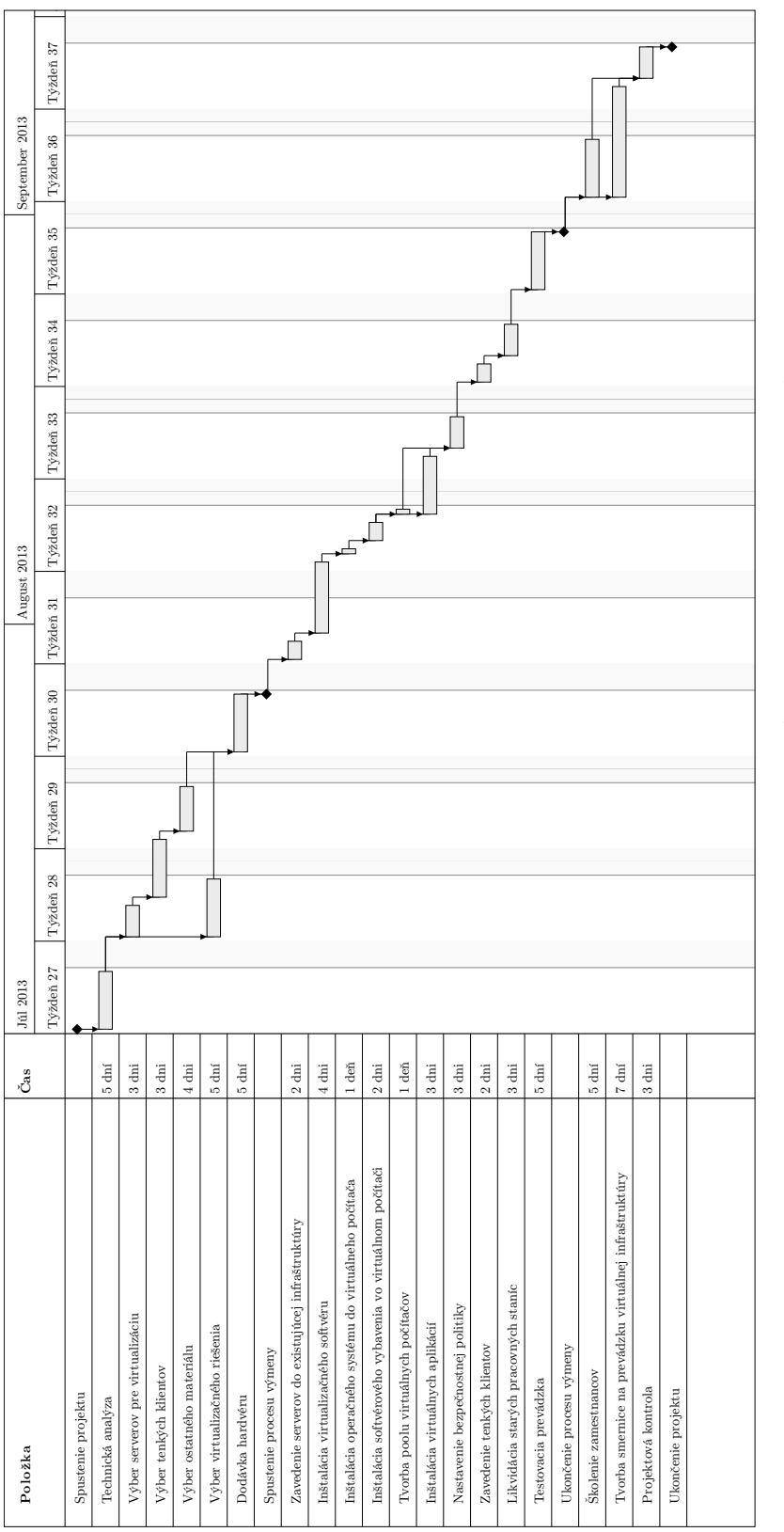

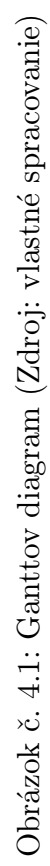

prostredím pre implementáciu projektu tohto druhu.

Pre úplné technické parametre zvolených zariadení, ktoré budú súčasťou virtuálnej infraštruktúry v prostredí fakulty odporúčam podkapitolu [4.2.1](#page-51-0) a [4.2.2.](#page-53-0)

Potrebné zariadenia nutné zakúpiť pre implementáciu virtualizácie pracovných staníc na Fakulte ekonomiky a manažmentu je možné pozorovať v tabuľke [4.4.](#page-64-0)

<span id="page-64-0"></span>Tabuľka č. 4.4: Potrebné hardvérové vybavenie (Zdroj: vlastné spracovanie)

| Položka                            | Množstvo           |
|------------------------------------|--------------------|
| Dell PowerEdge R420                | $3 \,\mathrm{ks}$  |
| $10\mathrm{Zig}$ 5672 $\mathrm{v}$ | $250\,\mathrm{ks}$ |
| Dell PowerEdge montážne lišty      | $6$ ks             |
| UTP kábel                          | $120 \,\mathrm{m}$ |
| Externá DVD-RW mechanika           | $10$ ks            |

## Zhrnutie

Cieľom technickej analýzy je analyzovať aktuálne využívané pracovné stanice, ktoré sú predmetom výmeny. Po analýze pracovných staníc a uvážení výhod virtualizácie sa vedenie Fakulty ekonomiky a manažmentu rozhodlo označiť všetky pracovné stanice na výmenu za tenké klienty.

Jedným z dôvodov tohto rozhodnutia je eliminácia nutnosti správy desktopových počítačov, ktoré by bolo možné využiť ako tenké klienty, pomocou Citrix XenClient. Problematický faktor v tomto prípade je operačný systém a softvérové vybavenie pracovnej stanice, pomocou ktorej by sa daný zamestnanec pripájal k pracovnej ploche virtuálnej počítača. Pri zavedení tenkých klientov tento problém odpadá, nakoľko zväčša obsahujú nemodifikovateľný firmvér, ktorý má predpripravený Citrix XenClient.

Pracovné stanice, ktoré majú istú zostatkovú hodnotu, sa odpredajú a tieto prostriedky sa použijú ako čiastočný zdroj financovania projektu. Ďalší faktor, ktorý vstúpil do rozhodovania, či doterajšie pracovné stanice odpredať, alebo ich využiť ako náhradu tenkého klienta, keďže aj táto možnosť prichádza do úvahy bola energentická náročnosť tenkého klienta, ktorá je niekoľkonásobne nižšia ako klasická pracovná stanica. Priemerná spotreba energie aktuálnych pracovných staníc činí zhruba 300W, čo je v porovnaní s tenkým klientom 10Zig 5672v 25-krát viac.

# 4.3.5 Analýza rizík

 $\overline{a}$ 

Pri analýze možných rizík projektu je použitá metóda RIPRAN.

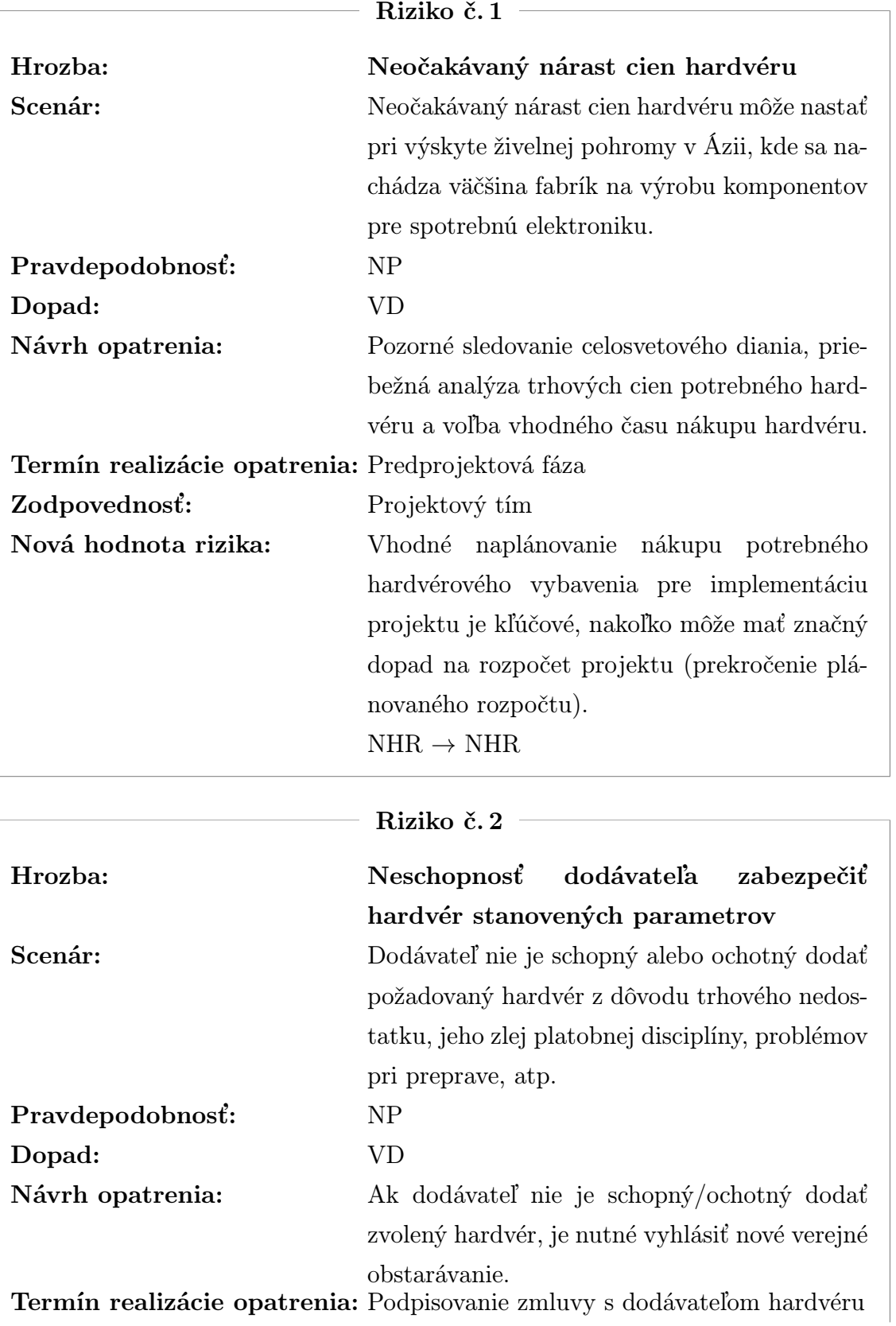

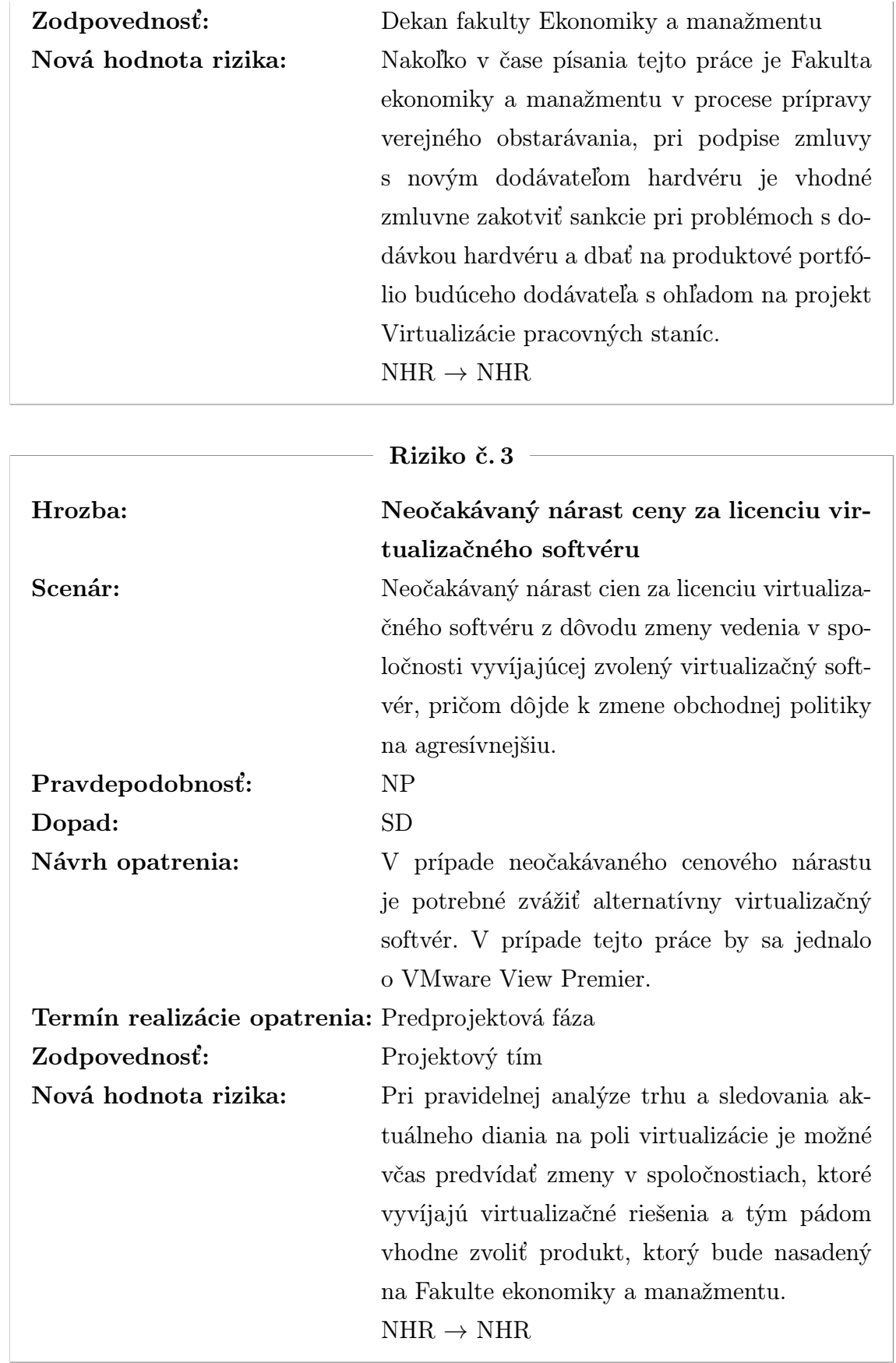

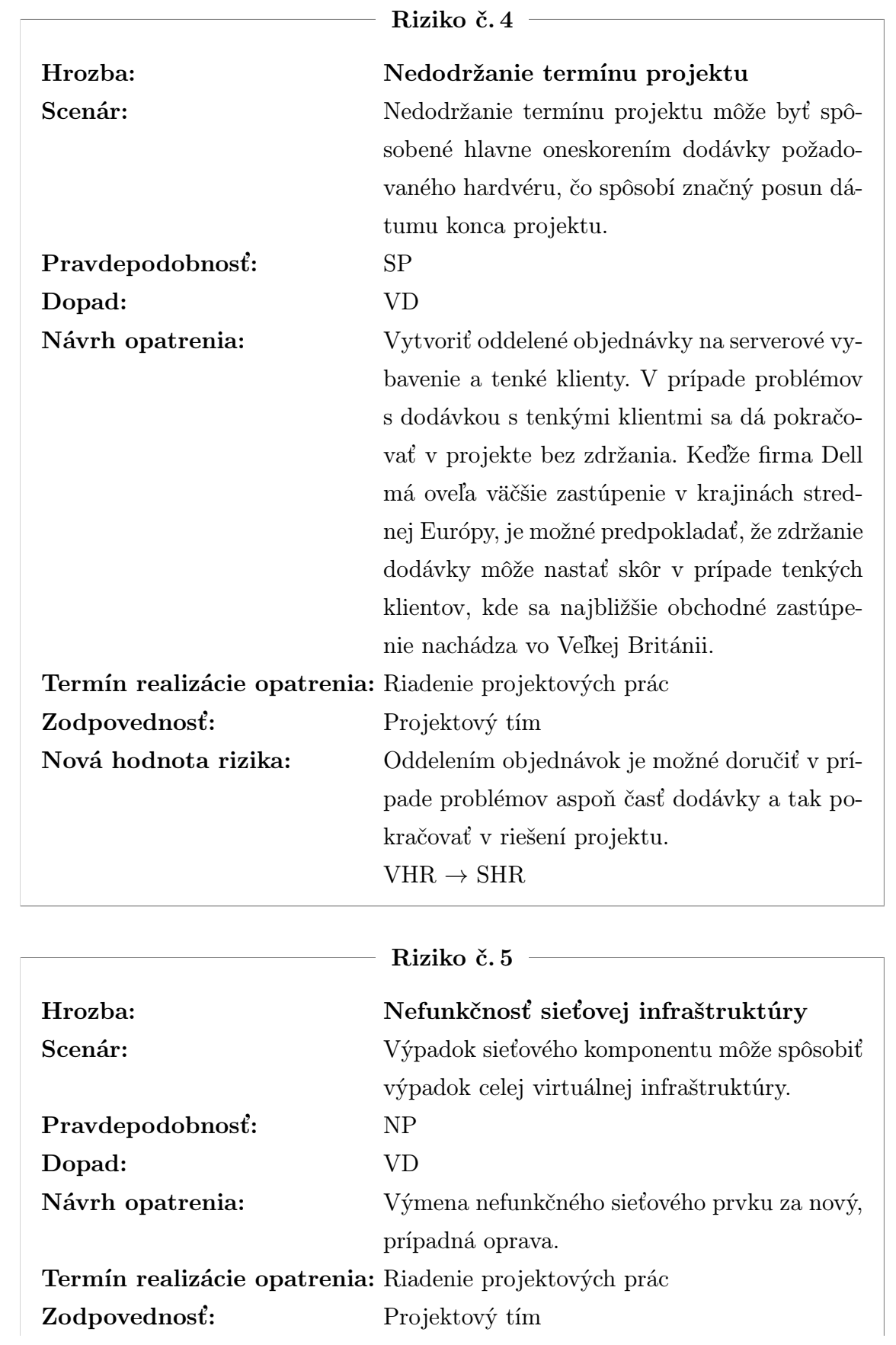

 $\overline{a}$ 

Nová hodnota rizika: Sieťové prvky sú funkčné.  $\mathrm{NHR}\rightarrow\mathrm{NHR}$ 

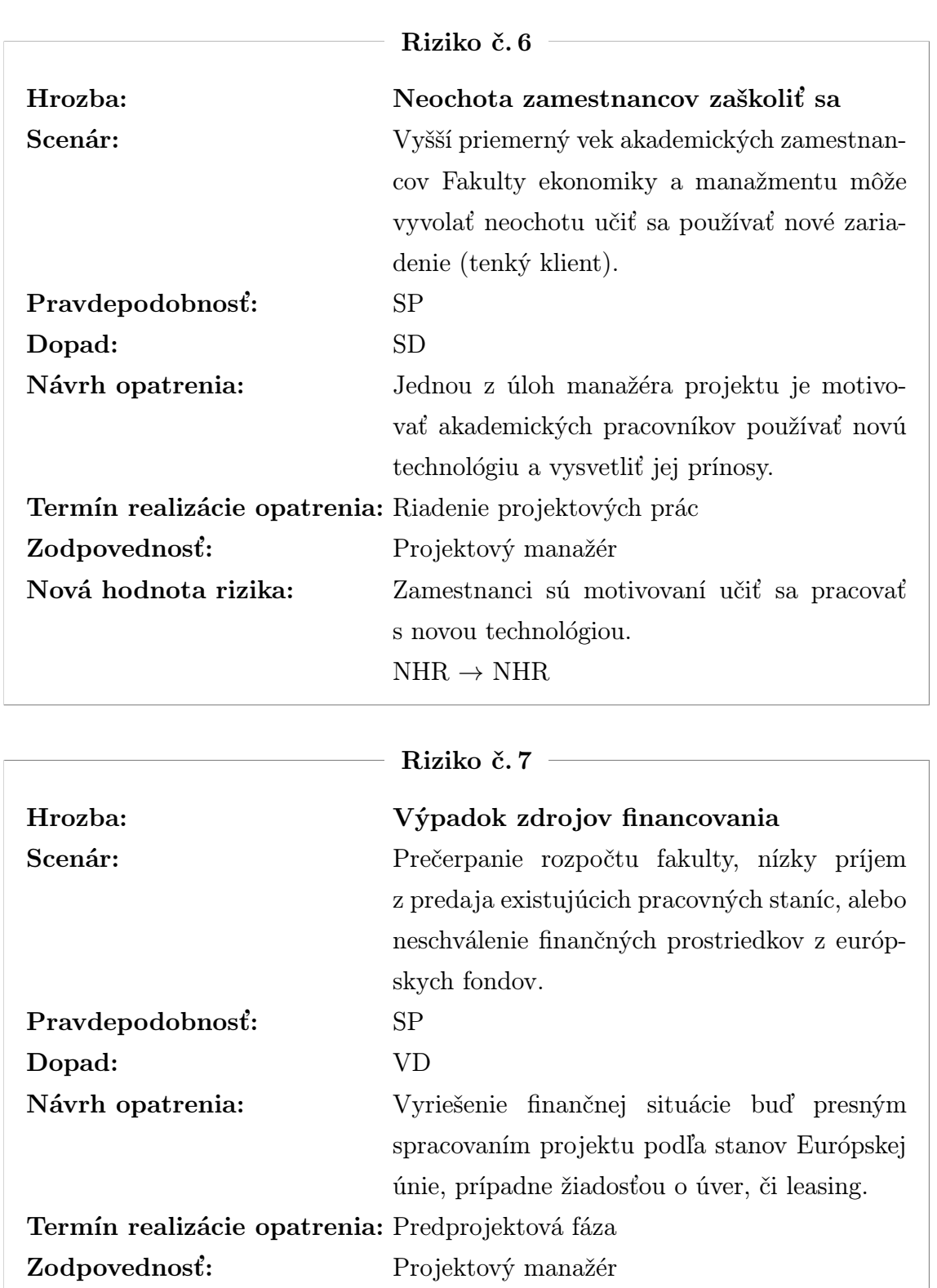

Nová hodnota rizika: Fakulta získa prostriedky na pokrytie výdavkov spojených s realizáciou projektu buď z fondov Európskej únie alebo zadĺžením.  $VHR \rightarrow NHR$ 

<span id="page-69-0"></span>Po definícii rizík projektu pristúpime ku konštrukcii mapy rizík, ktorú možno pozorovať na obrázku [4.2.](#page-69-0)

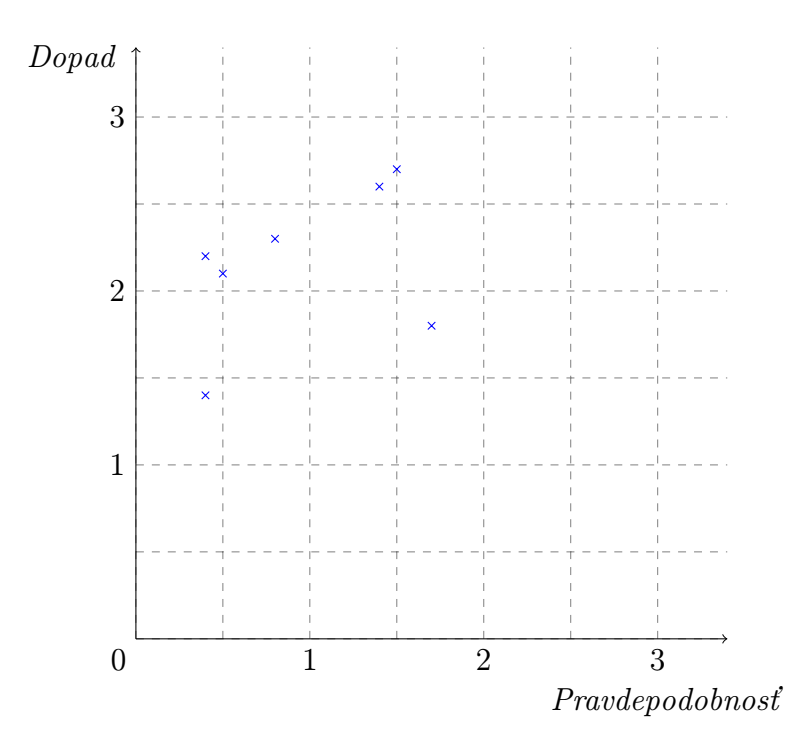

Obrázok č. 4.2: Mapa rizík (Zdroj: vlastné spracovanie)

#### Zhrnutie

Cieľom analýzy rizík projektu Virtualizácia pracovných staníc bola identifikácia možných rizík s negatívnym dopadom na samotný projekt. Z hľadiska tejto práce bolo identifikovaných 7 rizík. Tento zoznam však nie je určite úplný a isto existujú riziká, ktoré môžu mať na projekt negatívny dopad, avšak cieľom analýzy rizík bolo označenie markantných a najpravdepodobnejších rizík.

Každé z rizík bolo ohodnotené, čo sa pravdepodobnosti výskytu a dopadu na samotný projekt týka. Následne bolo spracované opatrenie, ktoré hodnotu rizika znižuje na takú úroveň, aby bolo z hľadiska projektu prijateľné a projekt bol s najväčšou pravdepodobnosťou úspešne ukončený.

## 4.3.6 Plánované náklady projektu

Plánované náklady projektu možno rozdeliť na priame náklady, ktoré priamo súvisia s konkrétnym druhom činnosti/výkonu a nepriame alebo režijné náklady. Režijné náklady sa neviažu ku konkrétnej činnosti, ale zabezpečujú priebeh výkonu v širšej súvislosti.

### Priame náklady projektu

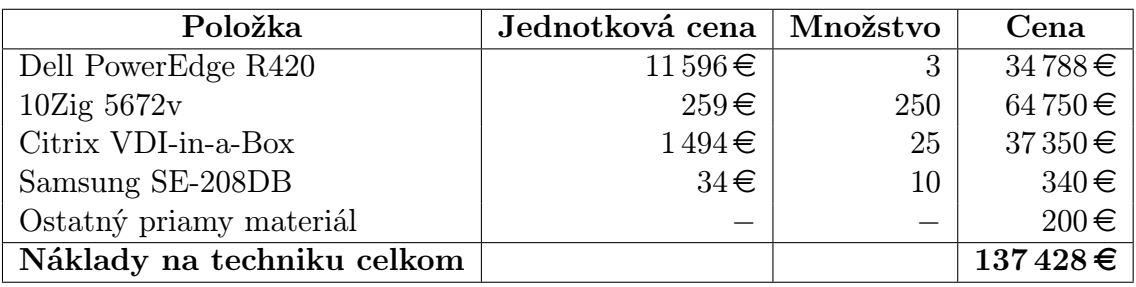

Tabuľka č. 4.5: Náklady na techniku (Zdroj: vlastné spracovanie)

Kalkulácia na hardvér je stanovená na základe cenovej ponuky predošlého dodávateľa hardvéru pre Fakultu ekonomiky a manažmentu. Pri stanovení ceny za licenciu Citrix VDI-in-a-Box sa vychádzalo z webových stránok spoločnosti Citrix.

Tabuľka č. 4.6: Mzdové náklady (Zdroj: vlastné spracovanie)

| Položka                                 | Mzda       |
|-----------------------------------------|------------|
| Projektový manažér                      | 1200€      |
| Správca Centra informačných technológií | 1000€      |
| Asistent Správcu CIT č. 1               | $250 \in$  |
| Asistent Správcu CIT č. 2               | $250 \in$  |
| Asistent Správcu CIT č. 3               | $250 \in$  |
| Účtovník                                | $200 \in$  |
| Náklady na mzdy celkom                  | $3150 \in$ |

Výška mzdovej odmeny pre členov projektového tímu je stanovená na celé trvanie projektu podľa rozsahu a náročnosti činností počas implementácie projektu.

## Celkové náklady

V celkových nákladoch nie sú zahrnuté položky:

• náklady na dopravu – V zmluve s dodávateľom je ukotvené, že náklady súvisiace s dodaním hardvérových komponentov bude v plnej miere znášať dodá-

| Položka                          | Čiastka      |
|----------------------------------|--------------|
| Náklady na techniku              | $134428 \in$ |
| Mzdové náklady                   | $3150 \in$   |
| Režijné náklady                  | $400 \in$    |
| Medzisúčet                       | $137978 \in$ |
| Rezerva vo výške 10 % medzisúčtu | $13798 \in$  |
| Náklady celkom                   | $151776 \in$ |

Tabuľka č. 4.7: Celkové náklady (Zdroj: vlastné spracovanie)

vateľský podnik, nakoľko sa oba subjekty nachádzajú neďaleko od seba v rovnakom meste.

• náklady na školenie zamestnancov – Vzhľadom na to, že projekt virtualizácie je komplexne zabezpečovaný ako interný projekt fakulty, nepovažujeme za vhodné zveriť s ním súvisiace školenie zamestnancov do réžie externej firmy. Bude realizované interným zamestnancom, vedúcim Centra informačných technológií, pričom fakulta poskytne potrebné priestory materiály či vybavenie. Mzdové ohodnotenie školiaceho pracovníka predstavuje jednu z položiek vstupujúcich do celkovej odmeny vedúceho Centra informačných technológií z titulu projektu virtualizácie.

Režijné náklady pokrývajú výdavky, ktoré vznikajú s materiálnym zabezpečením realizácie projektu.

Celkové náklady na projekt sú rovné 151 776 $\epsilon$ , pričom zahŕňajú desaťpercentnú rezervu medzisúčtu celkových nákladov a činí  $13\,798 \in$ . Rezerva bola zahrnutá z dôvodu pokrytia neočakávaných situácií.

## 4.3.7 Financovanie projektu

Projekt Virtualizácia pracovných staníc zahŕňa 3 druhy zdrojov financovania:

- 1. Rozpočet Fakulty ekonomiky a manažmentu
- 2. Predaj pôvodných pracovných staníc
- 3. Štrukturálny fond z Európskej únie

Po bližšom preskúmaní zdrojov financovania je možné naraziť na isté riziko spojené so štrukturálnym fondom, ktorý z Európskej únie nemusí byť schválený pri nízkej kvalite vypracovania projektu.

Iným rizikom môžu byť nižší zisk z predaja pôvodných pracovných staníc.

V prípade problémov s dostatkom finančných prostriedkov je však možné siahnuť po alternatívnych zdrojoch, ako bankový úver alebo istý forma leasingu. Keďže sa
projekt rieši na verejnej vysokej škole, najprv fakulta žiada o zdroje z Európskej únie, až v prípade výpadku tohto zdroja sa siahne po alternatívnom.

### 4.3.8 Matica zodpovednosti

<span id="page-72-0"></span>Tabuľka č. 4.8: Matica zodpovednosti (Zdroj: vlastné spracovanie)

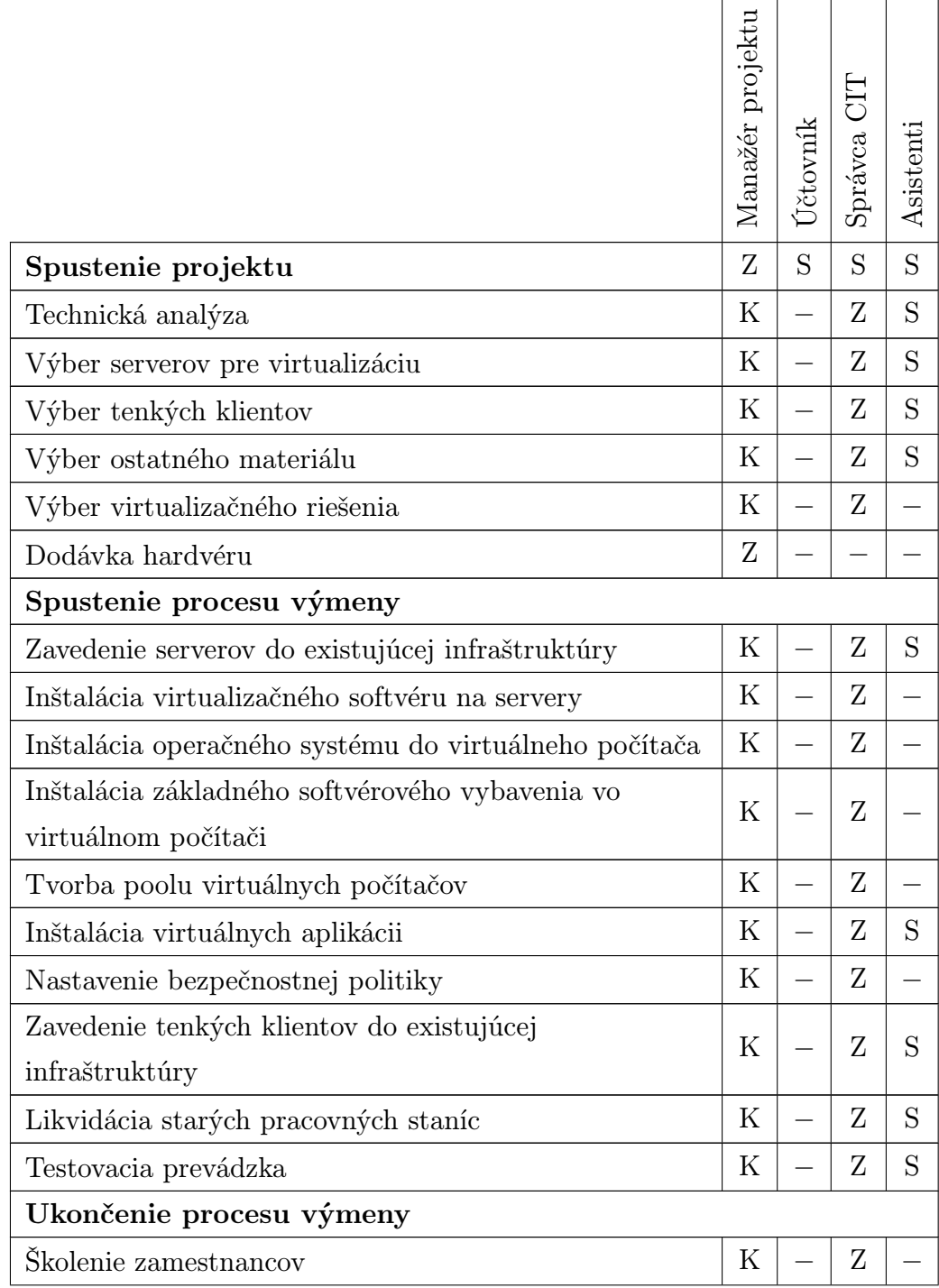

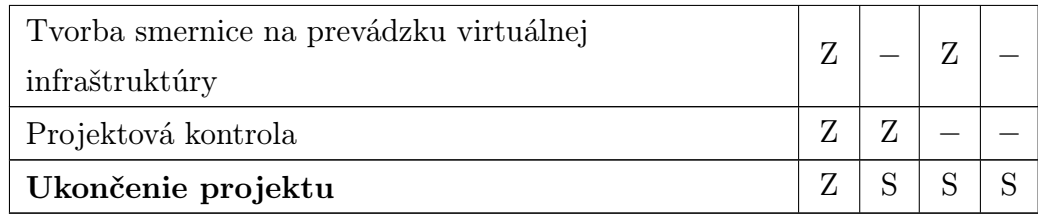

Vysvetlivky:

- CIT Centrum informačných technológii
- K konzultuje
- S spolupracuje
- Z zodpovedá

### 4.4 Ekonomické a technické zhodnotenie

V tejto podkapitole sa práca venuje zhodnoteniu navrhovaného riešenia, ktoré je hodnotené z dvoch hľadísk – z technického hľadiska, kedy sú hodnotené prínosy virtualizácie ako takej pre Fakultu ekonomiky a manažmentu a z hľadiska ekonomického, kde sú vyčíslené dôležité ukazovatele týkajúce sa úspor a návratnosti investície.

### 4.4.1 Prínosy virtualizácie

Zavedenie virtualizácie do fakultného prostredia prináša výhody a tie, ktoré sú definované v cieli projektu, možno rozšíriť o niekoľko ďalších. Očakávané prínosy tohto projektu možno definovať nasledovne:

Predĺženie doby prevádzky pracovnej stanice Počet rokov živostnosti investície je síce stanovený na 7 rokov, avšak tenké klienty sú bezúdržbové jednoúčelové zariadenia, ktorých účelom je zobrazovať pracovnú plochu virtuálneho počítača, čiže je možné konštatovať, že tieto zariadenia vydržia v prevádzke dlhšiu dobu (minimálne dvakrát tak dlho, ako bežné pracovné stanice).

Zníženie poruchovosti a výpadkovosti pracovných staníc Výmenou klasických desktopových počítačov za tenké klienty sa eliminujú riziká poruchy pohyblivých častí ako platňové pevné disky, ventilátory a pod. Týmto spôsobom virtualizácia v spojení s tenkými klientmi prispieva k zníženiu poruchovosti.

Skrátenie doby potrebnej na servisný zásah Využívanie technológie Linked Clones, virtualizovaných aplikácii dovoľuje a šablón virtuálnych počítačov dovoľuje vykonávať aj zložitejšie softvérové opravy jednoduchou náhradou nefunkčného obrazu virtuálneho počítača šablónou behom krátkej chvíle. Tento prístup dovoľuje administrátorovi rýchlo, efektívne a jednoducho inštalovať virtuálne počítače.

Centrálna správa Fakt, že virtuálne počítače sa bežia v datacentre fakulty pomáha administrátorom k tomu, aby sa tieto počítače dali spravovať centrálne z jedného miesta, či už na fakulte alebo z domu.

Efektívne využívanie zdrojov Využívanie centralizovaného výpočtového výkonu na serveroch prispieva k efektívnemu využívaniu tohto výkonu.

Zníženie energetickej zátaže Zavedenie tenkých klientov rapídne prispieva k zníženiu energetickej záťaže fakulty, v prípade tejto práce je úspora na energii (uvažujeme len tenké klienty vs. pracovné stanice) až 25-násobná.

Zníženie hluku Tenké klienty vybrané v tejto práci neobsahujú žiadne pohyblivé časti a teda po zavedení virtualizácie dôjde aj k zníženiu hlučnosti v kanceláriách zamestnancov a cvičebniach.

#### 4.4.2 Náklady a úspory navrhnutého riešenia

Pri hodnotení investície projektu Virtualizácia pracovných staníc nazeráme na problematiku z hľadiska prevádzkových nákladov a nákladov nutných na obnovu a opravu pôvodného hardvéru, a nie z klasického pohľadu, kedy sa hodnotí výhodnosť investície pri 2 alternatívach – pri nevirtualizovanom a virtualizovanom variante.

Vstupným predpokladom pre oba prístupy, bez virtualizácie a s virtualizáciou, je prevádzkový čas pracovných staníc, ktorý pri 8 hodinách pracovnej doby, 5 pracovných dňoch, 48 týždňoch činí 1 920 hodín prevádzky. Pri zavedení virtualizácie je potrebné uvážiť čas prevádzky serverov, ktorý činí pri 24 hodinách prevádzky počas 7 dní z týždňa a 53 týždňoch z roka 8 904 hodín prevádzky.

Tabuľka [A.1](#page-87-0) názorne ilustruje odhadované náklady bez zavedenia virtualizácie na Fakulte ekonomiky a manažmentu. Vstupným predpokladom je priemerná energetická spotreba pôvodných pracovných staníc 300W. Na fakulte je aktuálne stanovený vek pracovnej stanice, kedy dochádza k jej obnove, na 6 rokov.

Tabuľka [B.1](#page-87-0) zobrazuje odhadované náklady pri zavedení virtualizácie do prostredia fakulty, pričom uvažujeme 12W energetickú náročnosť tenkých klientov a 1,1 kW pre zvolené servery.

#### Priemerná ročná úspora

$$
\phi \widehat{RU} = \frac{\sum_{i=1}^{7}}{7} = \frac{84\,512, 29 + 19\,612, 29 + 34\,952, 29 + 15\,112, 29}{7} + \frac{74\,482, 29 + 13\,712, 29 + 13\,122, 29}{7}
$$

 $= 36 500, 87 \in$ 

Priemerná ročná úspora pri zavedení virtualizácie činí 36 500,87 $\in$ .

#### Priemerná ročná návratnosť

$$
\phi r = \frac{\phi \, R \hat{U}}{IN} = \frac{36\,500,87}{151\,776} \doteq 24,05\,\%
$$

Pri zavedení virtualizácie do prostredia fakulty sa priemerne vráti 24,05 % investovanej čiastky do projektu za rok.

#### Priemerná doba návratnosti

$$
\phi \, doba = \frac{1}{\phi \, r} = \frac{1}{0,2405} \doteq 4.158
$$

Odhadovaná priemerná doba návratnosti investície do virtualizácie pri rovnomernom rozložení úspor sú 4 roky a 74 dní.

#### <span id="page-75-0"></span>Doba návratnosti

Tabuľka č. 4.9: Doba návratnosti (Zdroj: vlastné spracovanie)

| Obdobie | Tok peňazí       | Kumulovaná úspora       | Výsledný fin. efekt |
|---------|------------------|-------------------------|---------------------|
| Rok 0   | $-151776 \in$    | 0                       | $-151776 \in$       |
| Rok 1   | $84512,29 \in$   | 84512,29                | $-67263,71 \in$     |
| Rok 2   | $19612,29 \in$   | 104124.58               | $-47651,42 \in$     |
| Rok 3   | $34952,29 \in$   | 139076,87€              | $-12669,13€$        |
| Rok 4   | $15112,29 \in$   | $154189,16 \in$         | $2413,16 \in$       |
| Rok 5   | $74\,482,29 \in$ | $\overline{228671,45}$  | 76895,45€           |
| Rok 6   | $13712,29 \in$   | $242383,74 \in$         | $90607,74 \in$      |
| Rok 7   | $13122,29 \in$   | $\overline{255506,036}$ | $103730,03 \in$     |

Na základe hodnôt z tabuľky [4.9](#page-75-0) pristúpime k výpočtu doby návratnosti s ohľadom na časový faktor. Je zrejmé, že v treťom roku nasadenia virtualizácie ostáva  $12\,669,13 \in \mathbb{R}$  vráteniu investície a v priebehu štvrtého roku dôjde k úspore 15 112,29 €, čiže k návratu investície dôjde v priebehu štvrtého roku prevádzky projektu. Pre stanovenie pomernej časti roku, kedy nastane vrátenie investície použijeme postup:

$$
doba = \frac{12\,669, 13}{15\,112, 29} \cdot 365 = 0.8383 \cdot 365 \doteq 306\,\text{dní}
$$

K splateniu investície dôjde približne za 3 roky a 306 dní od nasadenia projektu virtualizácie na Fakulte ekonomiky a manažmentu. Nakoľko metóda doby návratnosti uvažuje časové rozloženie úspor plynúcich z nasadenia technológie virtualizácie, tento údaj možno považovať za presnejší, ako hodnotu priemernej doby návratnosti.

#### Celkové náklady na vlastníctvo

Ukazovateľ celkových nákladov na vlastníctvo je stanovený ako súčet všetkých výdajov, ktorá fakulta vynaloží počas doby prevádzky virtualizácie pracovných staníc. V prípade tejto práce sú hodnoty potrebné k stanoveniu tohto ukazovateľa už známe, jedná sa o obstarávacie náklady a náklady spojené s priebehom životnosti projektu (viď tabuľka [B.1\)](#page-87-0).

$$
TCO = obstarávacie náklady + \sum_{i=1}^{7} náklady virtualizácie_i =
$$
  
= 151 776 + (6 · 4 712, 48 + 9 212, 48)  
= 189 263, 36 €

#### 4.4.3 Porovnanie nákladov

Graf [4.1](#page-77-0) názorne ilustruje výšku nákladov vynaložených fakultou v oboch variantoch – s virtualizáciou a bez nej.

Červená lomená čiara reprezentuje náklady vynaložené na prevádzku, obnovu a správu existujúcej infraštruktúry pracovných staníc a v siedmom roku dosahuje hodnotu 292 993,43 e. Modrá lomená čiara predstavuje náklady spojené s virtualizáciou, jej správou a prevádzkou. V siedmom roku dosahuje táto krivka hodnoty

<span id="page-77-0"></span>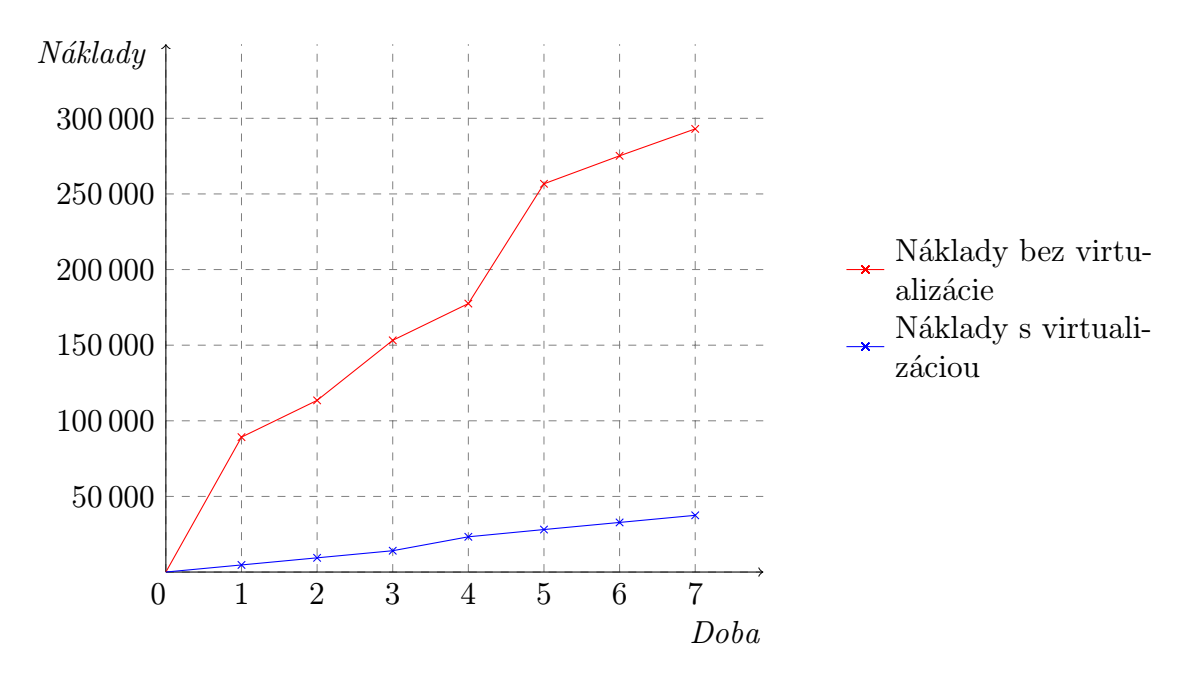

Graf 4.1: Náklady s virtualizáciou a bez virtualizácie (Zdroj: vlastné spracovanie)

 $37\,487,38\in$ , čo je omnoho menej v porovnaní s prevádzkou desktopových pracovných staníc.

Hlavným faktorom, ktorý vstupuje do úspor sú prevádzkové náklady, nakoľko len samotné tenké klienty sú dvadsaťpäťkrát energeticky úspornejšie, ako pôvodné počítače. Ďalším faktorom, ktorý napomáha udržiavať výšku nákladov na takto priaznivej úrovni v prípade zavedenia virtuálnej infraštruktúry je doba nutná na výkon servisného zásahu. Táto doba je častokrát kratšia, nakoľko v mnohých prípadoch je možné na opravu použiť šablónu inštalácie operačného systému v kombinácii s virtualizovanými aplikáciami.

### Zhodnotenie a záver

Poruchovosť, energetická náročnosť, či potreba centrálnej správy alebo aktuálnosť softvérového vybavenia sú jedny z mnoha impulzov, ktoré otvárajú dvere virtualizácii koncových zariadení. Virtualizáciu koncových zariadení považujem za aktuálny a moderný prístup k využívaniu výpočtových prostriedkov súčasnosti. Jedná sa o technológiu, ktorá má svoje špecifické oblasti nasadenia, pričom fakultnú infraštruktúru možno považovať za vhodné prostredie na jej aplikáciu.

Cieľom diplomovej práce bol návrh virtualizácie koncových zariadení, ktoré v kontexte práce tvoria desktopové pracovné stanice Fakulty ekonomiky a manažmentu Slovenskej Poľnohospodárskej Univerzity v Nitre. Práca si kládla za úlohu v prvom rade vybrať vhodné virtualizačné riešenie s ohľadom na požiadavky fakulty, ale aj prislúchajúce serverové vybavenie a tenké klienty, na ktorých bude samotná virtuálna infraštruktúra prevádzkovaná.

Diplomová práca je štruktúrovaná do hlavných častí, kde prvá z nich podáva obraz aktuálnej situácie na Fakulte ekonomiky a manažmentu z hľadiska informačných technológií. Nasleduje kapitola, ktorej zámerom je ozrejmenie pojmového aparátu, využívaného v návrhovej časti práce.

Práca vo svojom návrhu prezentuje ucelený obraz toho, aký je potrebný hardvér a virtualizačný softvér, vzhľadom na požiadavky definované fakultou, ale aj cenu licencií, jednoduchosť použitia a nasadenia a možnosti riešenia ako celku. Práve tieto voľby návrhovej časti napĺňajú cieľ diplomovej práce, ktorý je ešte podporený projektovou časťou budúcej realizácie. Nasadenie virtualizácie do tak rozsiahlej infraštruktúry, ako je prítomná na Fakulte ekonomiky a manažmentu, nie je jednoduchým krokom, avšak v tomto prípade dôjde k návratu investície vo výške 151776 $\epsilon$ za necelé 4 roky od začiatku prevádzky projektu. Je nutné podotknúť, že doba návratnosti je odhadovaná iba na základe úspore z prevádzkových nákladov, nákladov nutných na každoročnú obnovu pracovných staníc a čase strávenom na servisných zásahoch pri riešení softvérových a hardvérových problémov zamestnancov fakulty.

I napriek rozsiahlosti, ktorá zvyšuje celkovú náročnosť projektu, považujem zave-

denie virtualizácie koncových zariadení za krok vpred a značnú inováciu informačnej infraštruktúry v prostredí Fakulty ekonomiky a manažmentu. Je potrebné brať zreteľ na fakt, že fungovanie virtualizovanej infraštruktúry nie je závislé len od samotného technického vyhotovenia, ale aj od užívateľskej zodpovednosti a pochopenia princípu celého systému, ktorým by mal disponovať každý užívateľ.

V diplomovej práci boli využité a prehĺbené znalosti z oblasti virtualizácie, ale aj nástroje z projektového manažmentu, o čom svedčí vypracovanie navrhovaného riešenia na Fakulte ekonomiky a manažmentu vo forme projektu. Použité nástroje nachádzajú jasné uplatnenie a prinášajú odpovede na otázky realizácie projektu vo forme vyčíslených nákladov projektu, jeho časového trvania a možné riziká vplývajúce na projektovú realizáciu. Projektové riešenie vyžadovalo prepojenie poznatkov aj z manažmentu rizík.

Na záver je vhodné dodať, že virtualizácia pracovných staníc je veľký krok vpred, avšak netreba zabúdať na to, že technológie napredujú veľkou rýchlosťou a je potrebné sledovať tieto trendy, čím fakulta prispieva k udržaniu starostlivo vybudovanému imidžu a úrovni.

### Zoznam použitej literatúry

- (1) FAKULTA EKONOMIKY A MANAŽMENTU. Profil Fakulty ekonomiky a manažmentu Slovenskej Poľnohospodárskej univerzity v Nitre. fem.uniag.sk [online]. 2013. [cit. 2013-01-19]. Dostupné z: <<http://www.fem.uniag.sk>>.
- (2) SLOVENSKÁ POĽNOHOSPODÁRSKA UNIVERZITA V NITRE. Profil Slovenskej Poľnohospodárskej univerzity v Nitre. uniag.sk [online]. 2013. [cit. 2013- 01-19]. Dostupné z: <<http://www.spu.sk>>.
- (3) AGRAWAL, N., a kol. Practical Handbook Of Thin-Client Implementation. New Delhi: New Age International, 2005. ISBN 978-8122416855.
- (4) BUYYA, R., BROBERG, J., GOSCINSKI, A., M. Cloud Computing: Principles and Paradigms. New York: Wiley, 2010. ISBN 978-1118002209.
- (5) WOLF, C., HALTER, E., M. Virtualization: From the Desktop to the Enterprise. [s. l.]: Apress, 2005. ISBN 978-1590594957.
- (6) SUN, H., S., LEE, S., E. Case study of data centers' energy performance. In: Energy and Buildings. Leeds: Elsevier, 2006, s. 522 – 533. ISSN 0378-7788.
- (7) RUEST, D., RUEST, N. Virtualizace: Podrobný průvodce. Brno: Computer Press, 2010. ISBN 978-80-251-2676-9.
- (8) SCHOLLEOVÁ, H. Investiční controlling. Praha: Grada, 2009. ISBN 978-80- 247-2952-7.
- (9) CHEVANCE, R., J. Server Architectures: Multiprocessors, Clusters, Parallel Systems, Web Servers, and Storage Solutions. Surry Hills: Digital Press, 2004. ISBN 978-1555583330.
- (10) DOLEŽAL, J. Projektový management podle IPMA. 2. vyd. Praha: Grada, 2012. ISBN 978-80-247-4275-5.
- (11) SCHWALBE, K. Řízení projektů v IT. Brno: Computer Press, 2011. ISBN 978-80-251-2676-9.
- (12) SVOZILOVÁ, A. Projektový management. Praha: Grada, 2006. ISBN 80-247- 1501-5.
- (13) BARTOŇKOVÁ, H. Firemní vzdelávaní. Praha: Grada, 2010. ISBN 9788024729145.
- (14) KERNELTHREAD. An introduction to virtualization. kernelthread.com [on-line]. 2004. [cit. 2012-12-26]. Dostupné z: [<http://www.kernelthread.com/](<http://www.kernelthread.com/publications/virtualization/>) [publications/virtualization/>](<http://www.kernelthread.com/publications/virtualization/>).
- (15) OLZAK, T., BOOMER, J., KEEFER, R., M., SABOVIK, J. Microsoft Virtualization: The Complete Solution: Master Microsoft Server, Application, Presentation, and Desktop Virtualization. Waltham: Syngress, 2010. ISBN 978- 1597494311.
- (16) POPEK, G., J., GOLDBERG, R., P. Formal requirements for virtualizable third generation architectures. In: Communications of the ACM. New York: ACM, 1974, s. 412 – 421. ISSN 0001-0782.
- (17) DATAMATION. Virtualization. datamation.com [online]. 2012. [cit. 2012- 12-26]. Dostupné z: [<http://www.datamation.com/netsys/article.php/](<http://www.datamation.com/netsys/article.php/3884091/Virtualization.htm>) [3884091/Virtualization.htm>](<http://www.datamation.com/netsys/article.php/3884091/Virtualization.htm>).
- (18) RYBÁK, M. Konsolidace serverů za použití virtualizace. Praha, 2008. Diplomová práca. Vysoká škola ekonomická v Praze, Fakulta informatiky a statistiky.
- (19) SCHREUDERS, C., MCGILL, T., PAYNE, C. The state of the art of application restrictions and sandboxes: A survey of application-oriented access controls and their shortfalls. In: Computers  $\mathcal B$  Security. Leeds: Elsevier, 2012, s. 3-23. ISSN 0167-4048.
- (20) SPICE. VD-Interfaces. spice-space.org [online]. 2012. [cit. 2012-12-27]. Dostupné z: <<http://spice-space.org/vdi.html>>.
- (21) MICROSOFT. Introduction to the Benefits of Local Desktop Virtualization. download.microsoft.com [online]. 2012. [cit. 2012-12-29]. Dostupné z: [<http:](<http://download.microsoft.com>) [//download.microsoft.com>](<http://download.microsoft.com>).
- (22) VMWARE. VMware Documentation Center. pubs.vmware.com [online]. 2012. [cit. 2012-12-29]. Dostupné z: <<http://pubs.vmware.com>>.
- (23) MANN, A. Virtualization and its benefits [online]. Boulder: 2006 [cit. 2012-12- 29]. Dostupné z: [<http://www.etomicmail.com/files/dedicated\\_server/](<http://www.etomicmail.com/files/dedicated_server/Virtualization%20101.pdf>) [Virtualization%20101.pdf>](<http://www.etomicmail.com/files/dedicated_server/Virtualization%20101.pdf>).
- (24) UP2V. Market Share Survey. up2v.nl [online]. 2013. [cit. 2013-02-03]. Dostupné z: [<http://up2v.nl/2012/09/01/nexenta-server-hypervisor-market](<http://up2v.nl/2012/09/01/nexenta-server-hypervisor-market-share-survey-indicates-vsphere-remains-dominant-hypervisor>)[share-survey-indicates-vsphere-remains-dominant-hypervisor>](<http://up2v.nl/2012/09/01/nexenta-server-hypervisor-market-share-survey-indicates-vsphere-remains-dominant-hypervisor>).
- (25) VMware View Architecture Planning Guide [online]. Palo Alto: 2010 [cit. 2013- 02-05]. Dostupné z: [<http://www.vmware.com/pdf/view45\\_architecture\\_](<http://www.vmware.com/pdf/view45_architecture_planning.pdf>) [planning.pdf>](<http://www.vmware.com/pdf/view45_architecture_planning.pdf>).
- (26) LOWE, S. Mastering VMware vSphere 5. Indiana: Sybex, 2011. ISBN 978- 0470890806.
- (27) CITRIX. Citrix Products Overview. citrix.com [online]. 2013. [cit. 2013-02-07]. Dostupné z: <<http://www.citrix.com/products/xenserver>>.

## Zoznam obrázkov

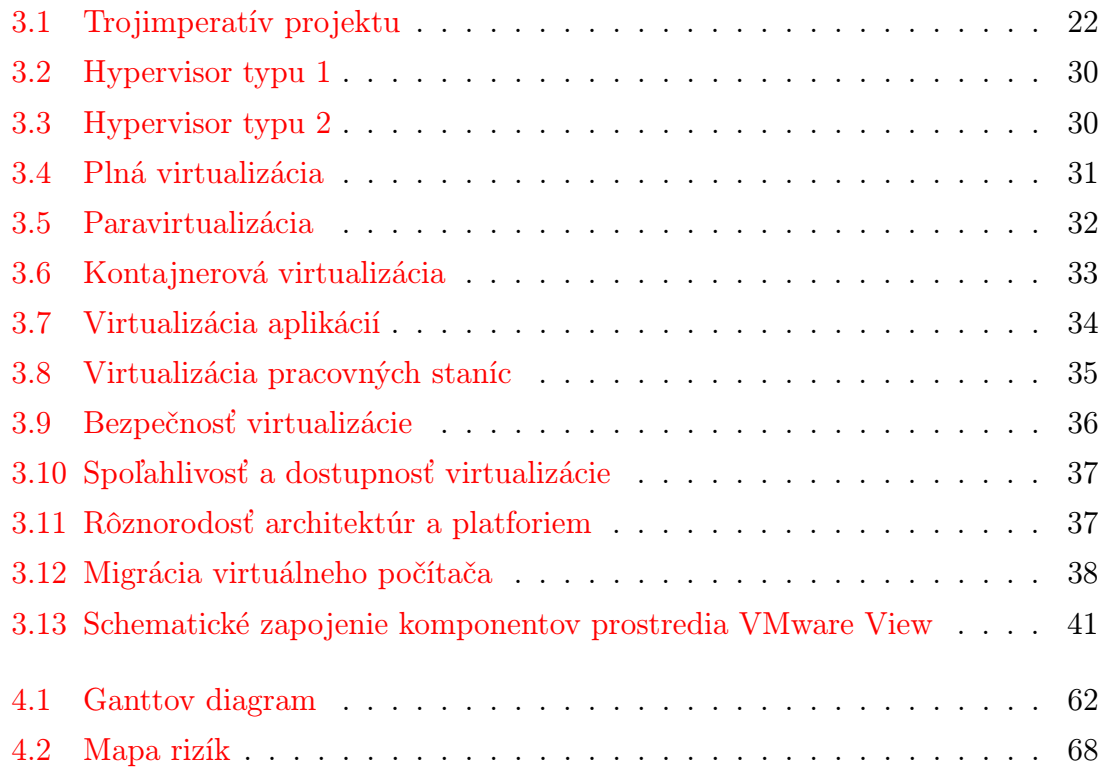

### Zoznam tabuliek

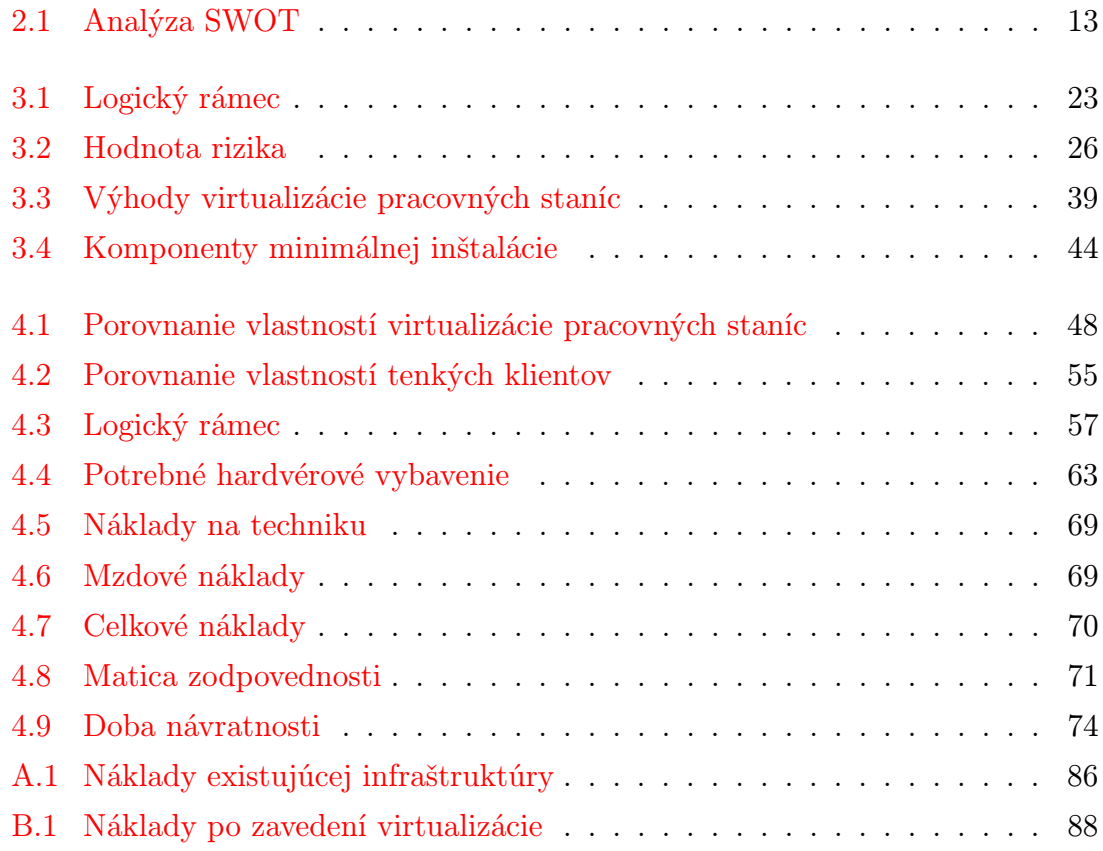

# Zoznam grafov

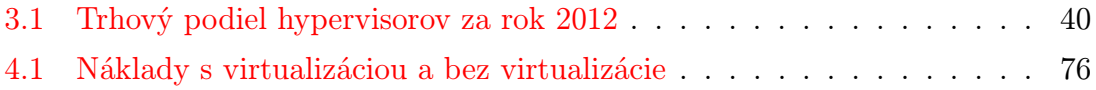

# Zoznam príloh

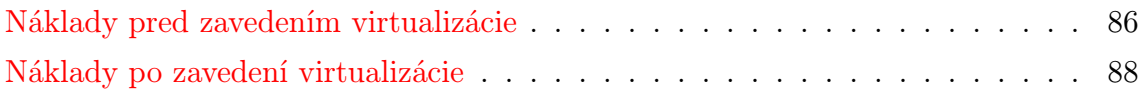

## <span id="page-87-1"></span>Príloha A

# Náklady pred zavedením virtualizácie

| Položka                              | Cena         | Množstvo | Cena celkom      |
|--------------------------------------|--------------|----------|------------------|
| Rok 1                                |              |          |                  |
| Elektrická energia                   | $0,0732 \in$ | 305      | $12859,78 \in$   |
| Výmena komponentov a periférií       | $55 \in$     | 15       | $825,00 \in$     |
| Výmena zastaralých pracovných staníc | $560 \in$    | 124      | $69\,440,00 \in$ |
| Servisné zásahy                      | $10 \in$     | 610      | $6100,00 \in$    |
| Náklady celkom                       | 89 224,78€   |          |                  |
| Rok 2                                |              |          |                  |
| Elektrická energia                   | $0,0732 \in$ | 305      | $12859,78 \in$   |
| Výmena komponentov a periférií       | $55 \in$     | 15       | $825,00 \in$     |
| Výmena zastaralých pracovných staníc | $560 \in$    | 14       | 7840,00€         |
| Servisné zásahy                      | $10 \in$     | 280      | $2800,00 \in$    |
| Náklady celkom                       |              |          | 24 324,78€       |
| Rok 3                                |              |          |                  |
| Elektrická energia                   | $0,0732 \in$ | 305      | $12859,78 \in$   |
| Výmena komponentov a periférií       | $55 \in$     | 15       | $825,00 \in$     |
| Výmena zastaralých pracovných staníc | $560 \in$    | 40       | $22\,400,00 \in$ |
| Servisné zásahy                      | $10 \in$     | 358      | $3580,00 \in$    |
| Náklady celkom                       |              |          | 39664,78€        |
| Rok 4                                |              |          |                  |

<span id="page-87-0"></span>Tabuľka č. A.1: Náklady existujúcej infraštruktúry (Zdroj: vlastné spracovanie)

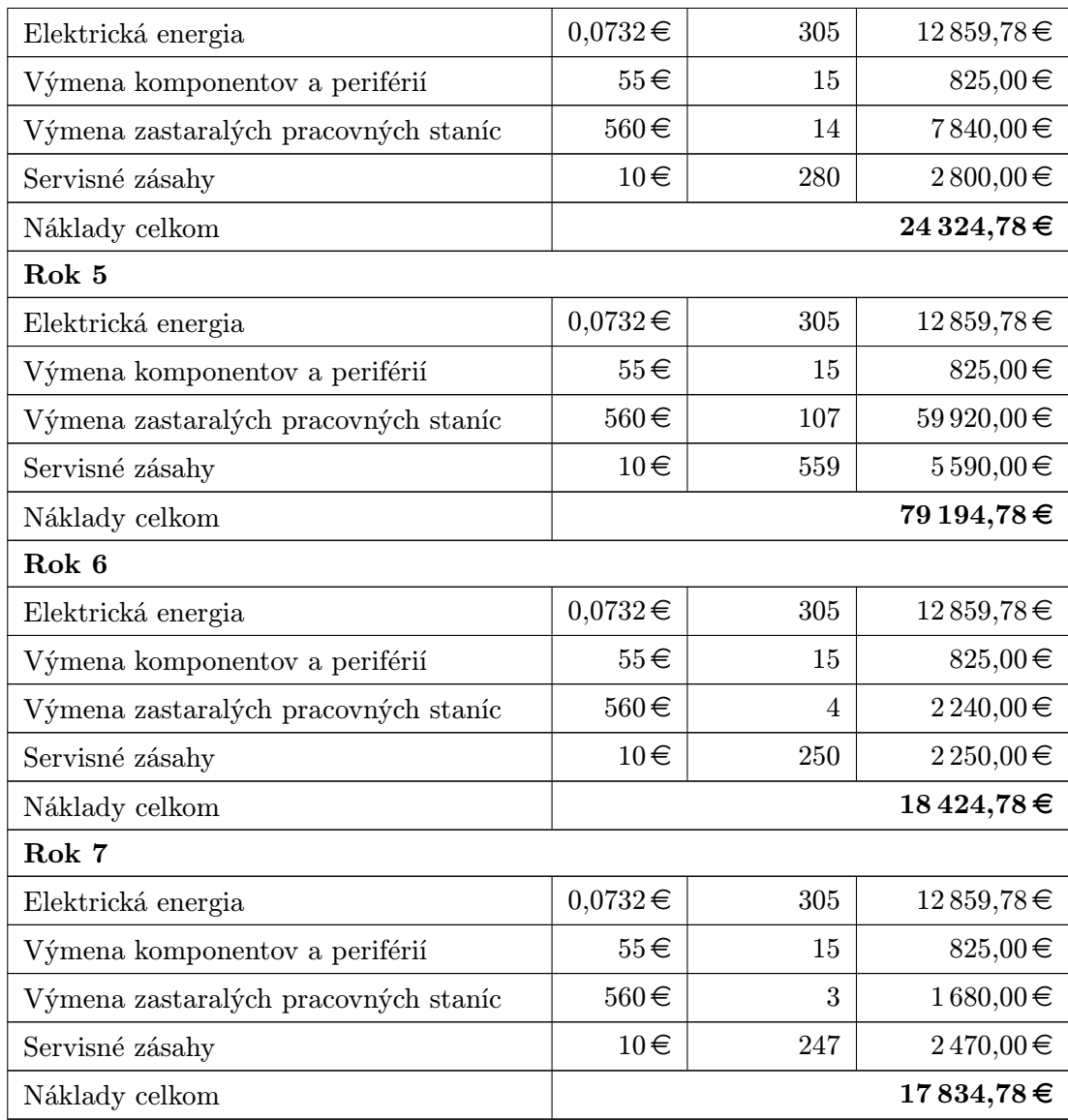

### <span id="page-89-0"></span>Príloha B

## Náklady po zavedení virtualizácie

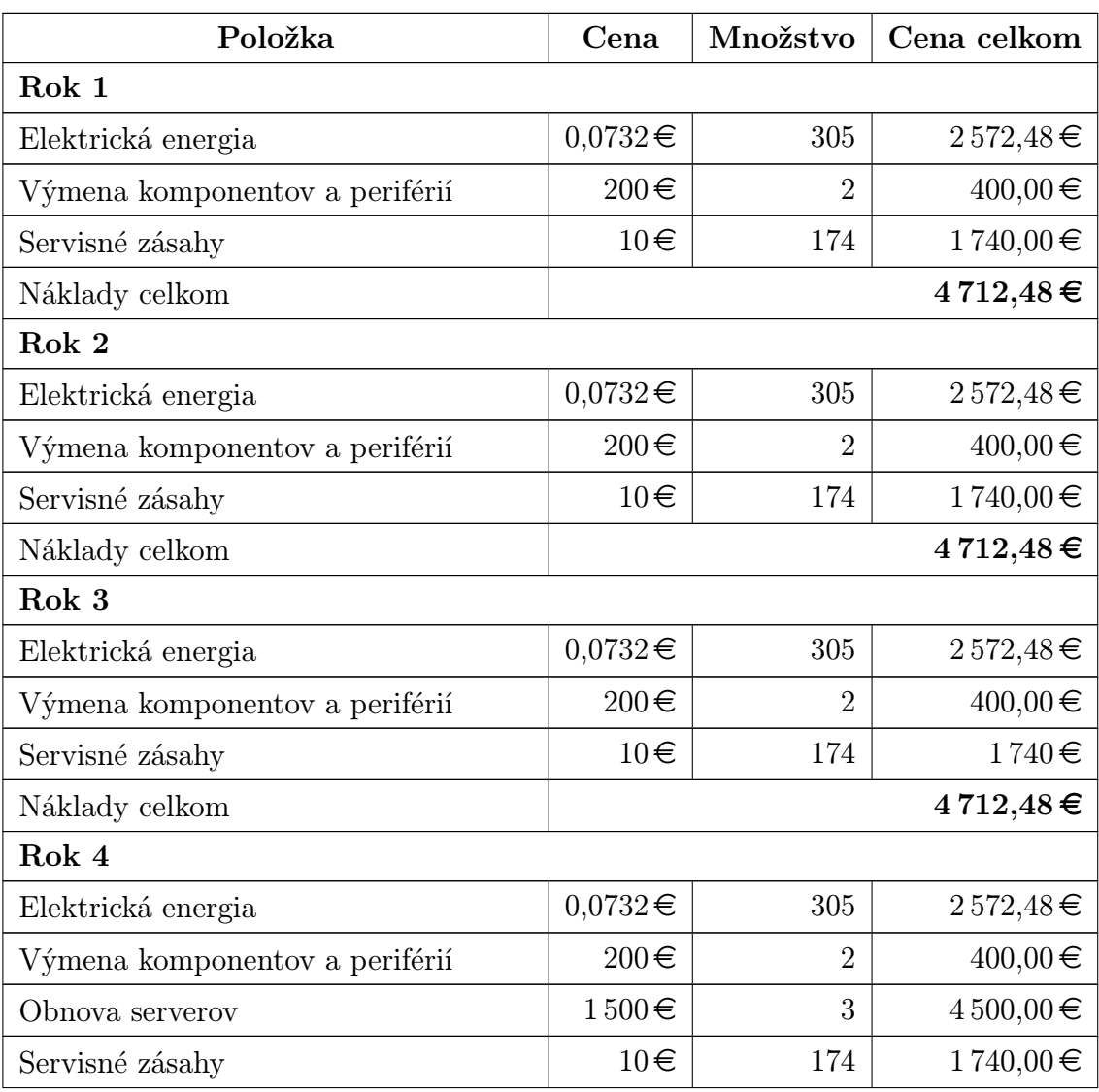

Tabuľka č. B.1: Náklady po zavedení virtualizácie (Zdroj: vlastné spracovanie)

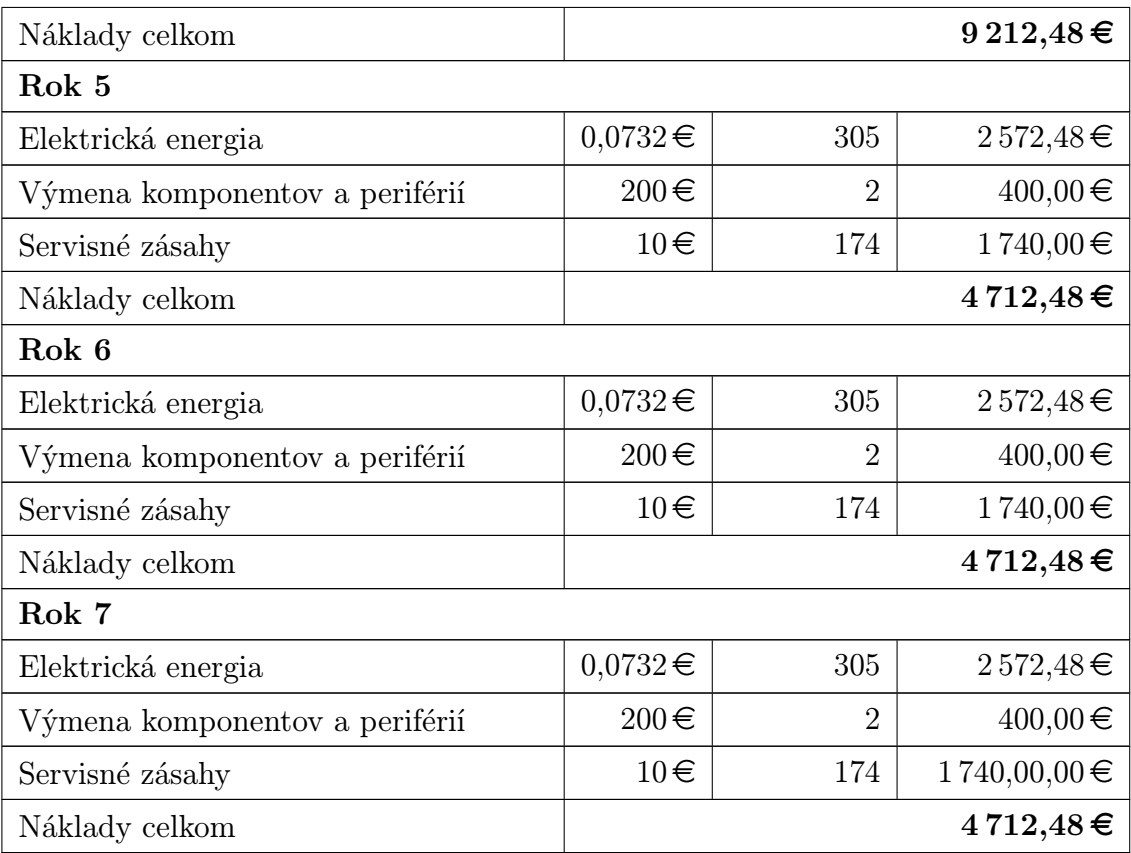